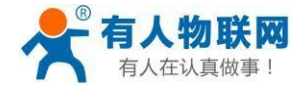

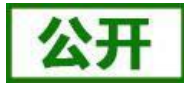

文件版本: V2.8.0

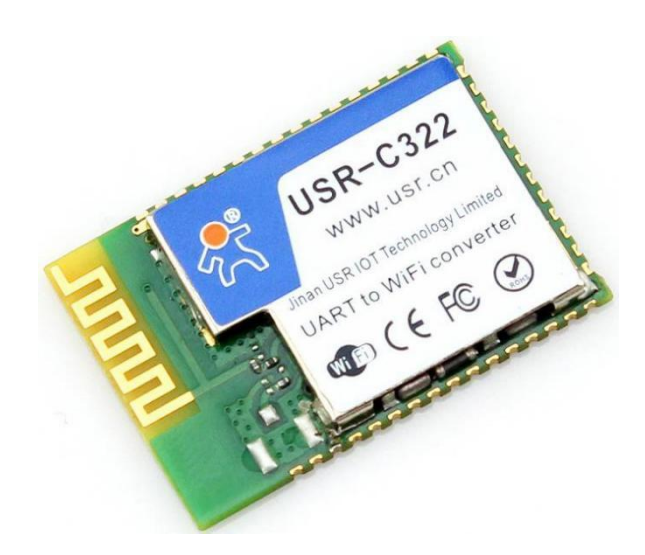

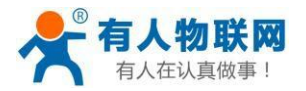

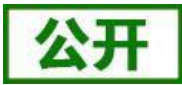

- 支持 WiFi@2.4 GHz [802.11b/g/n](mailto:WiFi@2.4) 无线标准,支持CCK/DSSS/OFDM三种调制方式
- 基于 ARM Cortex-M4 内核 运行频率 80MHz
- 支持 WEP、WPA/WPA2 安全模式
- 支持 AP/STA 工作模式
- 支持 Simplelink/usrlink 快速联网配置
- 支持网页自定义功能
- 完全集成的串口转无线 TCP/UDP 传输功能, 串口速率高达 1M bit/s (特殊固件最高到 3M bit/s,咨询有人售后获得)
- 可以实现双串口三 Socket 通信
- 支持 PC1 16 字节密钥透传加密
- 支持 Httpd Client 功能
- 支持网页转串口功能
- 支持 SSL Client 通信
- 局域网搜索和无线参数设置功能
- 支持 TCP/UDP Client 注册包机制,支持用户自定义注册包
- 支持类 RFC2217 自动波特率适配功能
- 支持 485 收发控制
- 支持有人透传云功能
- 支持简单 AT+指令集配置
- 3.3V 单电源供电
- 超低功耗模式,支持深度休眠
- 可选择内置天线,外置天线(IPEX 连接器)
- 超小尺寸:18.22 \* 26.65 \* 2.8 mm SMT 封装
- CE/FCC 认证,符合 RoHS 标准

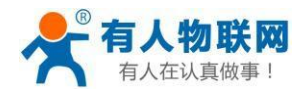

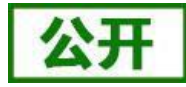

# 目录

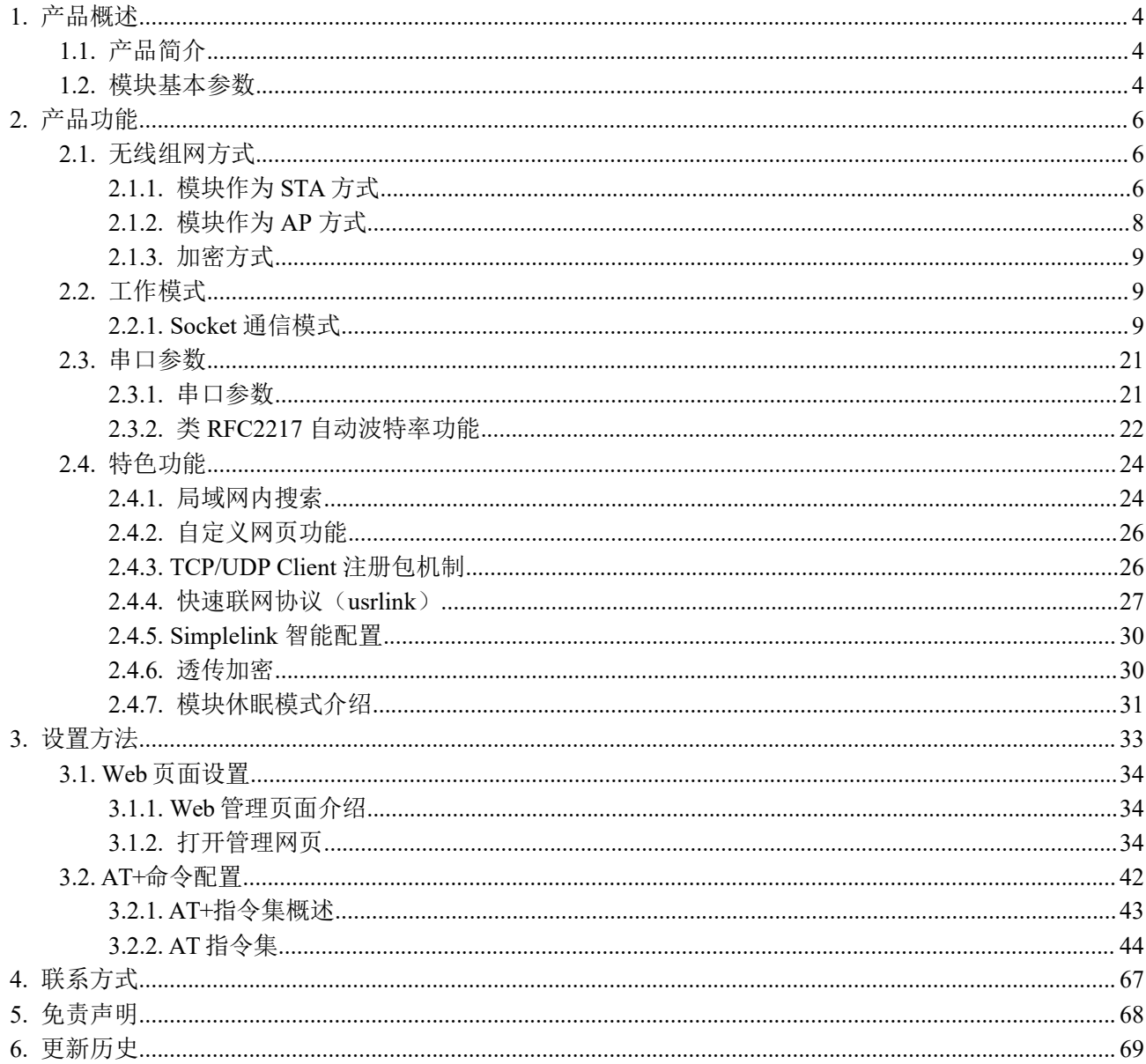

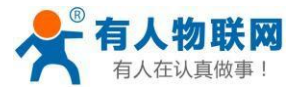

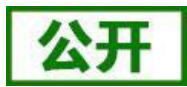

# <span id="page-3-0"></span>**1.** 产品概述

# <span id="page-3-1"></span>**1.1.** 产品简介

USR-C322 是有人 WiFi 模块 C32 系列的一款高性能模块。该模块是为实现嵌入式系统的无线网络通讯的应 用而设计的一款低功耗 802.11 b/g/n 模块。通过该模块,客户可以将物理设备连接到 WiFi 网络上,从而实现 物联网的控制与管理。

该模块硬件上集成了 MAC、基频芯片、射频收发单元、以及功率放大器;采用 TI 公司的 CC3200 芯片方案, 内核为工业级 ARM Cortex-M4 内核, 运行频率达 80MHz; 内置超低功耗运行机制, 可以有效实现模块的低功耗运 行;支持 WiFi 协议以及 TCP/IP 协议,用户仅需简单配置,即可实现 UART 设备的联网功能。

尺寸较小,易于焊装在客户产品的硬件单板电路上。且模块可选择内置或外置天线的应用,方便客户多重 选择。

模块的具体尺寸为: 18.22 \* 26.65 \* 2.80 mm SMT 封装。

模块实现串口数据到网络数据的透传功能:包括 Socket 透传,Httpd Client 透传。让没有联网功能的设 备增加网络连接功能。

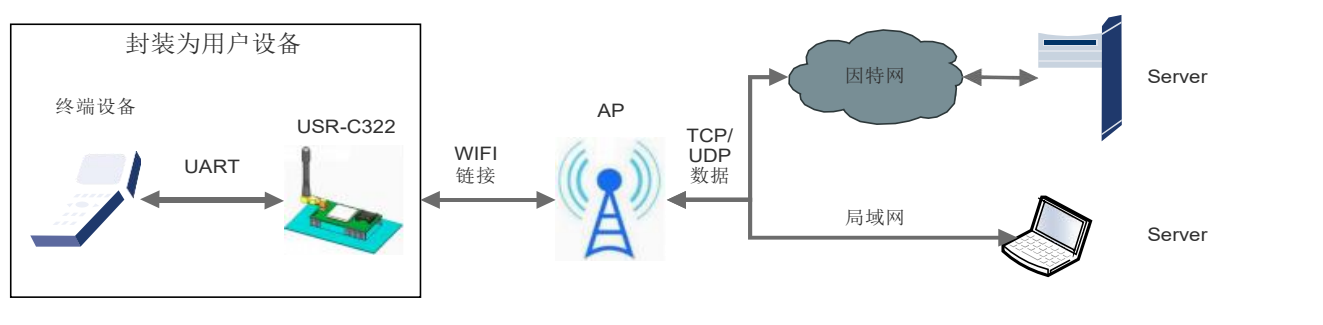

图 1 模块基本功能

有人物联网技术有限公司推出客户支持中心([http://h.usr.cn\)](http://h.usr.cn/),客户在模块使用过程中,遇到技术问题 可以在支持中心提交问题工单,我们会对您的问题给予及时解答。

# <span id="page-3-2"></span>**1.2.** 模块基本参数

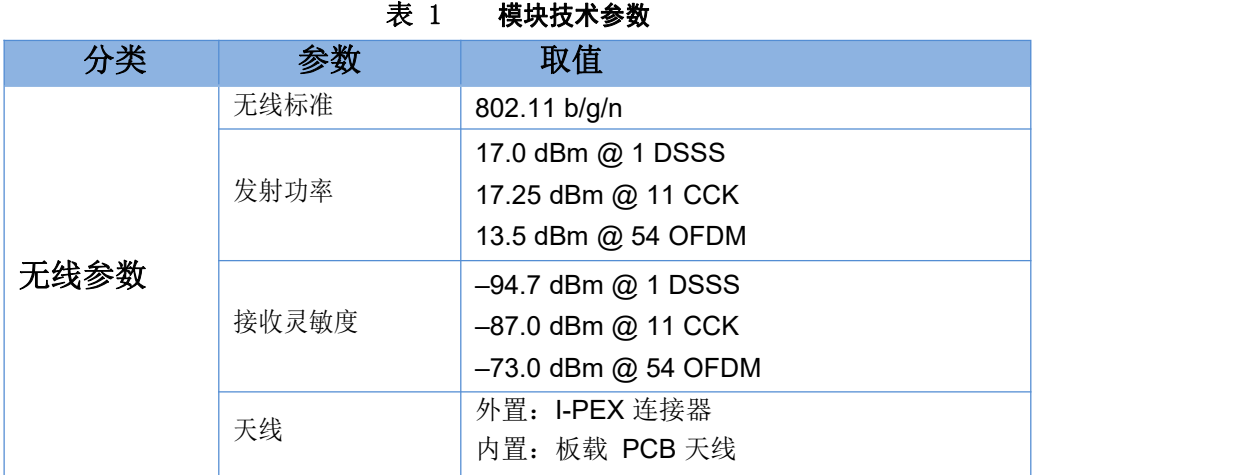

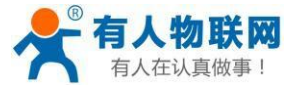

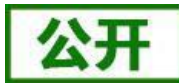

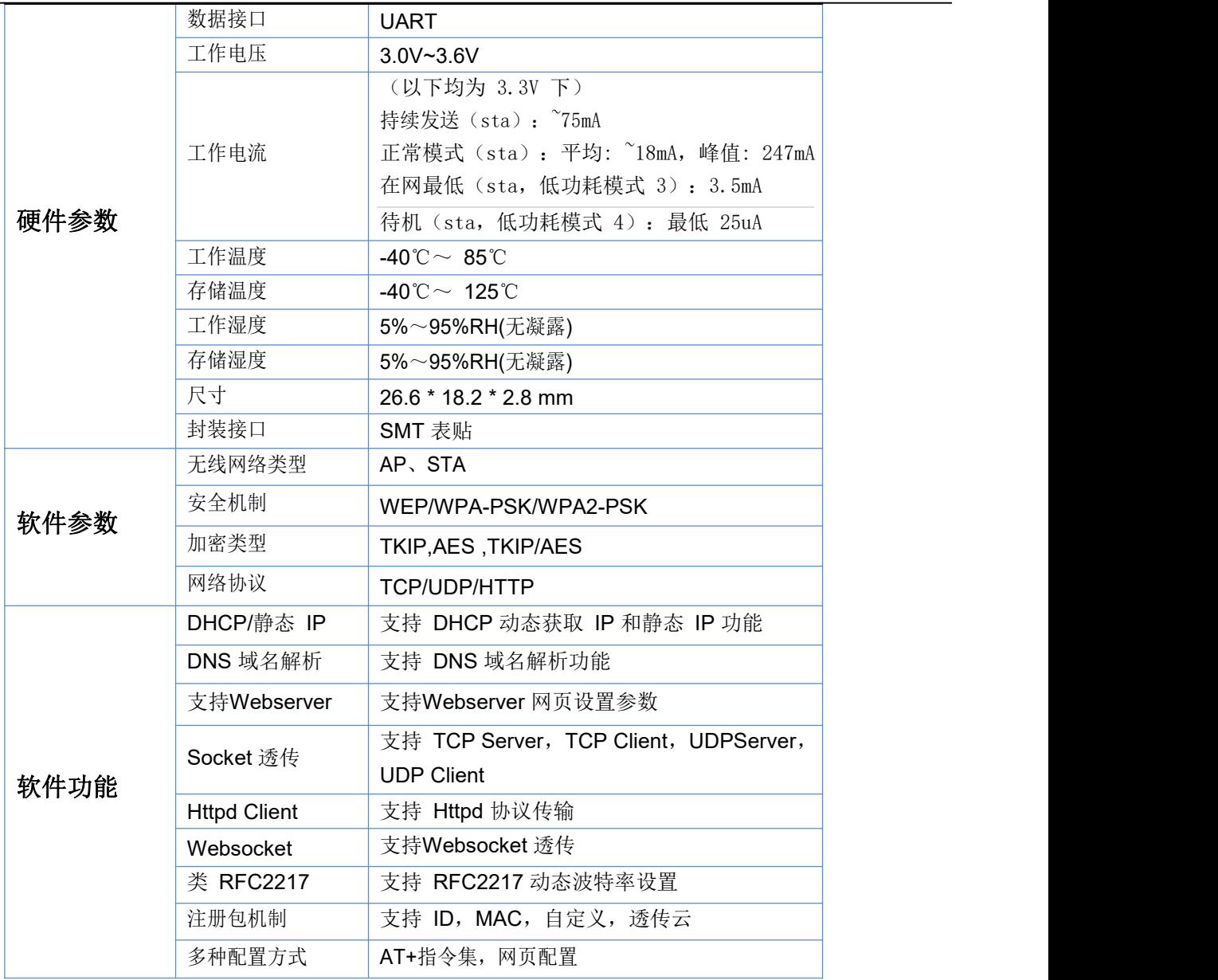

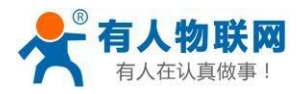

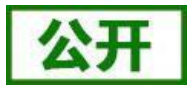

# <span id="page-5-0"></span>**2.** 产品功能

本章介绍一下 USR-C322 所具有的功能,下图是模块的功能的整体框图,可以帮助您对产品有一个总体的 认识。

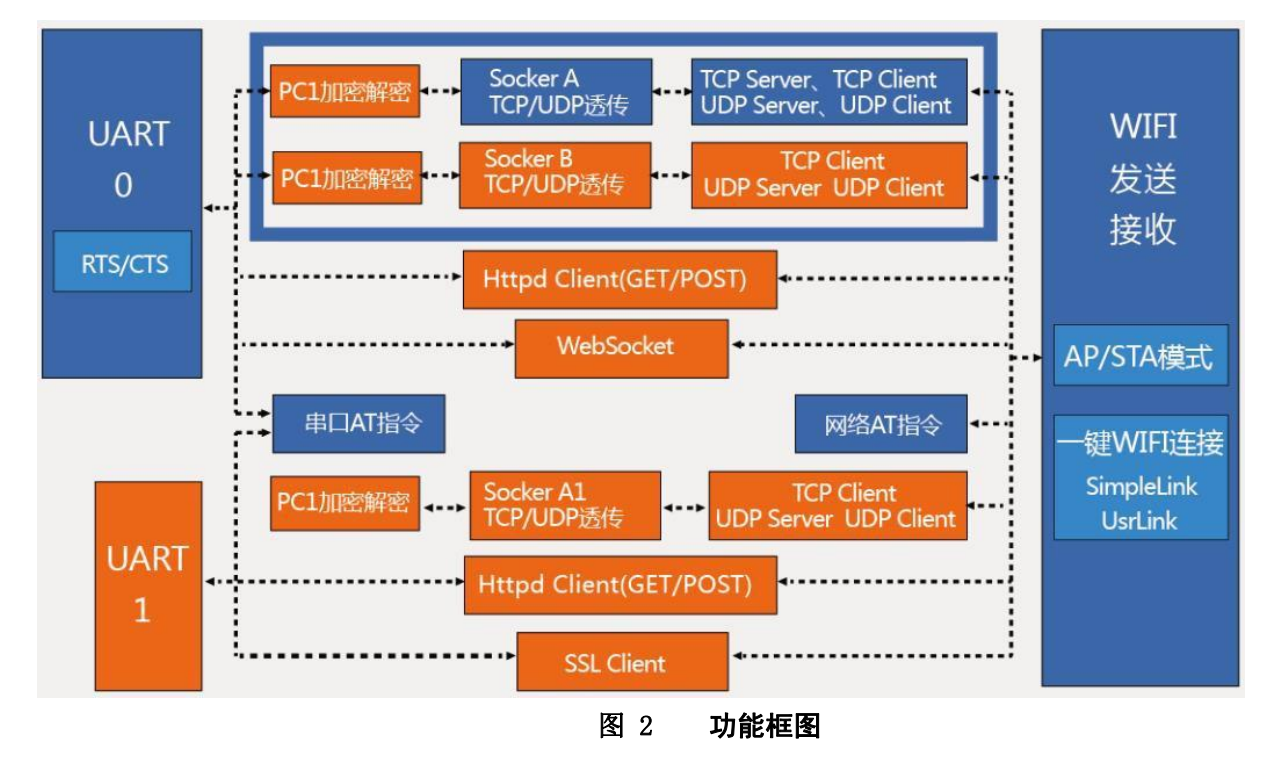

# <span id="page-5-1"></span>**2.1.** 无线组网方式

无线模块有两种 WiFi 工作模式:STA、AP,可以为用户提供十分灵活的组网方式和网络拓扑方法。 <名词说明>

- AP: 即无线接入点,是一个无线网络的中心节点。通常使用的无线路由器就是一个 AP,其它无线终端 可以通过 AP 相互连接。
- <span id="page-5-2"></span>STA: 即无线站点,是一个无线网络的终端。如笔记本电脑、PDA 等。

# **2.1.1.** 模块作为 **STA** 方式

模块作为 STA 是一种最常用的组网方式, 由一个路由器 AP 和许多 STA 组成, 如下图。其特点是 AP 处于中 心地位, STA 之间的相互通信都通过 AP 转发完成。如果 AP 已经接入外部网络,则设备数据可以传输到外网的服 务器。

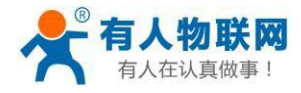

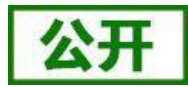

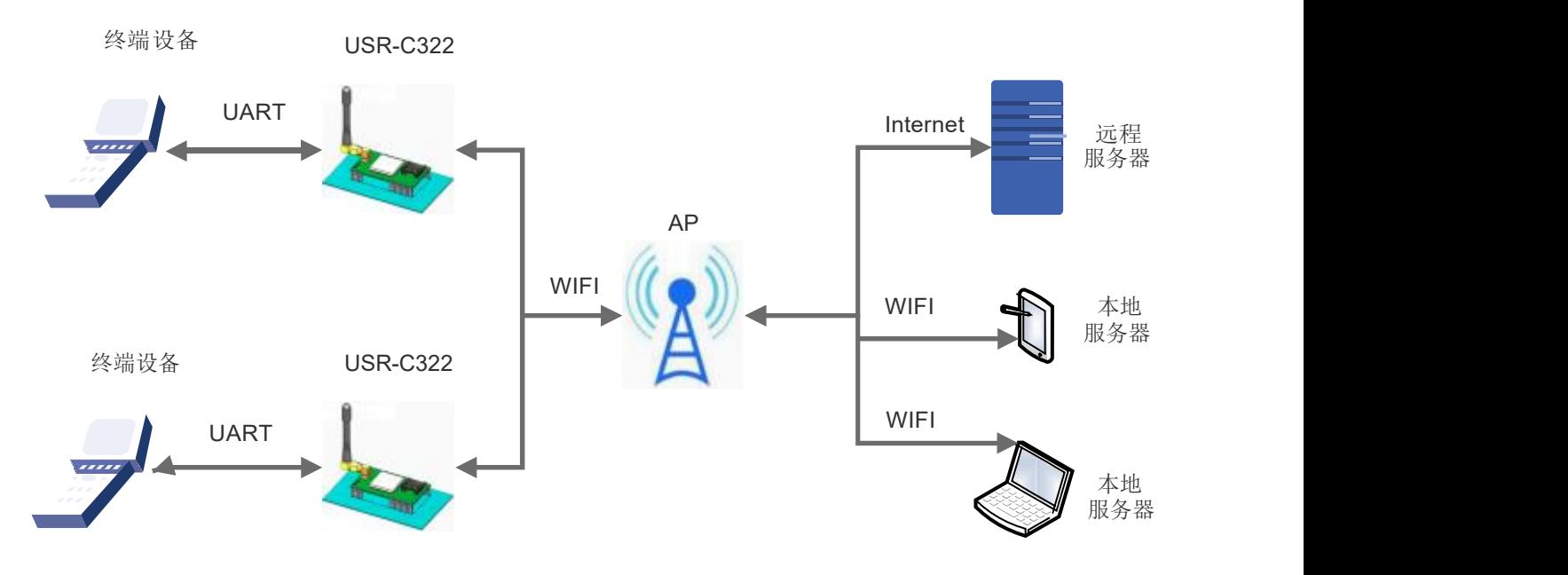

图 3 **STA** 方式组网

# STA 模式 AT 指令设置方式:

①设置 STA 工作方式  $AT+WMODE=STA\n\n\frac{r}{r}$ ②设置 STA 连接 AP 的SSID,Password  $AT+WSTA=SSID$ , Password\n\r ③设置 IP 地址  $AT+WANN=DHCP\n\trm$ AT+WANN=STATIC, Address, Mask, Gateway, Dns\n\r ④查询 STA 连接状态 AT+WSLK\n\r

### STA 模式 网页设置:

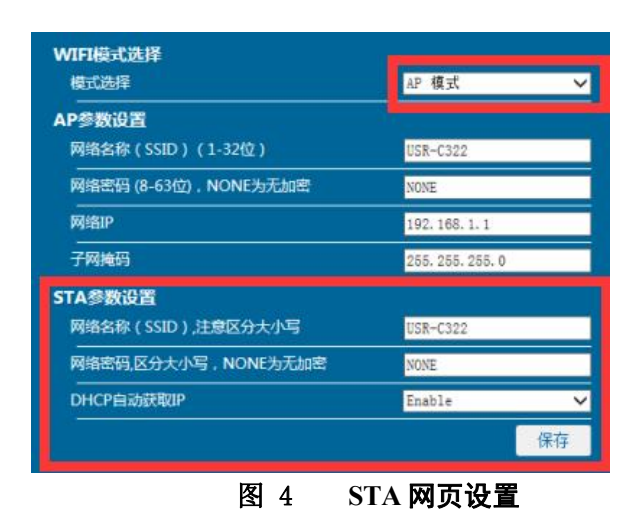

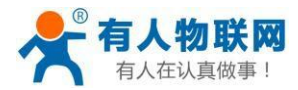

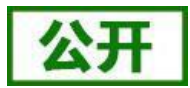

# <span id="page-7-0"></span>**2.1.2.** 模块作为 **AP** 方式

模块作为 AP 模式,可以通过手机/PAD/电脑在无需任何配置的情况下,快速接入模块进行数据传递。另外, 还可以登陆模块的内置网页进行参数设置。

AP 模式下不需要外围设备, 既可以实现无线终端到设备的连接。网络可扩展性较差。

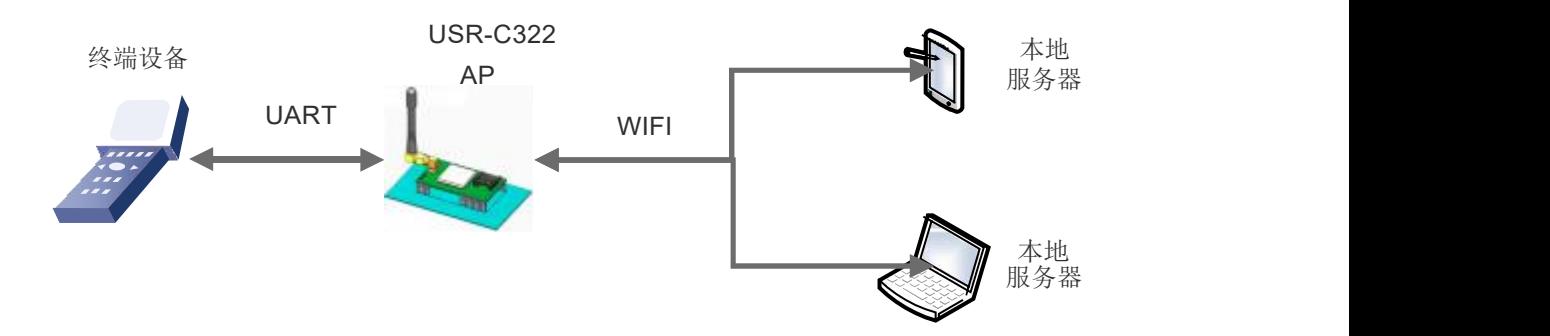

### 图 5 **AP** 模式组网

<注意>:模块在AP 模式下,最多只能支持接入1 个STA 设备。如果设置加密密码,则加密方式默认为WPA2PSK AES。

### AP 模式 AT 指令设置方式:

```
①设置 AP 工作方式
```
 $AT+WMODE=AP\n\n\r$ 

- ② 设 置 AP 的 SSID,Password AT+WAP=SSID,Password\n\r
- ③设置 AP 信道

 $AT+CHANNEL=num\n\$ 

③设置 AP 的 IP 地址

 $AT+LANN=Ip, Mask\n\r$ 

### AP 网页设置:

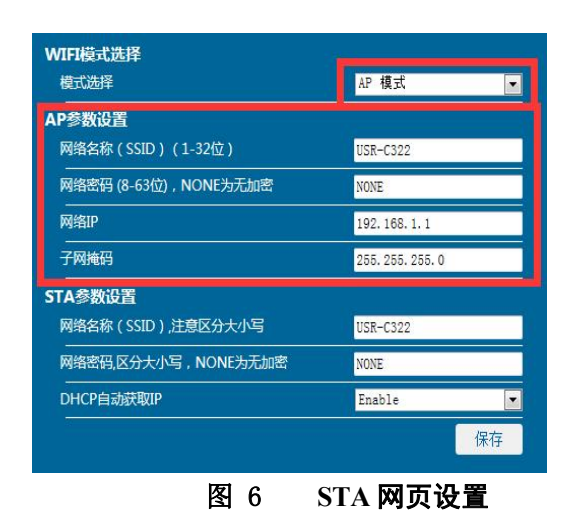

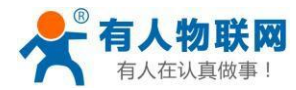

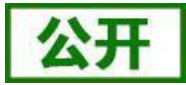

# **2.1.3.** 加密方式

<span id="page-8-0"></span>加密是对消息数据加扰,保证数据的安全传输,增加通信的安全性。支持多种无线网络加密方式,包括: WEP

WPA-PSK/TKIP WPA-PSK/AES WPA2-PSK/TKIP WPA2-PSK/AES

# <span id="page-8-1"></span>**2.2.** 工作模式

### 注:在设置工作模式时,请先确定 WIFI 组网方式,以保证传输的正确性。

模块共有二种工作模式:Socket 通信模式(透明传输模式、Httpd Client 模式、Websocket 透传模式、SSL Client 模式)、命令模式。

### Socket 通信模式

在该模式下,模块实现 UART 与网络之间的数据传输,可以设置模块工作在透明传输模式、HttpdClient 模式,Websocket 透传模式、SSL Client 通信模式,实现通用串口设备与网络设备之间的数据传递。

### 命令模式

在该模式下,用户可通过 AT 命令对模块进行 UART 及网络参数查询与设置。当使用 AT+ENTM 退出命令 模式时,默认回到透传模式。该模式下设置的参数模块会自动保存,断电不丢失,用户不需要每次都进命令 模式设置参数。

### **2.2.1. Socket** 通信模式

<span id="page-8-2"></span>USR-C322 模块共有 2 个通信串口,集成了多种通信模式包括:TCP/UDP 透传模式、Httpd Client 模 式, SSL Client 模式, WEB Socket 模式。

### 注意:双串口功能需要固件版本 **2.1.10** 以上。

# **2.2.1.1. UART0 Socket** 通信

模块串口 0 对应有 Socket 透传、Httpd Client、Websocket 通信。

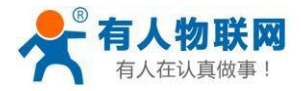

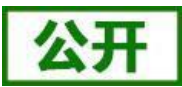

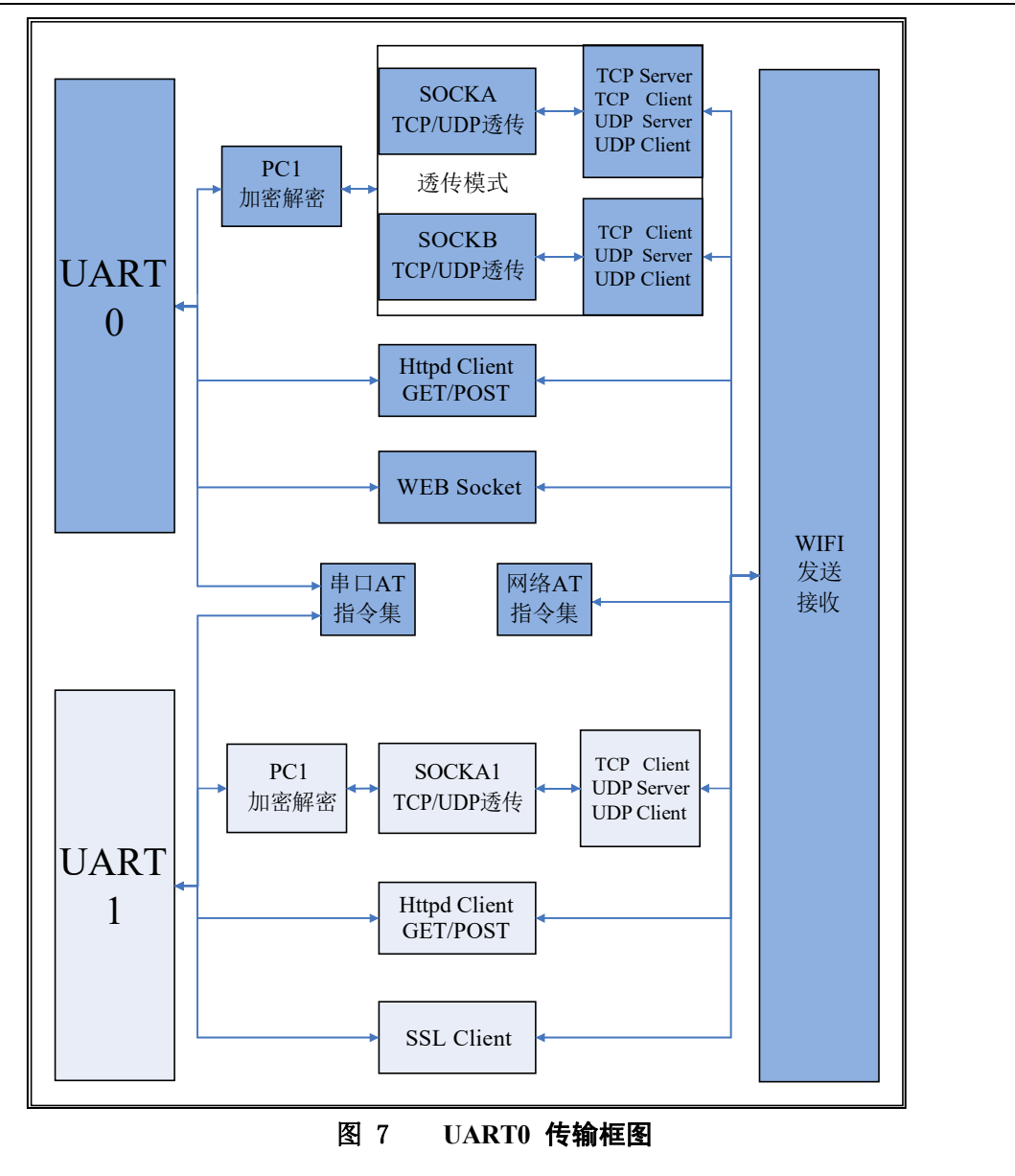

### 1)透传模式

串口 0 在透传模式下对应有两个 Socket 连接, 向模块 UART 接口写入的数据, 模块会自动向 Socket 发送。模块通过 Socket 接收的数据,都通过 UART 接口发送出来。

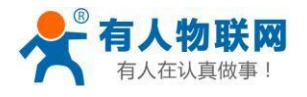

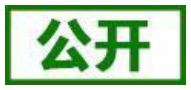

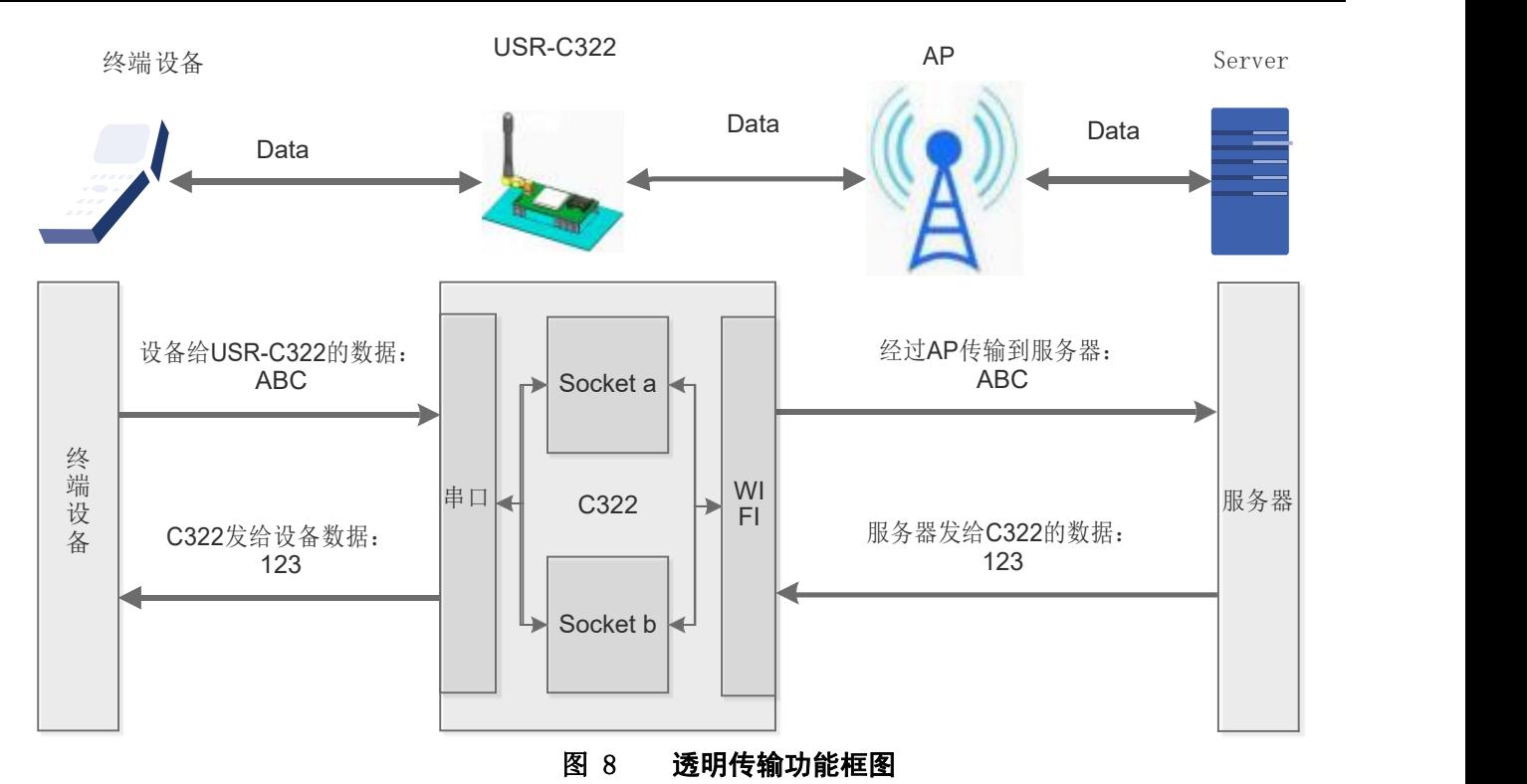

Socket a 可以选择为:

- ◆ TCP Server
- TCP Client
- UDP Server
- ◆ UDP Client

Socket b 可以选择为

- ◆ TCP Client
- ◆ UDP Server
- ◆ UDP Client

为了保证连接的稳定性, 在 TCP 模式下, 模块增加如下功能:

模块自动开启Keepalive 功能,用于检测死链接, Keepalive 间隔 300s 发送一次, 对方无响应时, 则 断开死链接。

### **TCP Server** 模式

TCP Server 模式下可支持最多达到 3个 TCP Client 的 TCP 链路连接, 当接入了 3个 Client, 第 4 个 Client 接入时会自动断开第 1 个 Client 连接。在多 TCP 链路连接方式下,从 TCP 传输的数据会被逐个 转发到 UART 接口上。从UART 接口上过来的数据会被复制成多份,在每个 TCP 链接转发一份。具体数据流 程图所示:

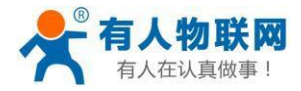

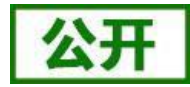

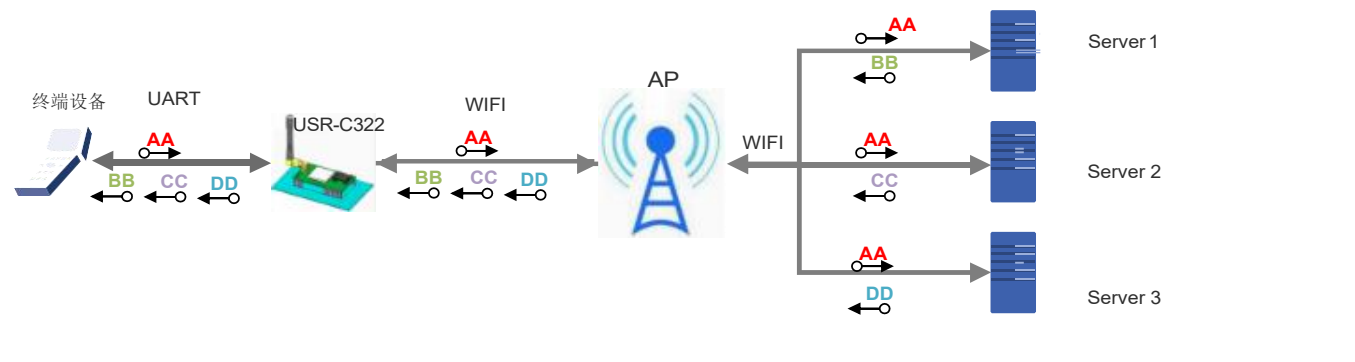

图 9 **TCP Server**

### **AT** 指令设置:

①设置透传模式

AT+WKMOD=TRANS\n\r

②设置 TCP Server 模式

### AT+SOCKA=TCPS,IP,PORT\n\r

PORT:指模块本地端口号;

IP:此处不生效,模块绑定自身 IP

### **TCP Client** 模式

在 TCP Client 模式下,模块自动链接已设定的服务器。如果服务器未开启或者链接不成 功,模块会间隔 1 秒重连一次,如果用户设置服务器地址为域名,则模块会自动进行域名解 析。

### **AT** 指令设置:

①设置透传模式

AT+WKMOD=TRANS\n\r

②设置 TCP Client 模式

### AT+SOCKA=TCPC,IP,PORT\n\r

PORT:指远端服务器端口号,本地端口号随机不可设;

IP:指远程服务器地址,可以为域名或 IP

### **UDP Server**

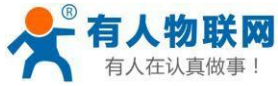

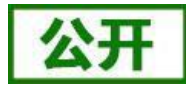

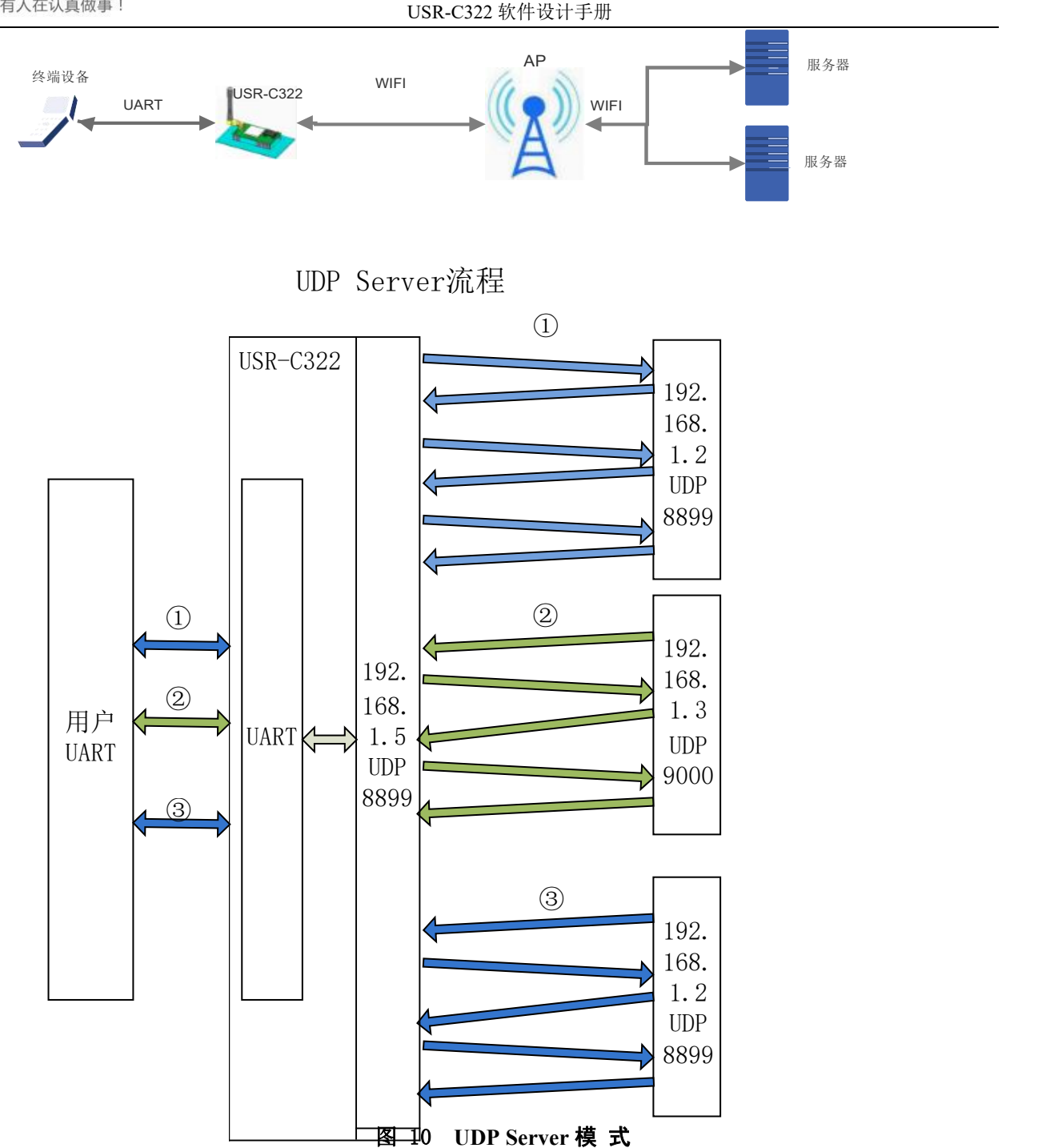

当 Socket 设置成 UDP Server 时: 设置的端口号会作为本地设备端口号。

如上图: 模块自身 IP 为 192.168.1.5,; 设置模块为 UDP Server, 目标 IP 为 192.168.1.2, 端口号为 8899。

AT+socka=UDPS,192.168.1.2,8899。

如下流程:

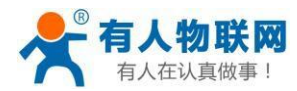

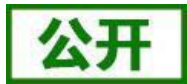

① 用户串口先发送数据到 模块 ,模块会将串口数据发送到 192.168.1.2:8899 的服务器,此后一直 与此服务器进行数据传递。

② 如果此网络内的 192.168.1.3:9000 主动发送数据到模块,模块会将此数据透传到串口,此后串口 接收到的数据,模块会自动发送到 192.168.1.3:9000 的服务器。

③ 如果此网络内的 192.168.1.2:8899 再次主动发送数据到模块,模块会将此数据透传到串口,此后 串口接收到的数据,模块会自动发送到 192.168.1.2:8899 的服务器。

总结:模块在 UDP Server 模式下,会自动将数据传输通道绑定为 主动给模块发送数据的 服务器。

### UDP CLient

当模块设置为 UDP Client 时,模块只向已设置的 IP、端口发送数据,并且只接收已设定 IP、端口地 址的数据,其他地址发送来得数据不转发到 UART 口。

例: 设置 AT+SOCKA=UDPC, 10.10.100.102,8899

模块自身端口号为 8899,只将 10.10.100.102:8899发送来的数据透传到串口,串口接收到的数据只 发送到 10.10.100.102:8899。

### 透传模式下设置方法如下:

透明传输模式完全兼容用户自己的软件平台,减少了集成无线数据传输的软件开发工作量。用户需要 预设的参数通常有:

- ▶ 无线网络参数
	- 网络名称(SSID)
	- 密钥
- > 默认TCP/UDP 连接参数
	- 协议类型
	- 目的端口
	- 目的 IP 地址
- > UART 接口参数
	- 波特率
	- 数据位
	- 停止位
	- 校验位
	- 硬件流控

### 网页配置相关:

串口参数、Socketa 设置、Socketb 设置。

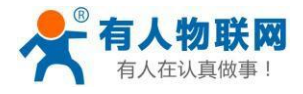

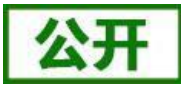

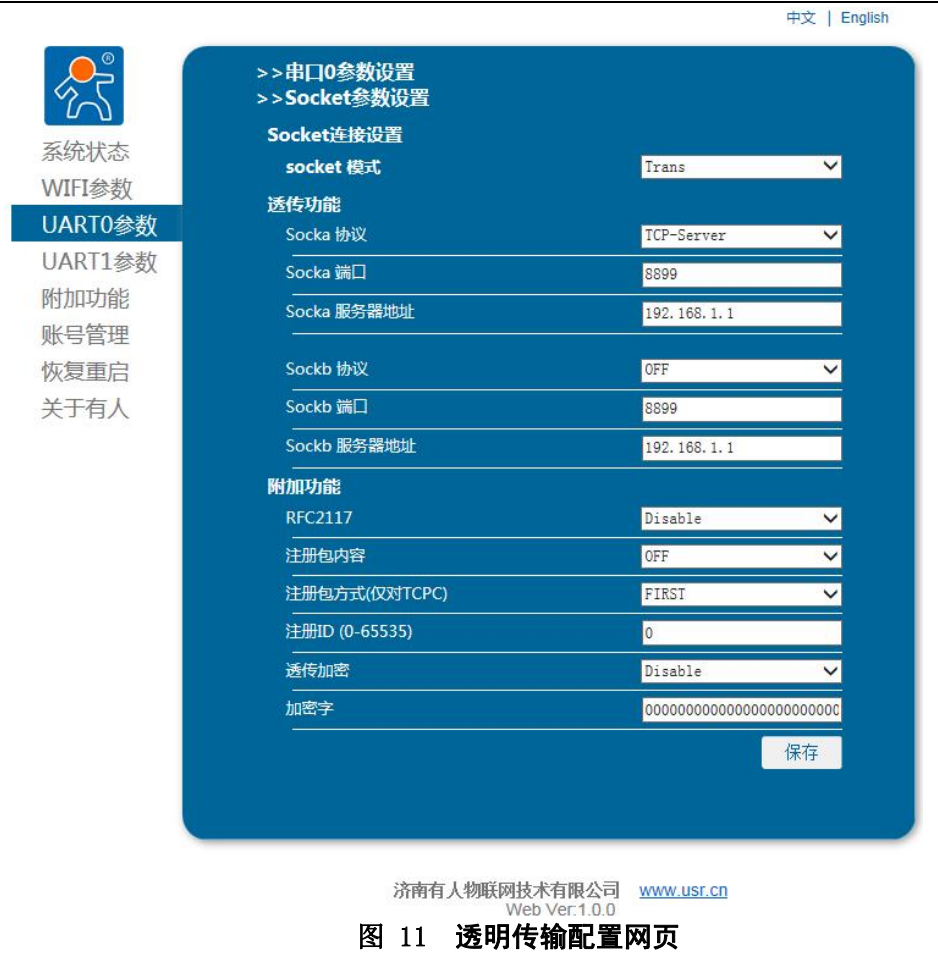

### 2)Httpd Client 模式 功能说明:

在此模式下,用户的串口设备,可以通过本模块发送请求数据到指定的 HTTP 服务器,然后模块接收来自 HTTP 服务器的数据, 对数据进行解析并将结果发至串口设备。

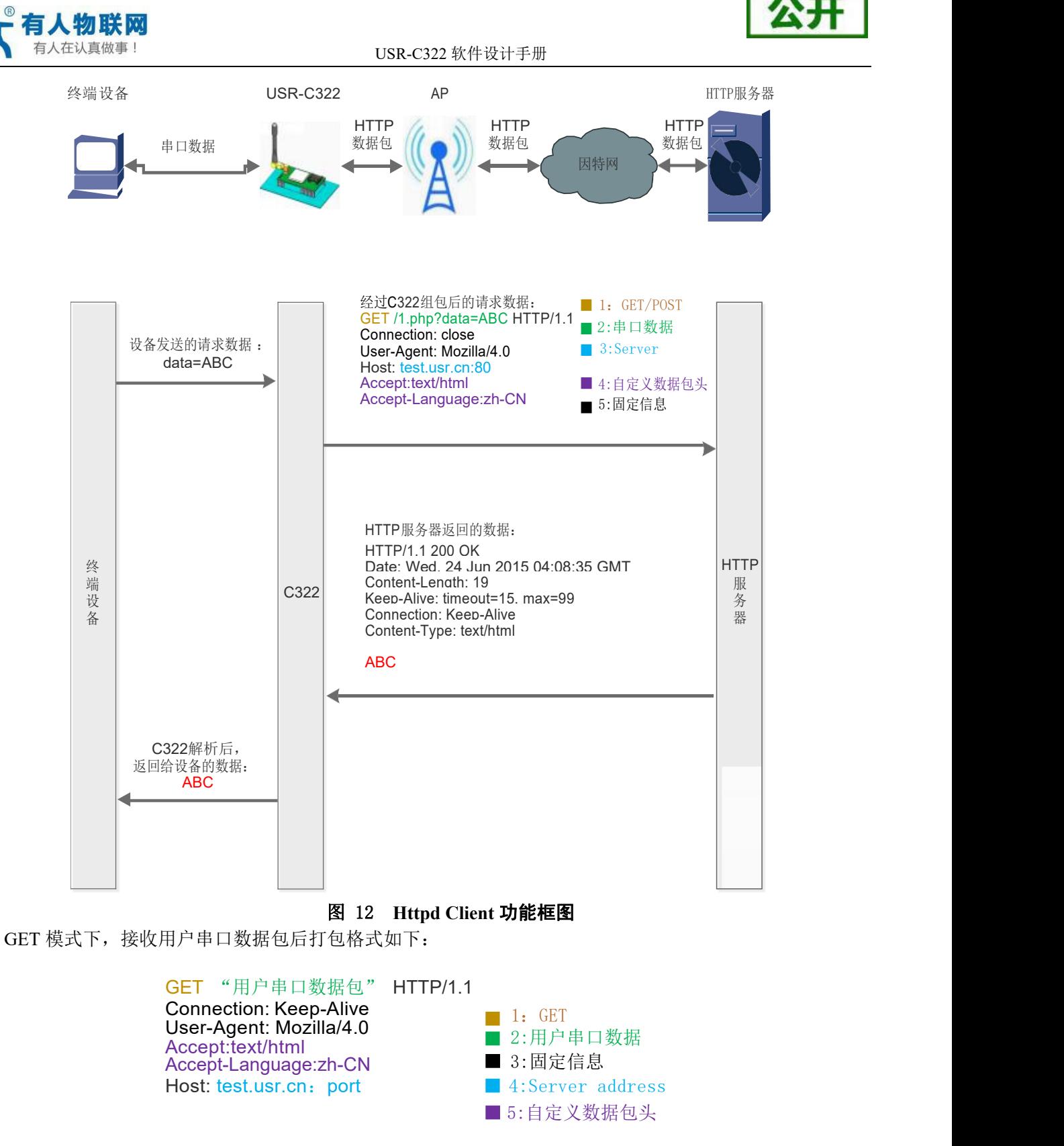

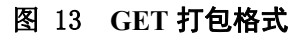

POST 模式下,接收用户串口数据包后打包格式如下:

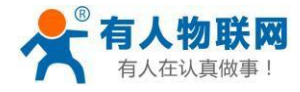

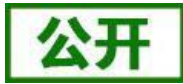

POST /1.php? HTTP/1.1 Connection: Close User\_Agent: Mozilla/4.0 Content-length:3 用户自定义包头 Host: test.usr.cn ABC

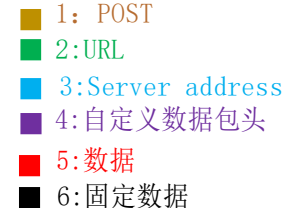

- 图 14 **POST** 打包格式
- 相关 AT 指令设置:
	- ① 设置为Httpd Client 模式
		- AT+WKMOD=HTPC\n\r
	- ② 设置 POST/GET 模式

AT+HTPTP=POST/GET\n\r

- ③ 设置 POST 的 URL 地址 AT+HTPURL=/1.php?\n\r
- ④ 设置用户自定义包头

AT+HTPHEAD=Accept:text/html<<CRLF>>Accept-Language:zh-CN<<CRLF>>\n\r ⑤ 设置服务器的地址端口

AT+HTPSV=Address,Port\n\r

Address:可以为域名或 IP

网页设置如下:

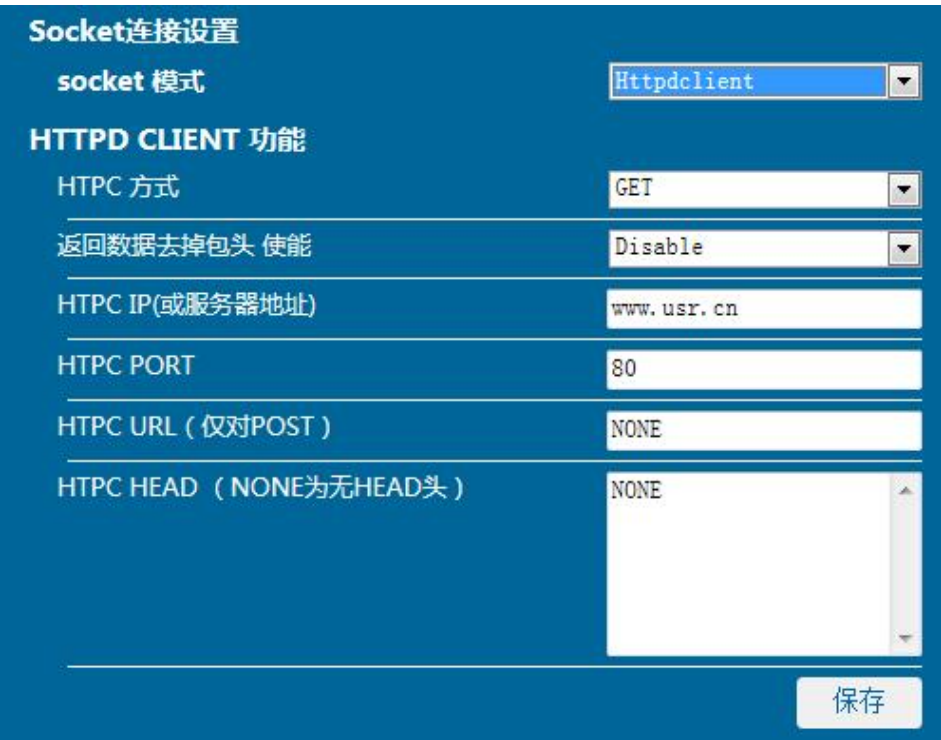

### 图 15 **Httpd Client** 网页设置

### 3) WebSocket 通信

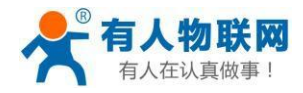

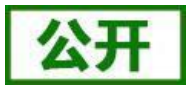

支持 WebSocket 透传, 模块作为 Webserver, 端口 8000。只支持 WebSocket ASCII 码透传。最多 支持 4 个 client 连接,当连接数超过 4 个后,模块自动关闭最先建立的 socket 连接。网页源码是公开 的,用户可以自己修改网页实现自己的特殊网页需要,升级自定义网页请参考网页自定义功能描述。只有 UART0 支持此模式。

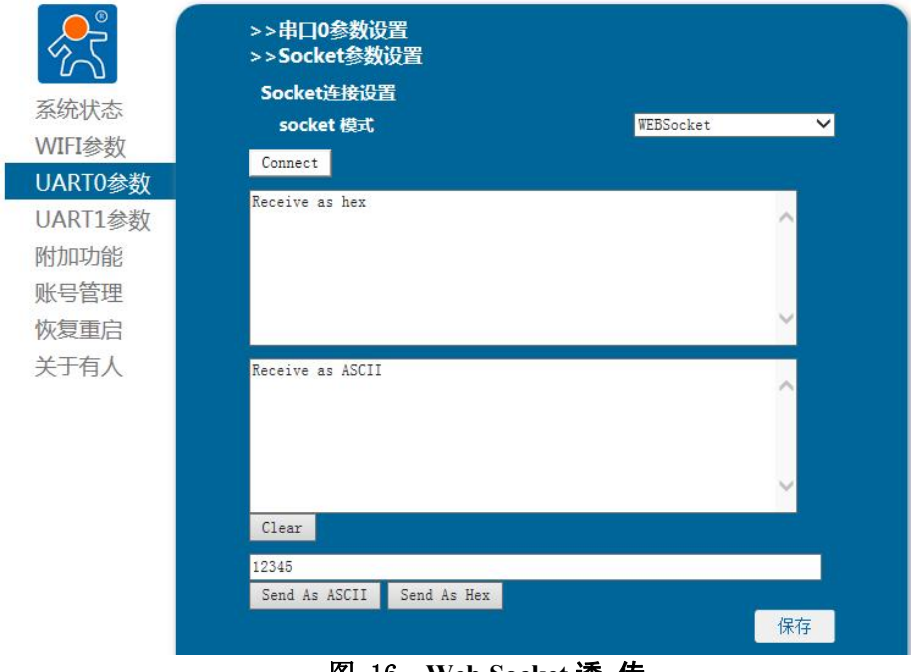

图 16 **Web Socket** 透 传

注: WebSocket 使用方法请参考官网资料 "USR-C322 WebSocket 通信说明 V1.0"。 下载地址: <http://www.usr.cn/Download/228.html>。

# **2.2.1.2. UART1 Socket** 通信

模块串口 1 对应有 Socket 诱传、Httpd Client、SSL Client 通信。

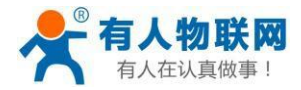

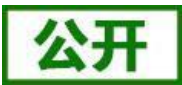

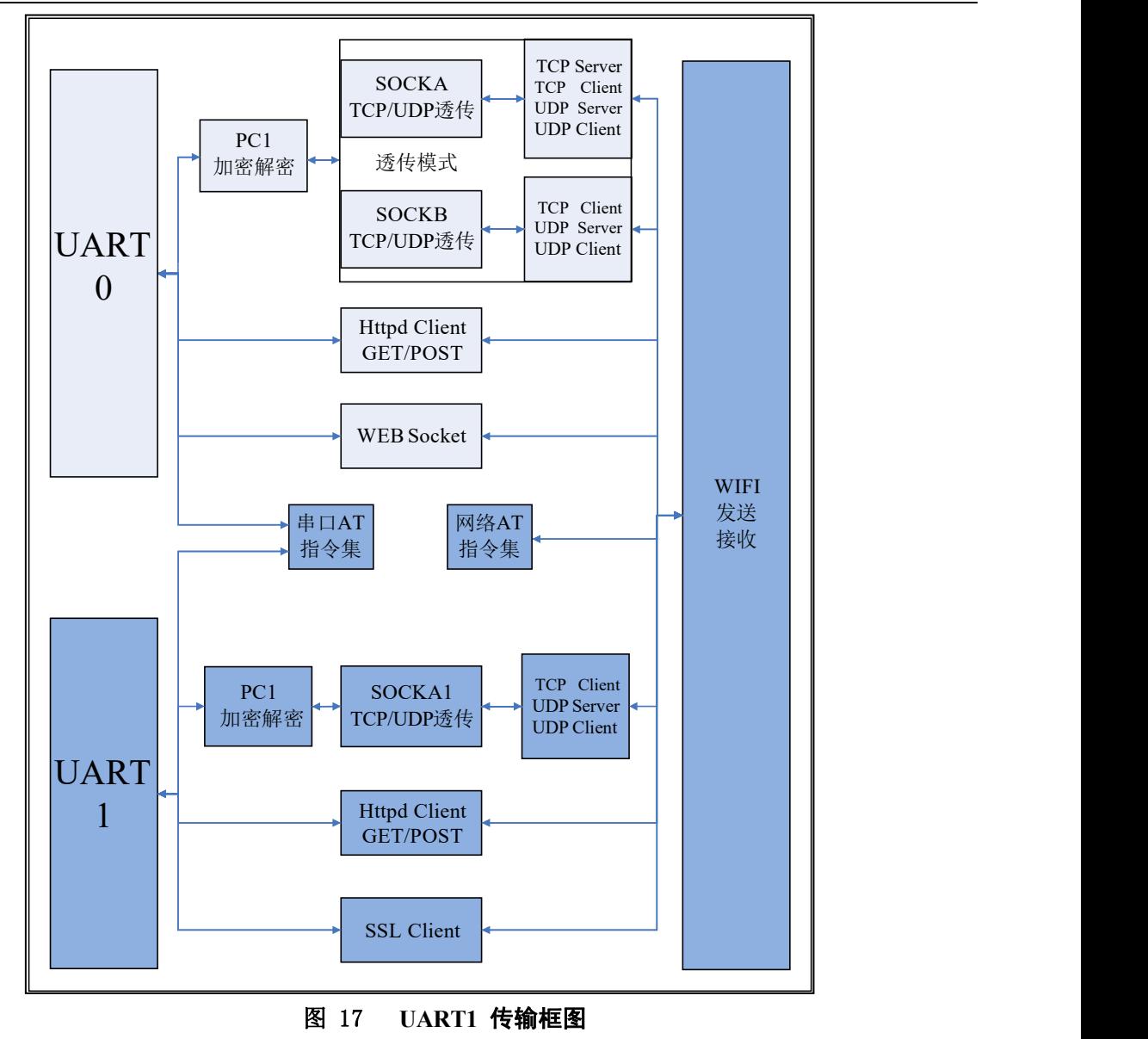

1) 诱传模式

UART1 透传模式支持TCP Client、UDP Server、UDP Client。使用方式同UART0。2) Httpd Client 模式

方式同 UART0。

3) SSL Client 通信

SSLSocket 通信是对 SOCKET 通信的拓展,支持 TCP Client 模式。

在 socket 通信的基础上添加了一层安全性保护,提供了更高的安全性,包括身份验证、数据加密以及完 整性验证。

其中身份验证用于数字证书的发放和应用。

数据加密可以防止消息传递过程中被别人监听而造成的损失,即使第三方监听到传递的消息,但是由 于没有正确的密钥,其仍然无法得到正确的消息。

完整性验证以防止消息在传递过程中被别人修改。

加密类型支持:

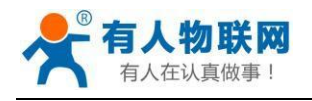

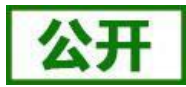

- SSLV3
- TLSV1
- TLSV1\_1
- TLSV1\_2
- $\blacklozenge$  SSLv3\_TLSV1\_2
- $\blacklozenge$  DLSV1

加密算法支持:

- ◆ SSL\_RSA\_WITH\_RC4\_128\_SHA
- ◆ SSL\_RSA\_WITH\_RC4\_128\_MD5
- $\blacklozenge$  TLS\_RSA\_WITH\_AES\_256\_CBC\_SHA
- $\blacklozenge$  TLS\_DHE\_RSA\_WITH\_AES\_256\_CBC\_SHA
- TLS\_ECDHE\_RSA\_WITH\_AES\_256\_CBC\_SHA
- TLS\_ECDHE\_RSA\_WITH\_RC4\_128\_SHA

### ◆ SECURE DEFAULT

支持加密证书设置。只有 UART1 支持此模式。

- AT 指令设置如下:
- ① 设置模块为 SSL Client 模式  $AT+WKMOD1=SSL\n\r$
- ② 设置 SSL 加密类型 AT+SSLSECM=TLSV1\_2\n\r
- ③ 设置 SSL 加密算法 AT+SSLMASK=TLS\_256\n\r
- ④ 设置 SSL Socket 证书名称  $AT+SSLCA=data\n\r$
- ⑤ 设置 SSL 服务器地址 AT+SSLIPP=Address,Port\n\r
- 网页设置如下:

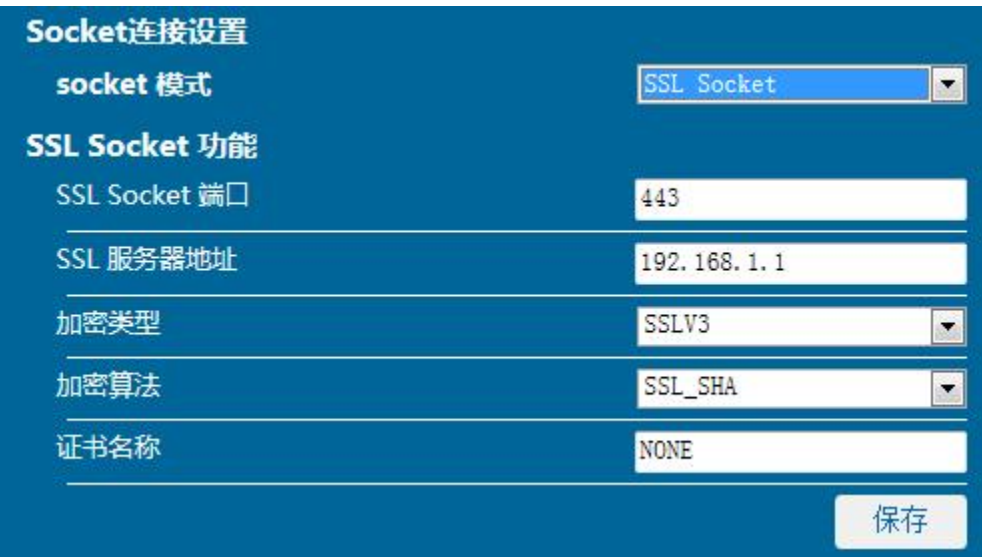

### 图 18 **SSL** 网页设置

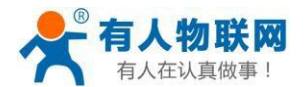

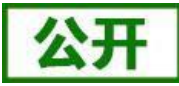

SSL 使用方法请参考官网资料"USR-C322 高级功能说明及工 具",<http://www.usr.cn/Download/228.html>。

# <span id="page-20-0"></span>**2.3.** 串口参数

### <span id="page-20-1"></span>**2.3.1.** 串口参数

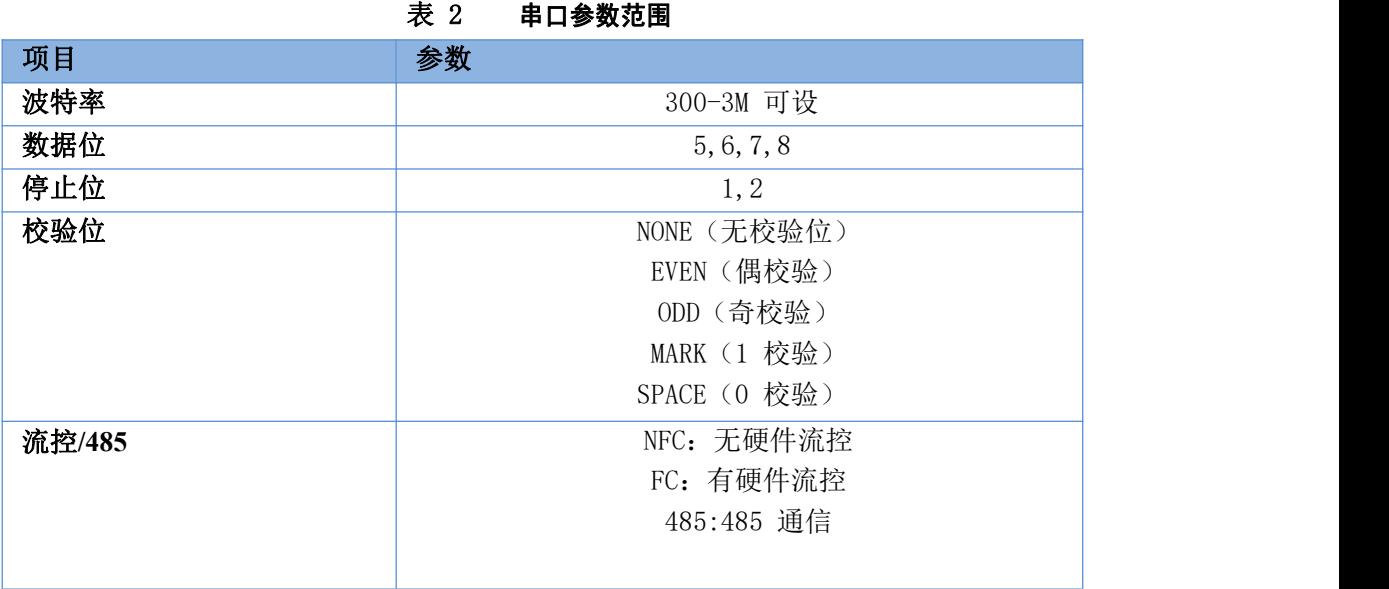

### 串口接收数据打包方式如下:

打包流程如下图:n 即为打包间隔范围 5-250,单位 ms。 如果T1>n, T2<n, T3<n, T4<n, T5<n, T6>n, 则 Byte1-Byte5 作为一帧数据处理。

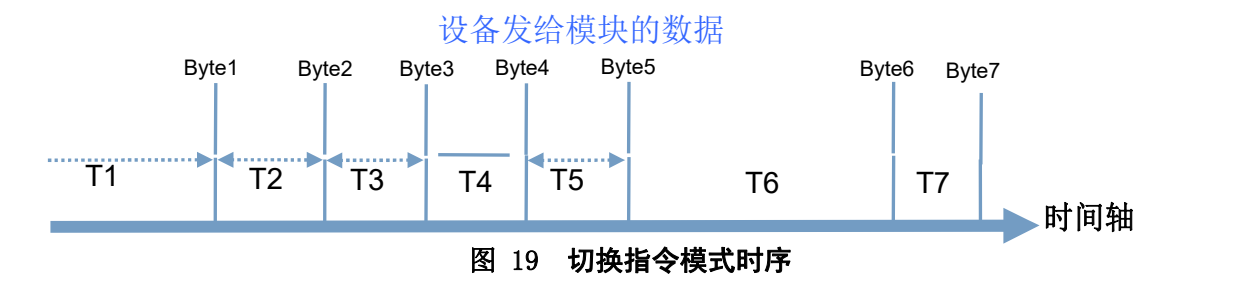

### 透传模式下:

模块在接收 UART 过来的数据时,会不断的检查相邻 2 个字节的间隔时间。透传模式下如果间隔时间 大于设定的打包时间(默认 5ms,可通过 AT+UARTTE 设置), 则认为一帧结束, 模块将接收到的数据作 为一帧 TCP 数据包发送到网络,否则一直接收数据,直到数据达到 1024 字节则将此 1024 字节打包发送到 网络。

### 命令模式下:

模块在接收 UART 过来的数据时,会不断的检查相邻 2 个字节的间隔时间。透传模式下如果间隔时间 大于设定的打包时间(默认 5ms,可通过 AT+UARTTE 设置), 则认为一帧结束, 将此数据串按照 AT 指 令格式解析,否则一直接收数据,如果数据达到 256 字节,则认为命令错误,返回指令错误响应。

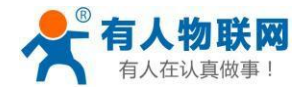

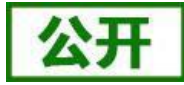

串口参数设置:

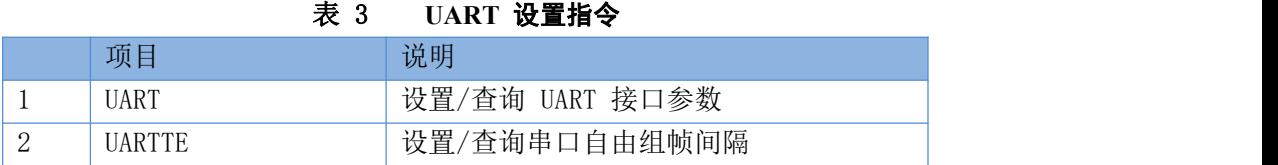

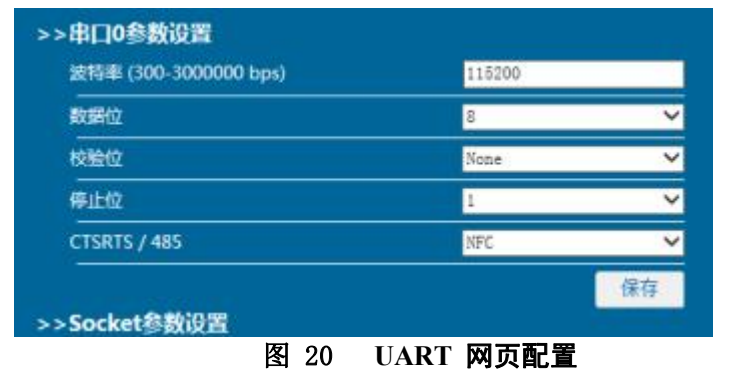

# <span id="page-21-0"></span>**2.3.2.** 类 **RFC2217** 自动波特率功能

# **2.3.2.1.** 类 **RFC2217** 功能描述

RFC2217 是一个通过以太网即时修改设备串口参数的一个标准协议,本设备支持一个类似 RFC2217 的协 议,不是标准RFC2217, 实现同样的功能, 但是协议更简单。

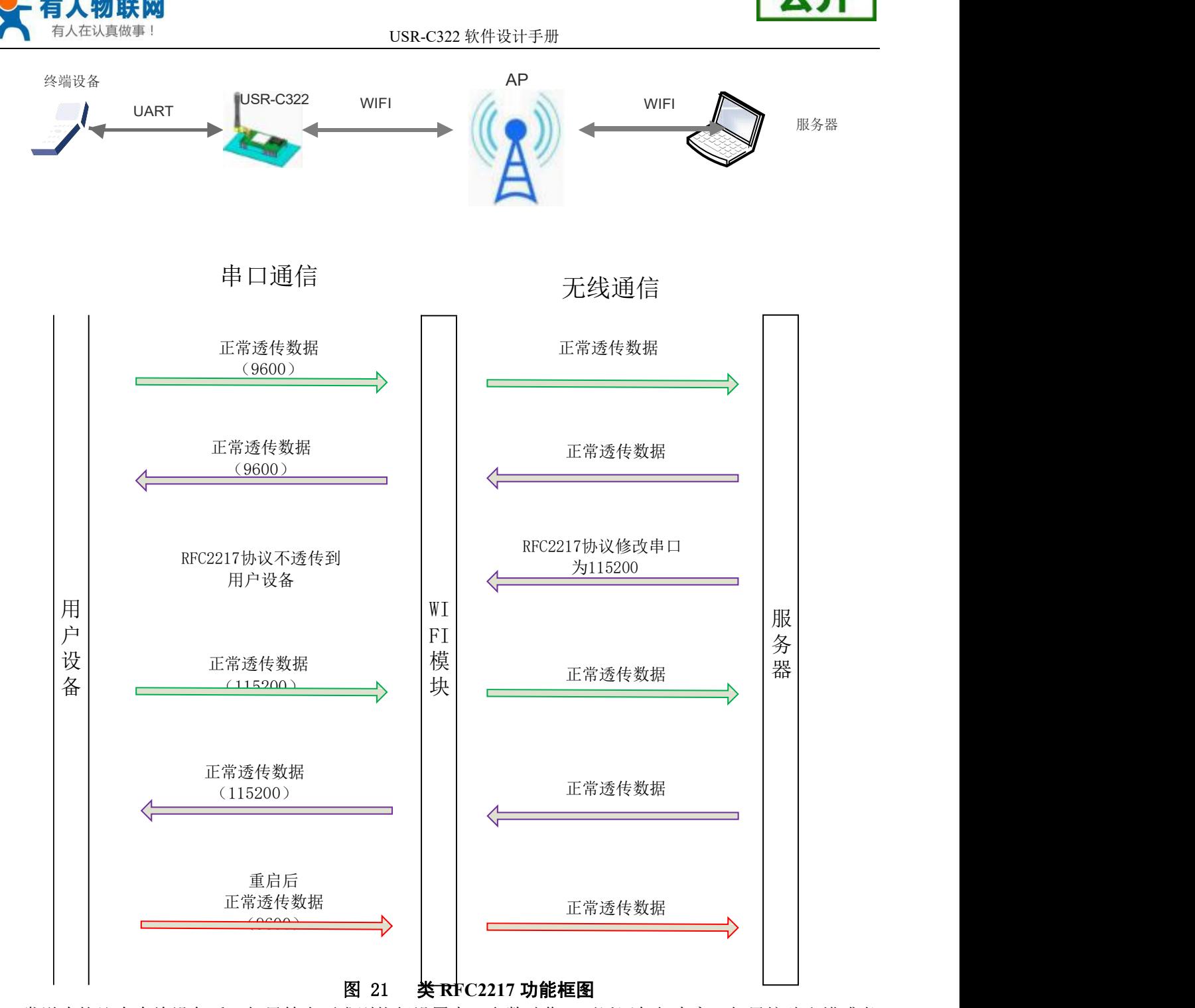

发送本协议命令给设备后,如果符合要求则执行设置串口参数动作,不返回任何内容,如果校验出错或者 协议不对,则会当成普通的数据包通过串口转发。

TCP Client, TCP Server, UDP Client, UDP Server, 这几种模式均支持本功能。 本命令所作的修改立即生效,不需要重启,当次有效,不会保存,断电丢失。

# **2.3.2.2. RFC2217** 协议说明

协议长度为 8 个字节,具体协议内容如下,举例的数值为 HEX 格式:

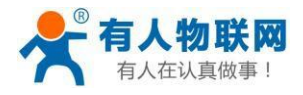

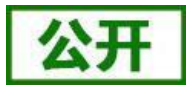

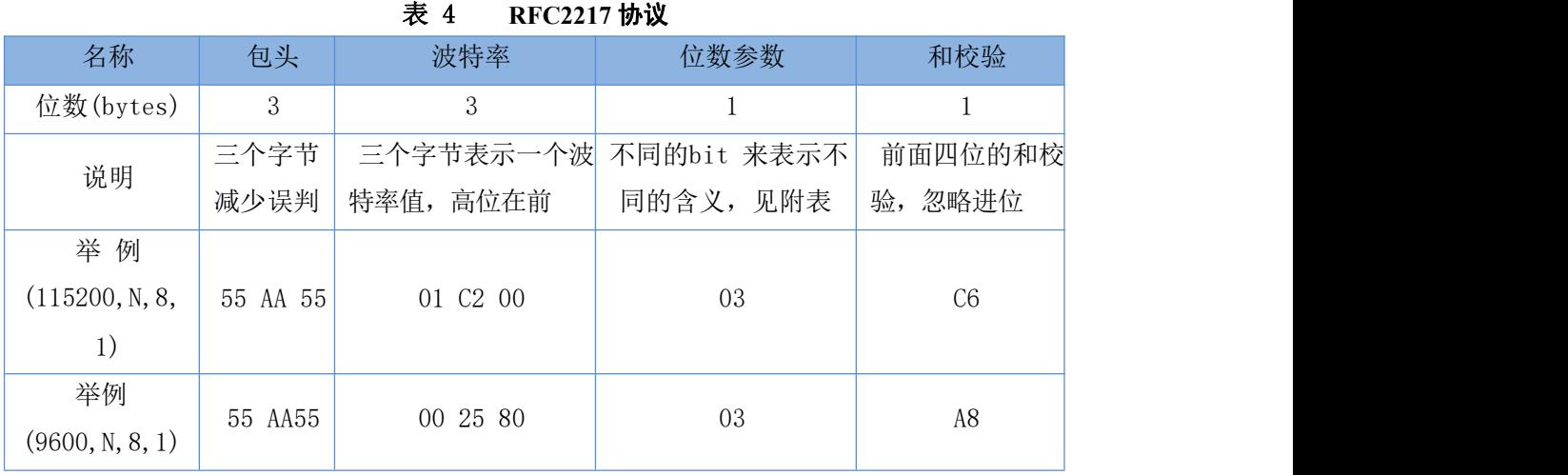

### 表 5 串口参数位 bit 含义说明

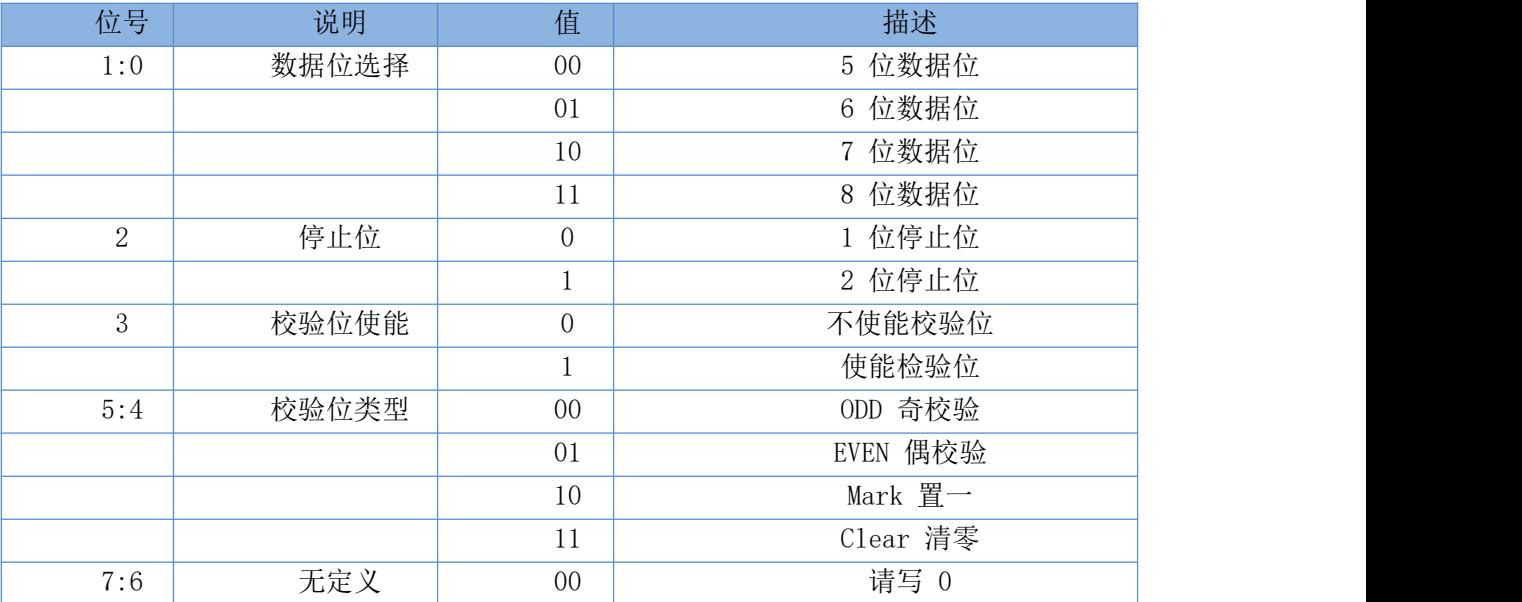

# <span id="page-23-0"></span>**2.4.** 特色功能

# **2.4.1.** 局域网内搜索

<span id="page-23-1"></span>功能框图:

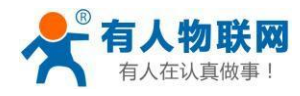

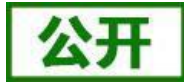

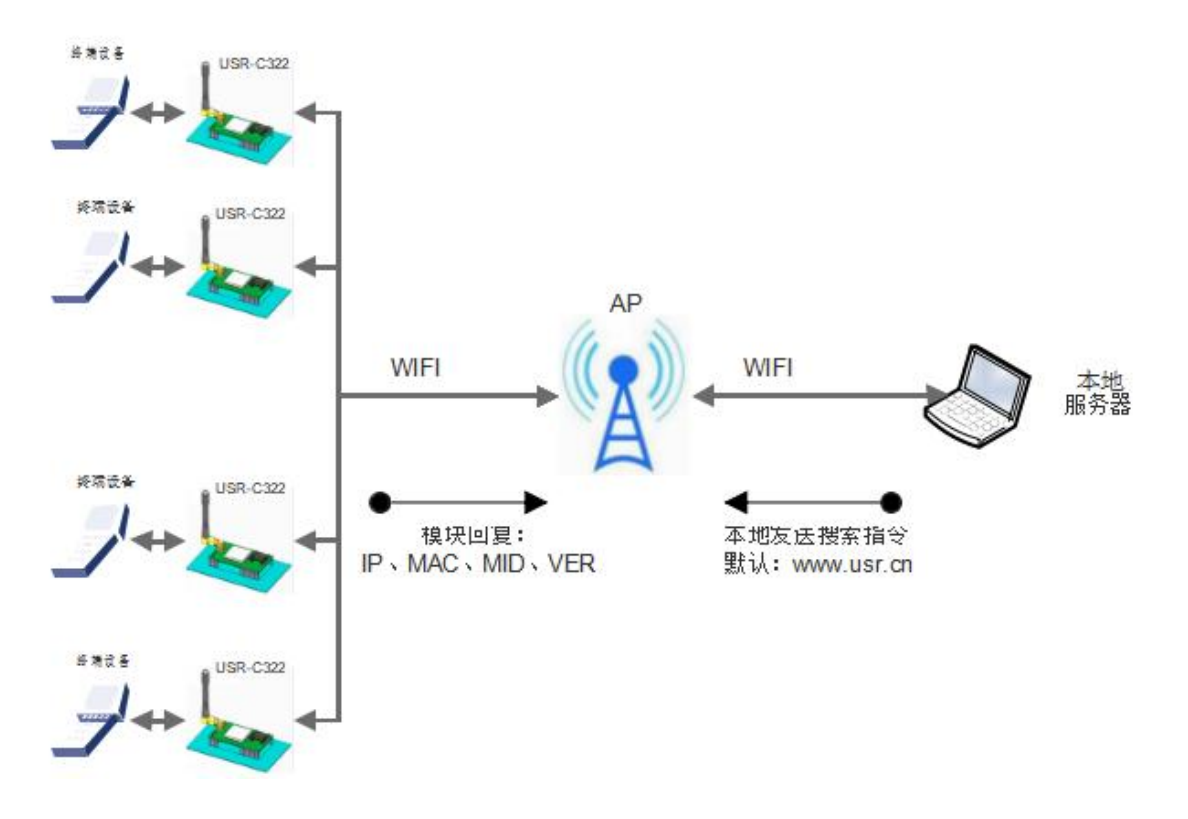

图 22 局域网搜索框图

模块支持局域网内搜索功能,即当模块接入无线路由器,用户可以通过往某一固定端口发送 UDP 广播的 方式,获取模块当前局域网内模块的 IP 地址,以实现设备搜索和通信。

搜索的端口和关键字可通过 AT+SEARCH 命令来设置, 默认: 48899, [www.usr.cn](http://www.usr.cn/)。

搜索协议过程:

1.在局域网内的另外一台设备上,通过 UDP 广播(广播地址: xx.xx.xx.255, 端口: 48899) 发送一个口令, 默认口令为: ["www.usr.cn"](http://www.usr.cn/), 最长可设置 20 字节。

2. 模块收到口令后,如果口令正确,模块进入配置模式,向该地址(单播,源端口)发送 IP,MAC,MID, ver

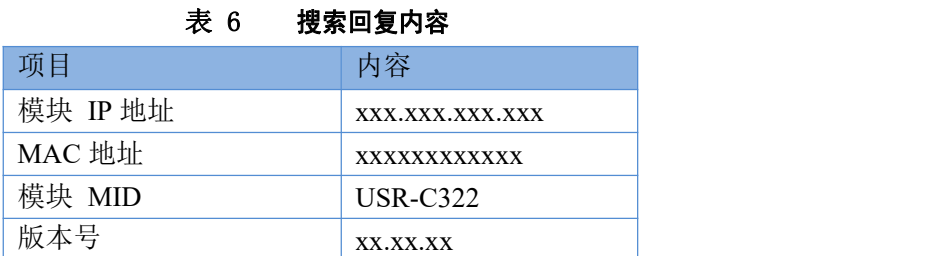

模块进入配置模式后如果 30 秒内没有收到设置命令,模块会退出配置模式,用户需要重新发送搜索命令字, 进 入配置模式。

3. 用户可以通过向该端口发送网络 AT 命令进行参数/状态的设置与读取,AT 指令格式同串口 AT 指令。

济南有人物联网技术有限公司 **25 万 共 68 页** 共 68 页 [www.usr.cn](http://www.usr.cn/) 注: 搜索工具与模块必须在同一个局域网内, 如果多个 STA 连在一个路由器上, 运行搜索工具的电脑也连在

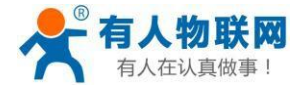

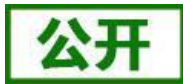

那个路由器上。这个搜索工具就可以把所有的 STA都搜到。

### **2.4.2.** 自定义网页功能

### 注意:本功能需要固件版本 **2.1.10** 以上。

USR-C322 模块支持用户自定义网页功能。用户可以修改网页内容添加用户 logo, 或者添加自己的网页。 自定义网页支持最大 200K 的文件升级,网页最大数支持 32 个。 具体实现方法请参考"USR-C322 自定义网页功能说明"。 资料下载地址:<http://www.usr.cn/Download/229.html>。

# **2.4.3. TCP/UDP Client** 注册包机制

功能框图:

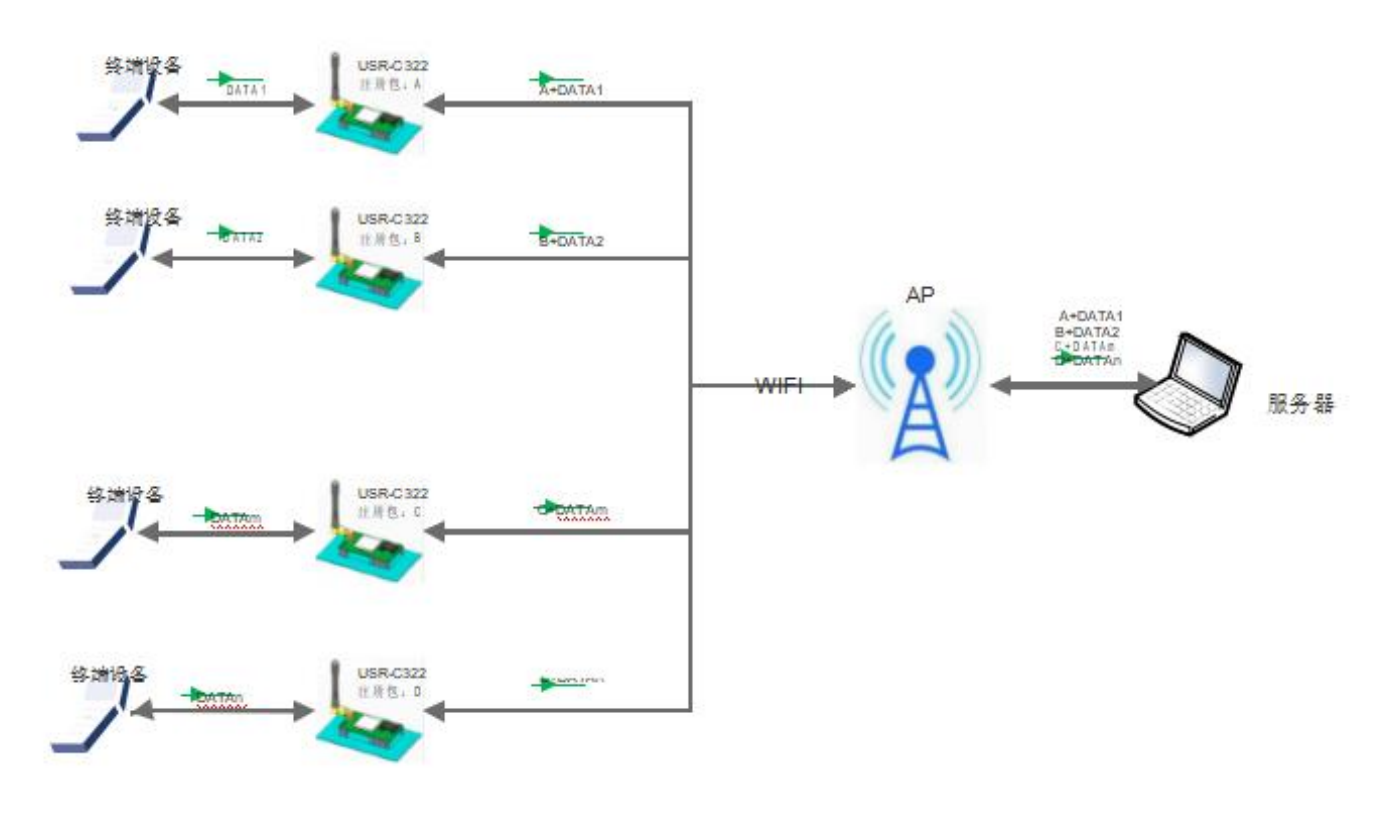

图 23 注册包功能框图

<span id="page-25-0"></span>当模块工作在TCP Client 或者 UDP Client 模式时,用户可以开启注册包机制,以实现服务器对数据来源的 区分,实现对不同设备的数据监控。注册包分为MAC、ID、用户自定义以及透传云 4 种, MAC 为 6 字节, ID 为 1-65535, ID 值可设。

MAC 注册包:6 字节的 MAC 地址。

ID 注册包: 4字节, 2字节的 ID 源码+2 字节的 ID 反码。例设置 ID 为 10, 则注册包为: 0x00,0x0a,0xff,0xf5。 用户自定义注册包:允许用户自定义注册包内容,长度限制在 32 字符以内。

透传云:有人透传云服务,必须工作在TCP Client 机制下,有关有人云的详情请登录:**[http://cloud.usr.cn](http://cloud.usr.cn/)**

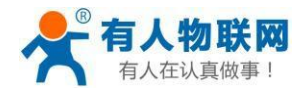

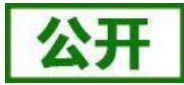

### 相关的指令设置如下:

### 表 7 注册包指令列表

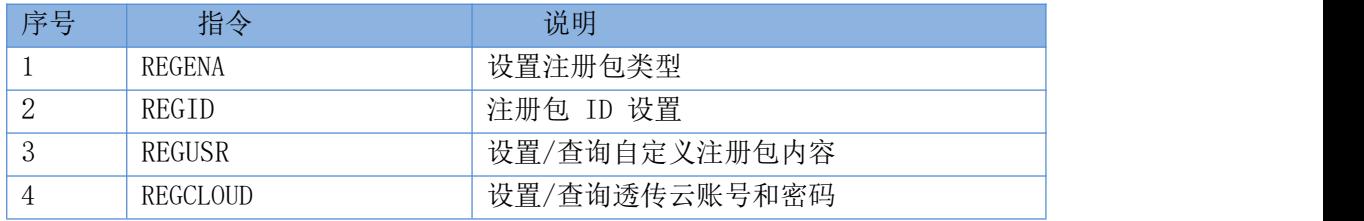

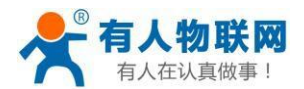

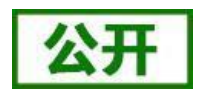

注册包开启与关闭通过 AT+REGENA 来实现。 注册包实现机制如下:

- TCP Client: 注册包有三种机制:
- ① 只发送一次注册包, 当模块连接到 TCP Server 时, 模块将向 TCP Server 发送 MAC (6 个字节) 或 ID (4 字节)信息或用户自定义注册包,Server 可通过 MAC、ID、自定义注册包来区分不同的设备。
- ② 每一包数据都有注册信息,TCP Client 链接到服务器后,串口接收的每一包数据前增加 MAC、ID 或自 定义注册包,来区分设备。ID、MAC、自定义注册包的选择,可通过 AT+REGENA 来设置。
- ③ 在透传云功能下,注册包发送次数无需设置。
	- UDP Client:模块在发送每个 UDP 数据包时,会在每个数据包的包头增加 MAC、ID、自定义注册包信 息,然后发送。

串口 0 与串口 1 在透传模式下,有 2 套不同的注册包参数。

相关的 at 指令设置:

AT+REGENA=ID/MAC/USR/CLOUD/OFF,设置注册包方式;

AT+REGID=1-65535,设置注册包 ID 值;

AT+REGUSR=用户自定义,设置用户自定义注册包,最长 32 字节;

AT+REGCLOUD=name,password, 设置有人透传云用户名与密码;

# **2.4.4.** 快速联网协议(**usrlink**)

<span id="page-27-0"></span>快速联网协议交互流程如下:

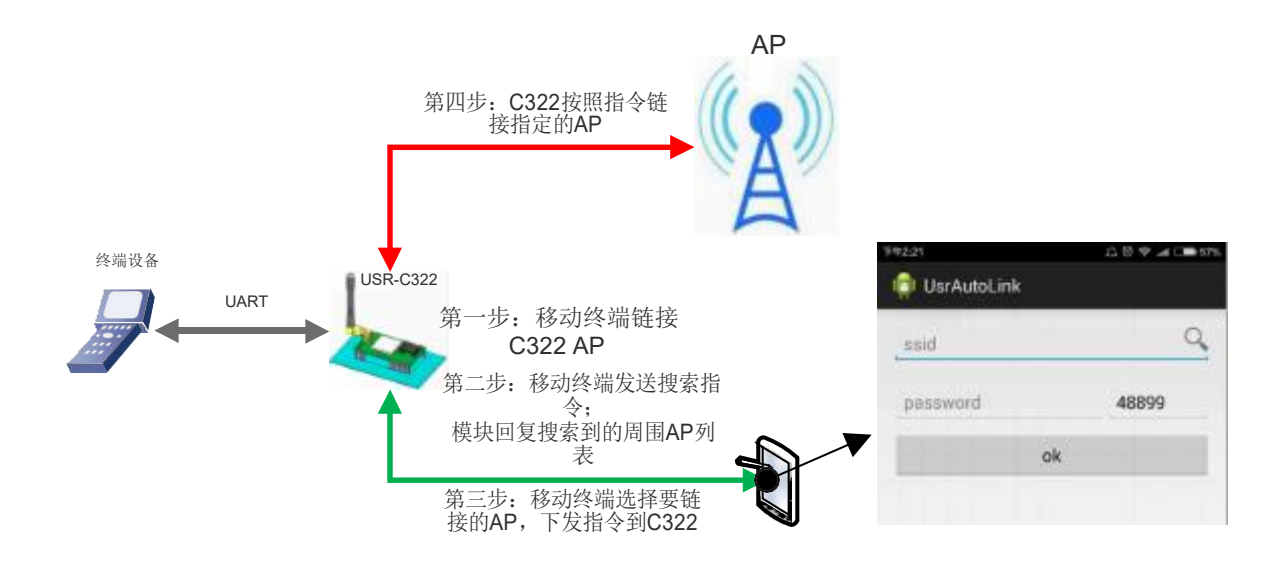

### 图 24 **USRLINK** 功能框图

模块工作在 AP 模式下时, 会开启一个用于接收快速联网协议命令的 UDP 端口, 端口号为 48899 (与局域

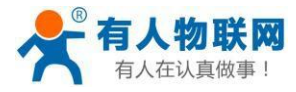

网搜索端口相同,可设置)。操作流程如下:

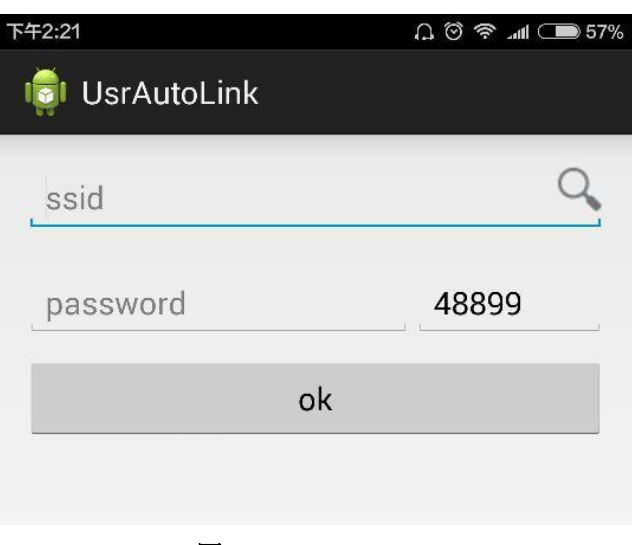

图 25 **USRLINK APP**

① 手机与模块 WiFi 网络直连,查询当前环境下的 SSID 信息列表,用户从列表中选择需要设置的路由器 SSID,填入密码,通过协议将配置参数发送给模块。

② 模块收到配置指令后解析出需要连接的 AP 的 SSID 和密码保存到 flash 中;模块自动重启,连接至设 定的路由器,此时模块工作在 STA模式。

### 协议格式说明:

### 表 8 查询指令

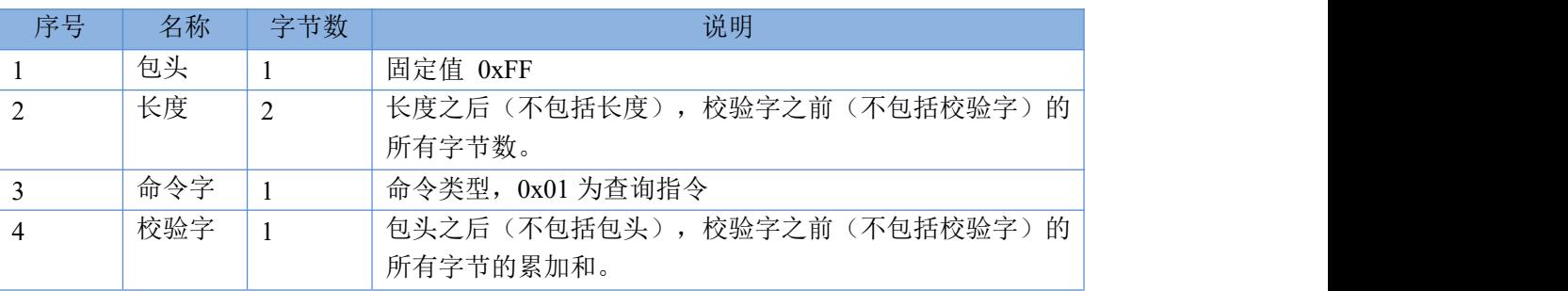

### 表 9 查询回复指令

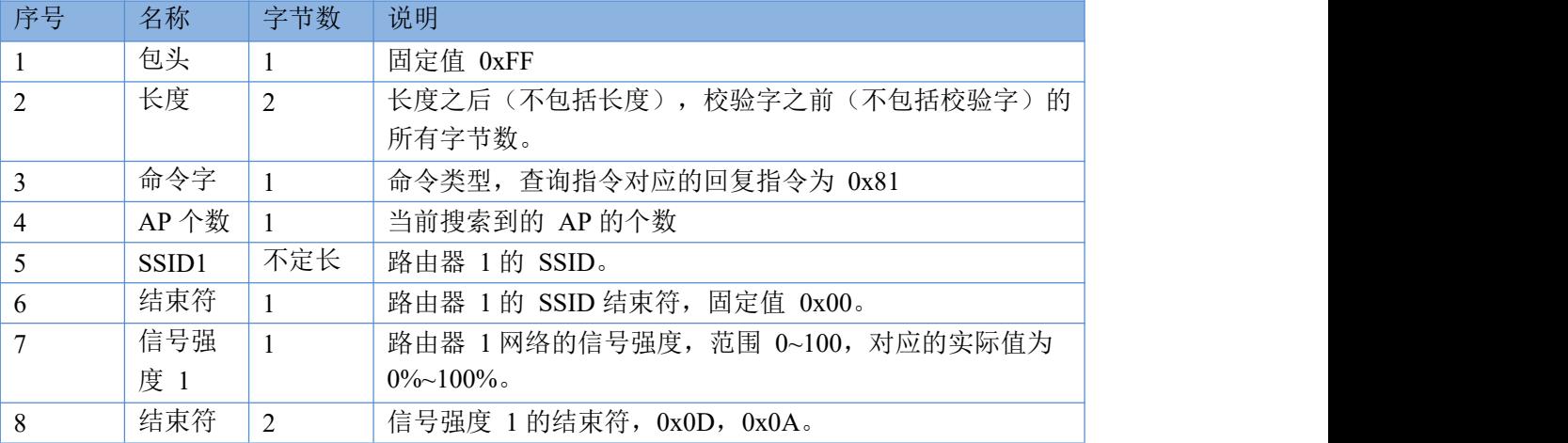

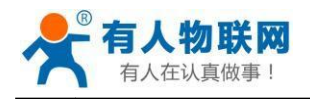

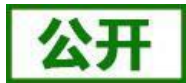

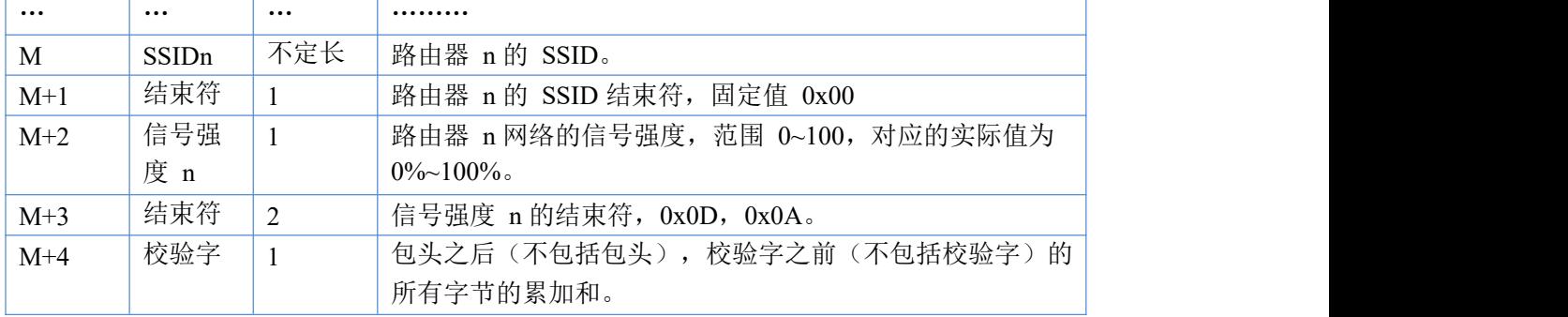

例子:

手机发送给模块(十六进制数): FF 00 01 01 02

模块返回给手机(十六进制数):FF 00 14 81 02 54 45 53 54 31 00 40 0D 0A

54 45 53 54 32 00 37 0D 0A 1F

解释:手机向模块发送查询指令,查询路由器相关信息。模块返回给手机的信息是:有 2 个路由器, 路由 器 1 的 SSID 为"TEST1", 信号强度为 64%; 路由器 2 的 SSID 为"TEST2", 信号强度为 55%。

注:模块回复的路由器信息是根据信号强度排序过的。

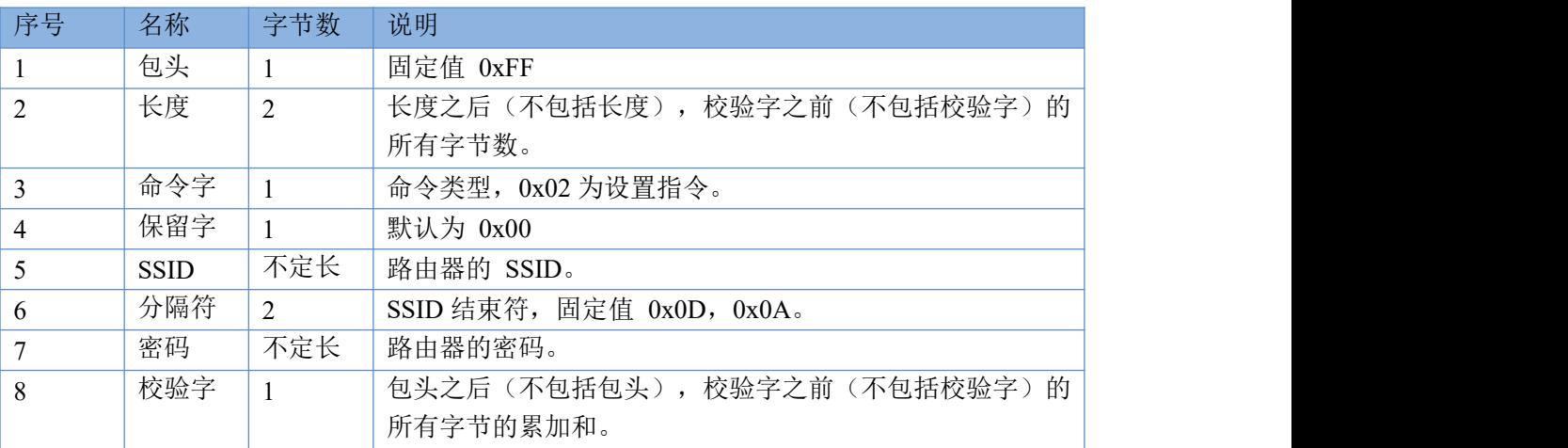

### 表 10 设置协议

### 表 11 设置回复指令

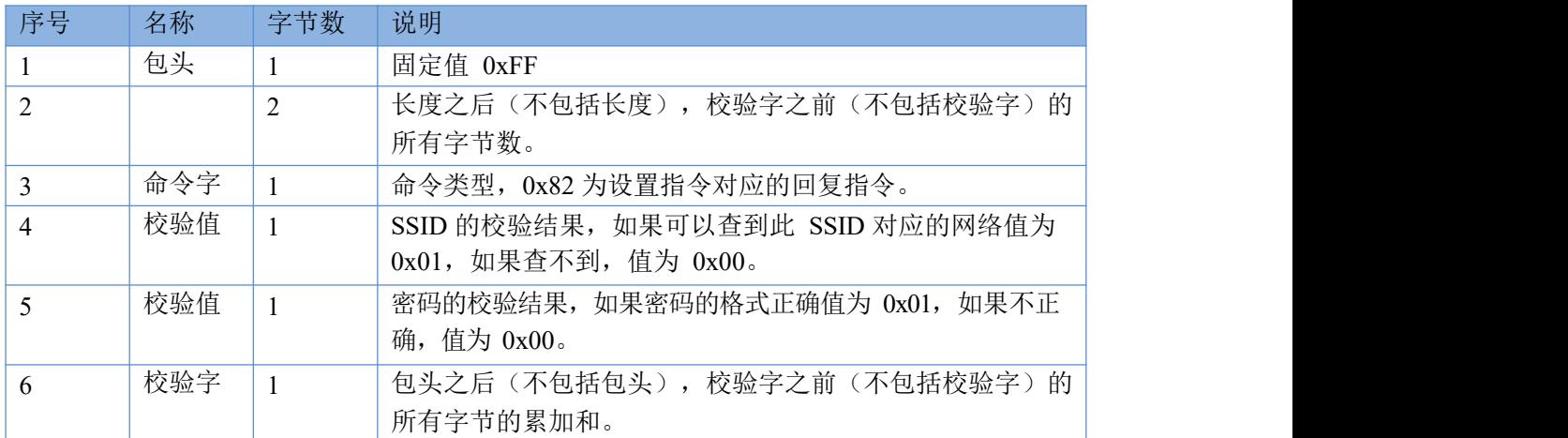

例子:

手机发送给模块(十六进制数): FF 00 0F 02 00 54 45 53 54 31 0D 0A 31 32 33 34 35 36 CE 模块返回给手机(十六进制数):FF 00 03 82 01 01 87

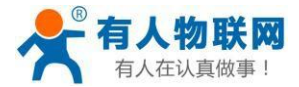

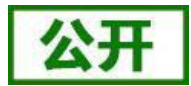

解释: 手机向模块发送设置指令, 设置 SSID 为"TEST1", 密码为"123456"。模块返回给手机的信息 是: 存在 SSID 为"TEST1"的网络, 密码格式正确。

# <span id="page-30-0"></span>**2.4.5. Simplelink** 智能配置

本功能主要实现模块智能联网,即快速连接到 AP,无需与模块建立连接。模块支持 Simple Config 配网方 式。

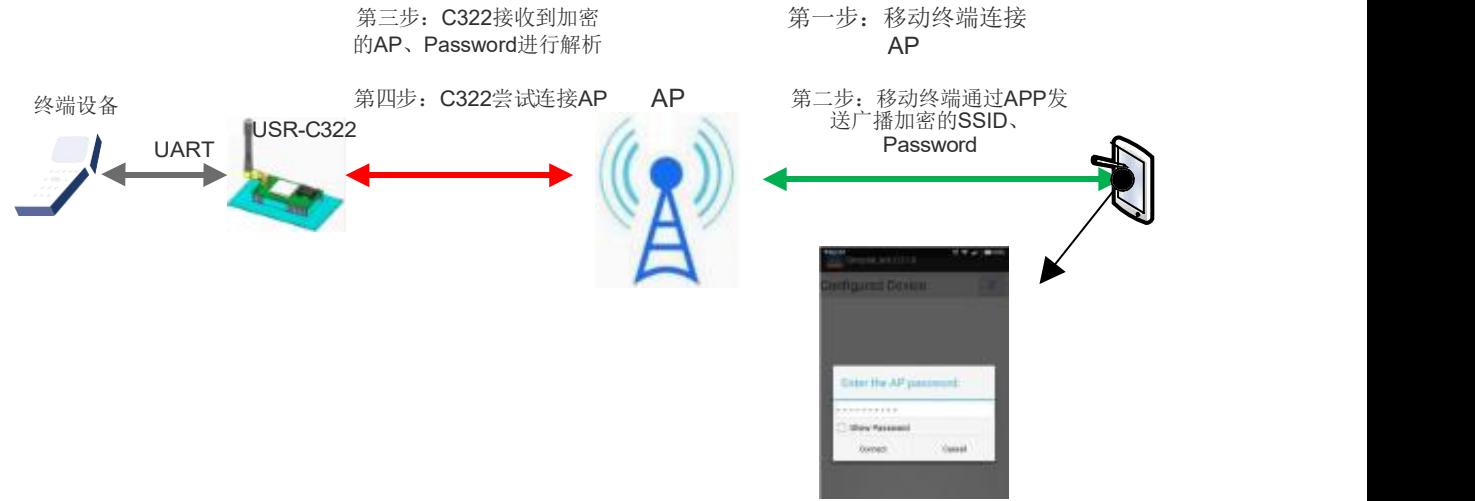

图 26 **Simplelink** 配置流程

首先在移动终端上安装APP。

模块工作在 STA 或 AP 模式下, 拉低Reload 引脚 1-3 秒, 则模块进入 Simplelink 配置, 此时Ready 引脚输 出 2Hz 的高低电平:

### **Simplelink**:

① 首先移动终端连接到模块需要连接的 **AP** 上,打开移动终端上的 APP 软件,输入密码,点击"start"。 此时手机会通过 AP 广播此 AP 的 SSID 和密码。

② 模块不断检测接收的数据包,成功解析出接收到广播包的 SSID 和密码后,模块主动去连接 AP,成功 连接上 AP 后,模块通过 UDP 广播出自身的 MAC, APP 接收到 MAC 信息认为配置成功。

Simplelink 使用说明和下载地址: <http://www.usr.cn/Download/218.html>

<span id="page-30-1"></span>注意: 此时使用 AT+WSTA 查询模块所连接的 AP 信息时, 密码显示 SAFE, 密码不可见。

# **2.4.6.** 透传加密

在透传模式下可以开启 PC1 加密功能。模块串口接收到数据后对数据进行 PC1 加密,然后上传到 Socket 端,Socket 端接收到数据后,模块对数据进行 PC1 解密,然后将数据透传到串口。开启 PC1 加密功能会增 大网络数据延迟时间,为减少数据传输错误,请增大发送数据包之间的时间间隔。

PC1 加密算法请参考"USR-C322 透传 PC1 加密使用说明"。

下载地址: <http://www.usr.cn/Download/228.html>。

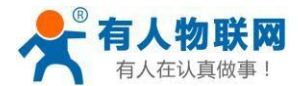

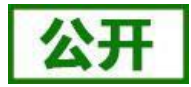

### <span id="page-31-0"></span>**2.4.7.** 模块休眠模式介绍

模块可以开启低功耗模式。在模块正常状态下,如果网络和 uart 口持续一定时间 2-240 秒(AT+SLPTYPE 设置)没有数据通信则模块进入低功耗模式。用户可选择不同的休眠模式(0-4)。

唤醒方式有网络端和串口端:网络端指与模块建立 WiFi 连接、建立 socket 连接、向 socket 发送数据, 串口端指向串口发送数据。

例如:设置 AT+SLPTYPE=2,200

当模块网络端(指 socket 端)和串口端持续 200 秒没有收到数据, 则模块进入 Deepsleep 模式(模 式 2)。

### **2.4.7.1.** 模式介绍

### 模式 0:Active 模式

Active 模式下,系统运行时钟为 80Mhz。模块各个外设都正常运行。对应模式 0,即正常工作模式, 此时模块性能最优。

### 模式 1:sleep 模式

Sleep 模式下,系统运行时钟仍为 80Mhz。可通过串口或网络数据包唤醒, gpio 口保持输出, 唤醒后 模块从进入休眠处继续运行,唤醒响应时间比 deepsleep 模式短。对应模式 1。

#### 模式 2:Deepsleep 模式

模块进入 deepsleep 休眠,系统运行时钟降低为 40Mhz。可以通过串口或网络数据包唤醒, gpio 口保 持输出,唤醒后模块从进入休眠处继续运行,唤醒响应时间比 sleep 模式稍长。功耗比正常运行状态降低约 5mA。对应模式 2。

#### 模式 3:Lpds 模式

模块进入 lpds 模式, 网络部分保持运行, 模块 gpio 口输出为高阻态。可以通过串口或网络数据包唤 醒,唤醒数据包正常透传。对应模式 3。

#### 模式 4: Hibernate 模式

模块进入 hibernate 模式, 网络和 MCU 均进入休眠模式, gpio 口输出高阻态, 只能通过串口数据唤醒。 唤醒后模块重启运行。功耗可以达到 uA 级别。对应模式 4。

### **2.4.7.2.** 功耗参考表

模块无数据传输时,各个模式下参考功耗如下:

#### 表 12 功耗参考表

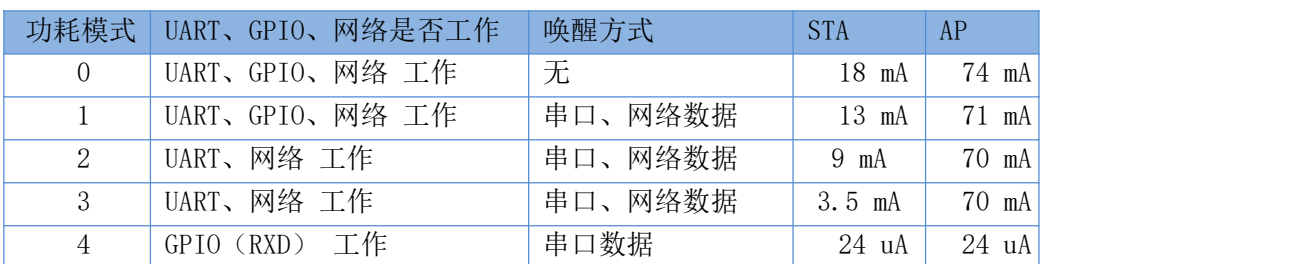

#### 表 13 各模式区分表:

功耗 しょうしょう しゅうしょう しゅうしょう しゅうしゅん しゅうしゅう 唤醒方式

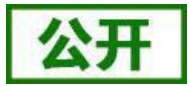

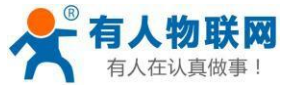

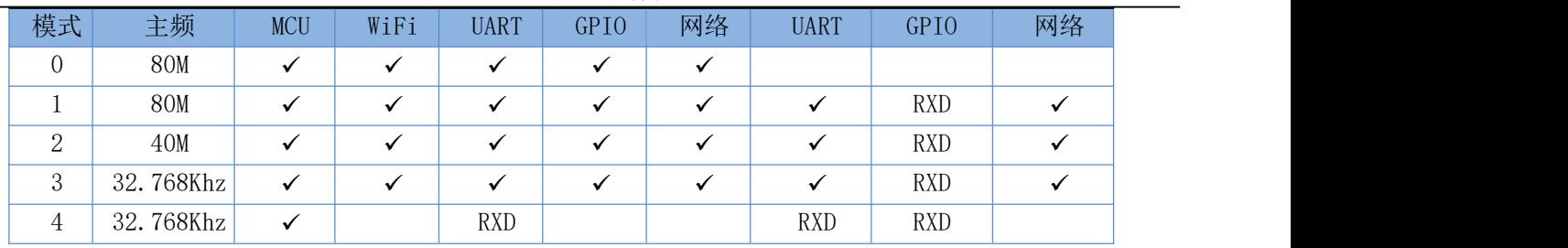

综上模块低功耗模式之间的区别如下:

唤醒响应时间:从模式 0 到模式 4,唤醒响应时间逐渐增多。

功耗:从模式 0 到模式 4,功耗逐渐降低。

低功耗示例:

1、模块 WiFi 在线,各个外设工作正常,数据传输间隔几秒之间时,使用"模式 1"。

2、模块 WiFi 在线,各个外设工作频率下降或不工作时,可以使用"模式 2" Deepsleep 模式。

3、模块保持在线,可以通过远端无线设备唤醒,偶尔透传数据时,适合使用"模式 3" Lpds 模 式,远端设备唤醒模块后,模块重新与远端设备建立连接,收发数据。

4、当用户设备不需要长时间在线,只是偶尔唤醒主动向 server 发送数据,可以使用"模式 4" Hibernate 模式。向串口发送一帧数据,唤醒模块,模块会根据设置的 WiFi, tcp socket 参数, 主动链接服务器,透传数据,透传完成后根据设置的时间休眠。

<注意>: 串口唤醒模块时, 在 Lpds 模式、Hibernate 模式下, 实际为 RXD 引脚唤醒。所以 8 位数据中必 须包含有 0,即需要保证RXD 引脚有低电平,此包数据只是唤醒模块,数据包丢失,不会透传。

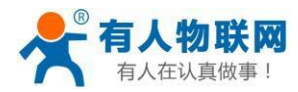

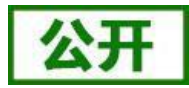

# <span id="page-33-0"></span>**3.** 设置方法

模块参数说明:

该模块有两套参数可以设置:模块默认出厂参数;模块当前使用参数。用户可以通过指令或网页进行参数 的切换。

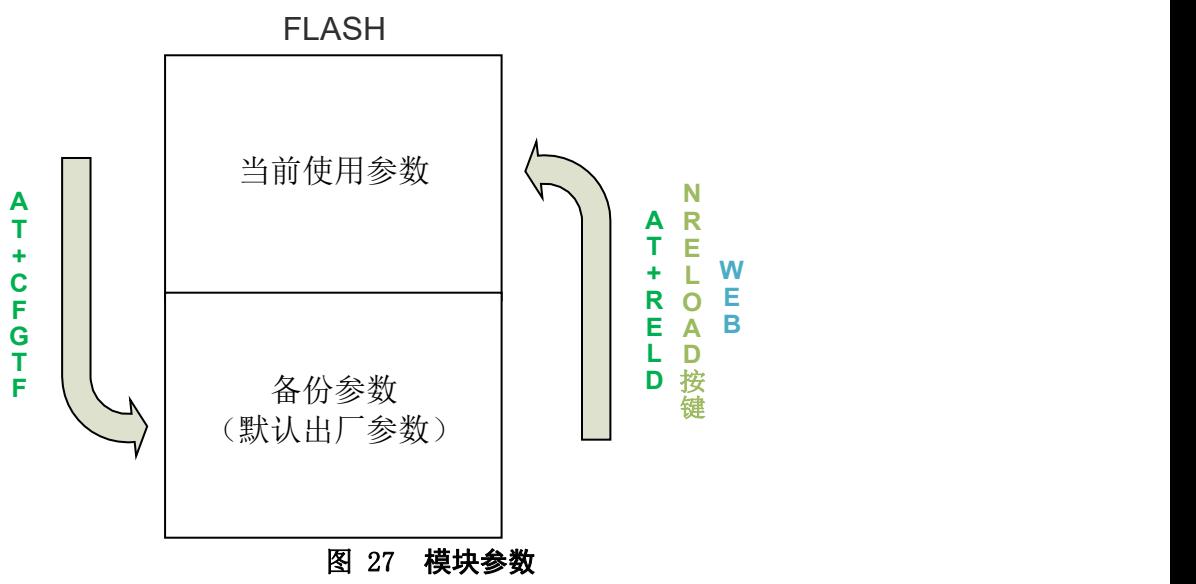

AT+CFGTF:将 当前使用参数 存储为 默认出厂参数。 AT+RELD/nReload 按键/WEB 网页: 将 默认出厂参数 存储为 当前使用参数。

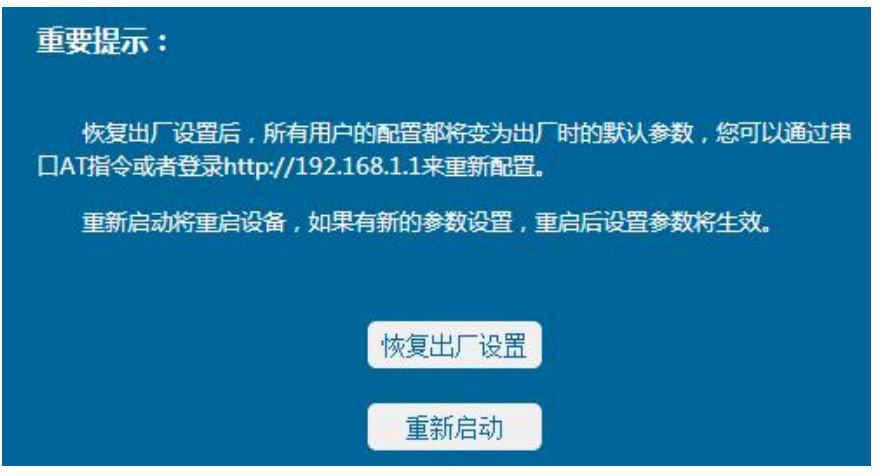

### 图 28 恢复出厂参数

模块的参数配置方式有网页配置、AT+命令配置两种方式,后面将详细介绍两种方式的使用方法。

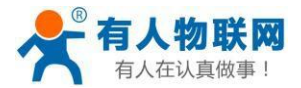

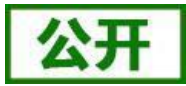

# <span id="page-34-0"></span>**3.1. Web** 页面设置

### <span id="page-34-1"></span>**3.1.1. Web** 管理页面介绍

首次使用模块时,需要对该模块进行一些配置。用户可以通过 PC 连接模块的 AP 接口,并用 web 管理页面配置。

表 14 **Web** 默 认 值

默认情况下, 模块的 AP 接口 SSID、IP 地址、用户名、密码如下:

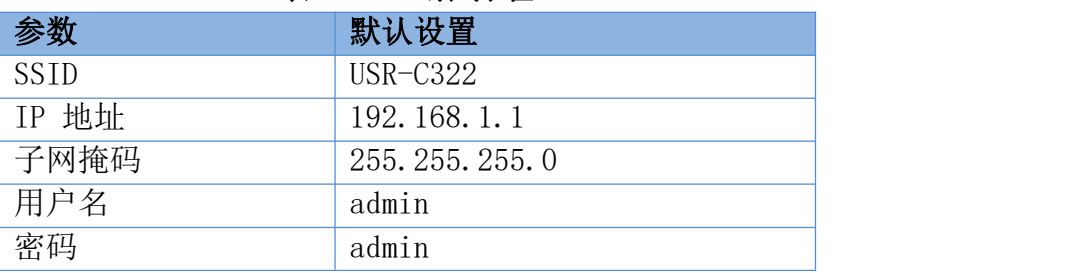

### <span id="page-34-2"></span>**3.1.2.** 打开管理网页

首先用 PC 的无线网卡连接, 等连接好后, 打开 IE 浏览器, 在地址栏输入 192.168.1.1, 回车, 出现登录页面,默认登录名为 admin,密码为 admin。网页支持中英文切换,可以通过网页右上角 "中文 | English"切换,也可通过 AT 命令设置。

然后网页会出现的管理页面。管理页面包括"系统状态""WiFi 参数""UARTO 参数" "UART1 参数""附加功能""账号管理""恢复重启""关于有人"。

1) 系统状态页面

主要为模块运行参数,包括: MAC 地址、MID 号、版本、WiFi 链接状态。

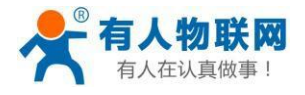

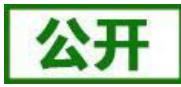

中立 | Fnglish

USR-C322 软件设计手册

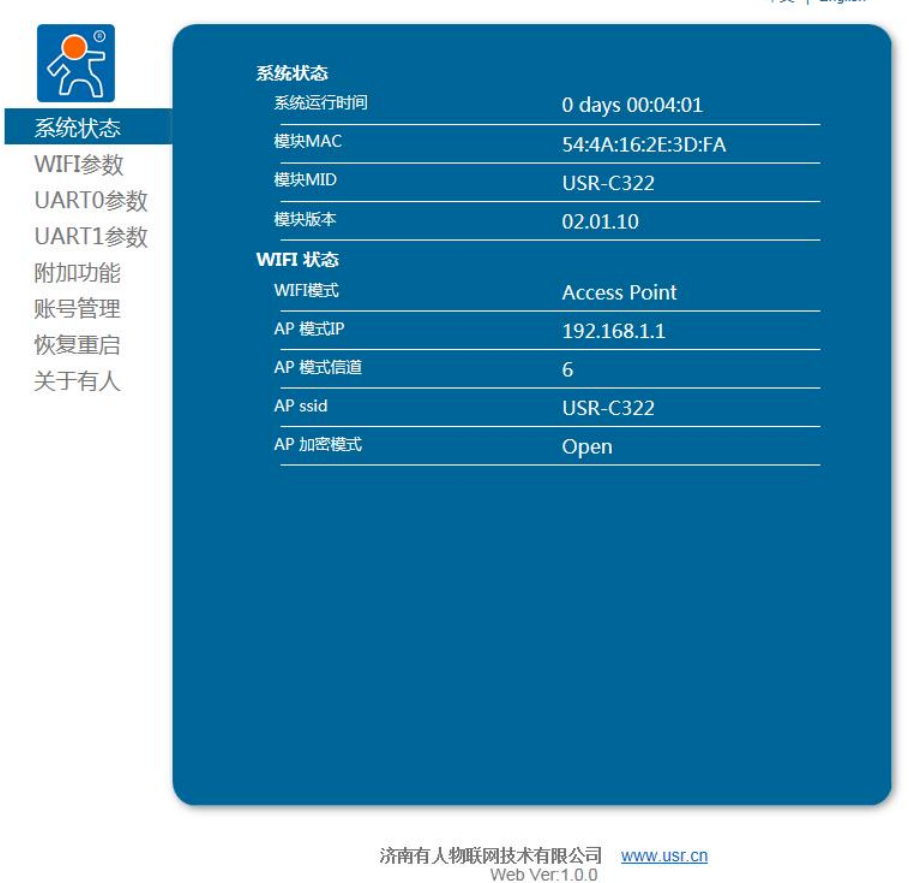

### 图 29 系统状态

- 2) WiFi 参数设置:
	- ① WiFi 模式选择:

WiFi 模式可以选择为 STA 模式、AP 模式, 点击保存进行设置, 重启后生效。

② AP 参数设置:

设置模块在 AP 模式下的 SSID 和密码 (AP 模式下密码为 8-63 位), 加密方式默认为 WPA2PSK 方式,点击保存进行设置,重启后生效。

③ STA 参数设置:

设置模块在 STA 模式下需要连接的 AP 的SSID、密码(模块自适应加密方式)、DHCP 是否使能。当连接的 AP 为无加密时, 设置密码为 none。DHCP 自动获取 IP 使能后, 模块 会自动获得 IP,DHCP 禁能时,可通过输入 IP、子网掩码、网关,获得静态 IP,重启后生 效。

注意:网络名称和密码设置时不支持双引号、逗号、与、或、大于、小于等特殊字符。

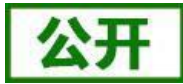

中文 | English

 $\frac{1}{2}$  and  $\frac{1}{2}$  and  $\frac{1}{2}$ 

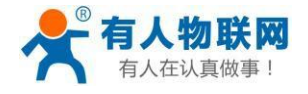

#### USR-C322 软件设计手册

WIFI模式选择 模式选择 AP 模式  $\overline{\phantom{0}}$ 系统状态 AP参数设置 WIFI参数 网络名称 (SSID) (1-32位) USR-C322 UART0参数 网络密码 (8-63位), NONE为无加密 **NONE UART1参数** 网络IP 192.168.1.1 附加功能 子网掩码 255. 255. 255. 0 账号管理 STA参数设置 恢复重启 **USR-C322** 网络名称(SSID),注意区分大小写 关于有人 网络密码,区分大小写,NONE为无加密 NONE DHCP自动获取IP Enable  $\overline{\phantom{0}}$ 保存 济南有人物联网技术有限公司<br>Web Ver.1.0.0 图 30 **WIFI** 设 置

- 3) UART0 参数设置:
	- ① 串口设置

外设参数设置主要设置串口参数,串口波特率可以设置为 300-3000000, 数据位可以 设置 5-8 位,校验位可以设置为无校验、奇校验、偶校验,停止位可以设置为 1-2 位,串 口流控可以设置为使能、禁能。串口可以开启 485 功能, pin 25 串口流控引脚 RTS 脚作 为发送接收控制脚,拉高时模块发送数据,拉低时接收数据。重启后生效。

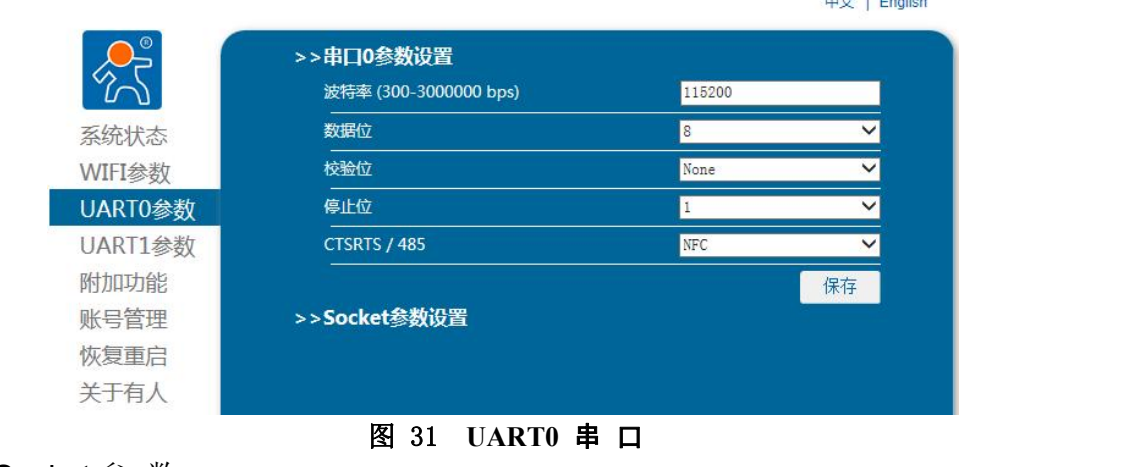

② Socket 参 数

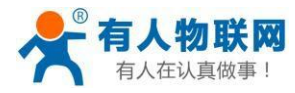

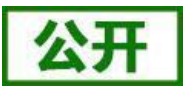

Socket 设置首先选择 socket 模式:Trans、Httpd Client、WebSocket。选择不同的 工作模式会弹出不同的设置页面。

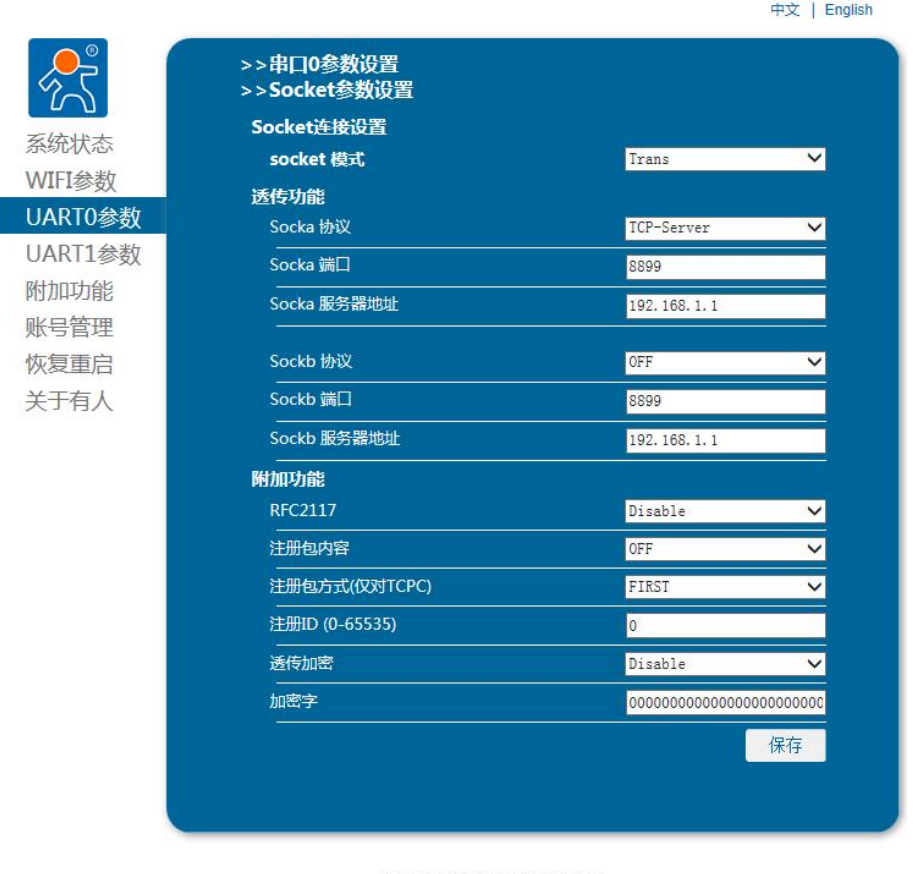

**图 32 UARTO Socket**<br>
Web Ver.1.0.0<br> **图 32 UARTO Socket** 

- 4) UART1 参数设置:
	- ① 串口设置

外设参数设置主要设置串口参数,串口波特率可以设置为 300-3000000, 数据位可以 设置 5-8 位,校验位可以设置为无校验、奇校验、偶校验,停止位可以设置为 1-2 位。无 硬件流控和 485 功能。重启后生效。

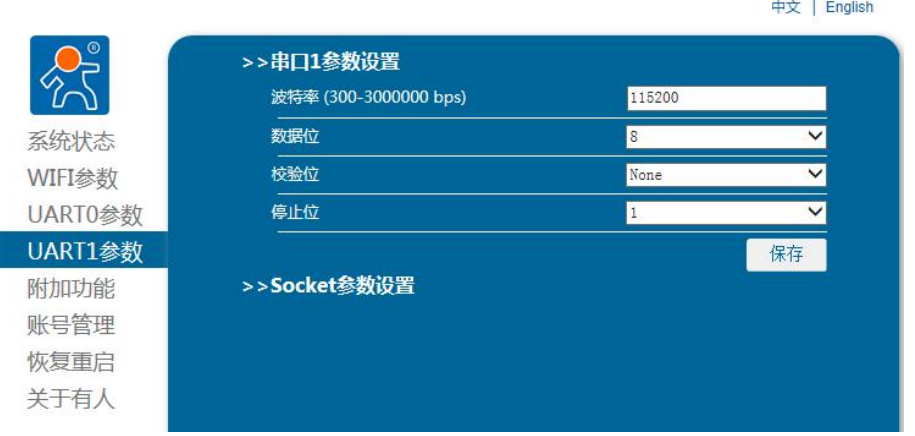

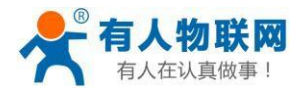

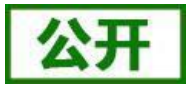

### 图 33 UART1 串 口

### ② Socket 参 数

Socket 设置首先选择 socket 模式: Trans、Httpd Client、SSL Socket、OFF。选择 不同的工作模式会弹出不同的设置页面,选择 OFF 则关闭该 Socket 功能。

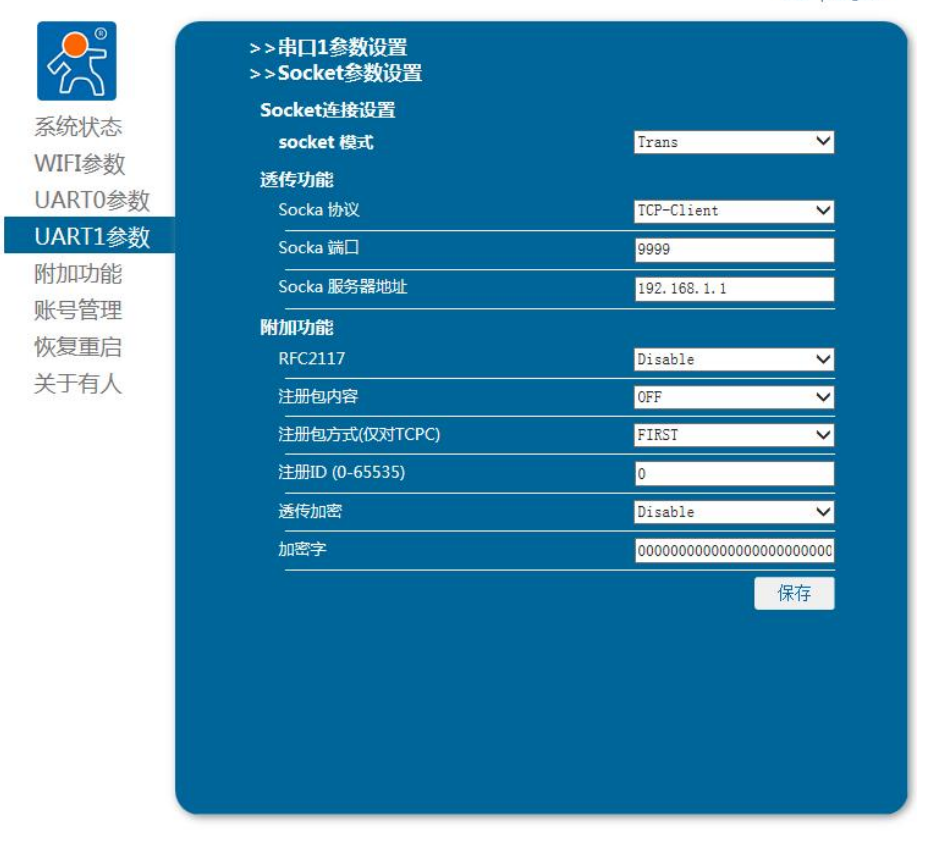

济南有人物联网技术有限公司 www.usr.cn<br>Web Ver.1.0.0 图 34 **UART1 Socket**

### 5) 附加功能

附加功能页面主要设置,局域网搜索参数,模块 MID。

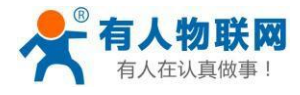

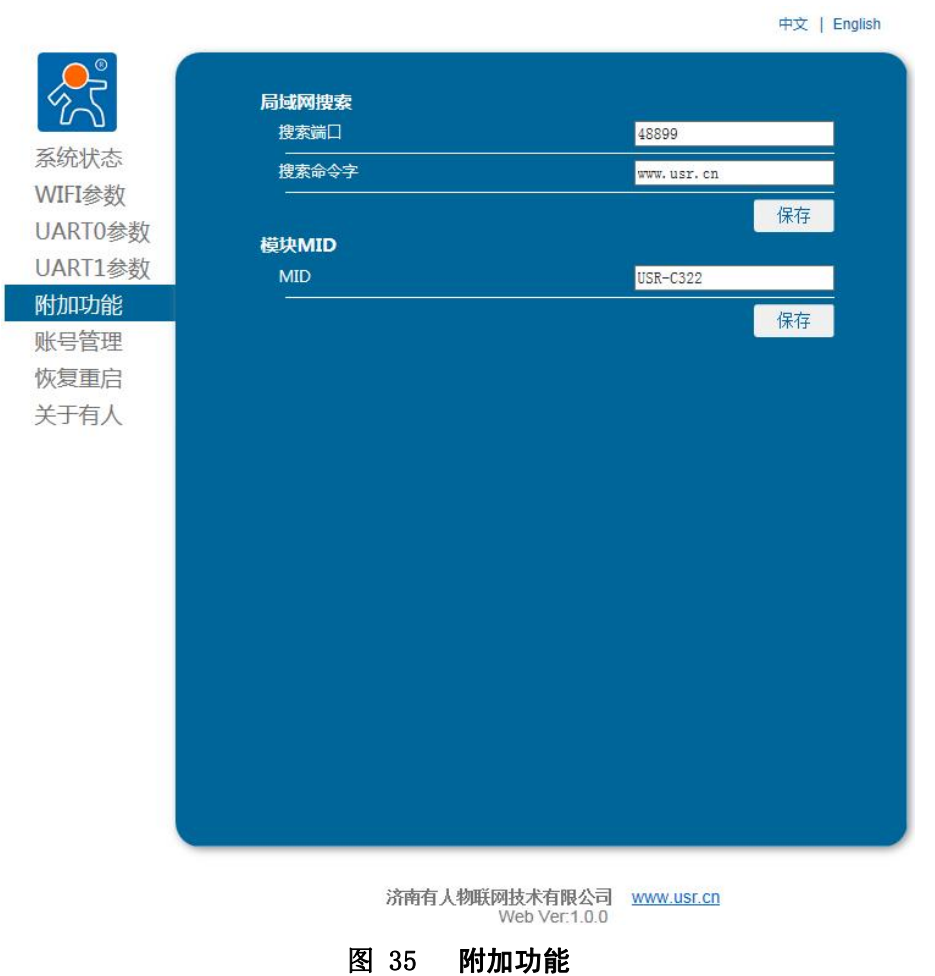

6) 登录账号设置:

账号管理可以设置登录网页的用户名和密码,数据长度固定为 5 位,点击保存进行设 置,重启后生效。

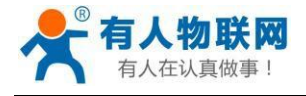

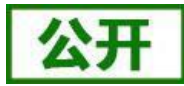

中文 | English

### USR-C322 软件设计手册

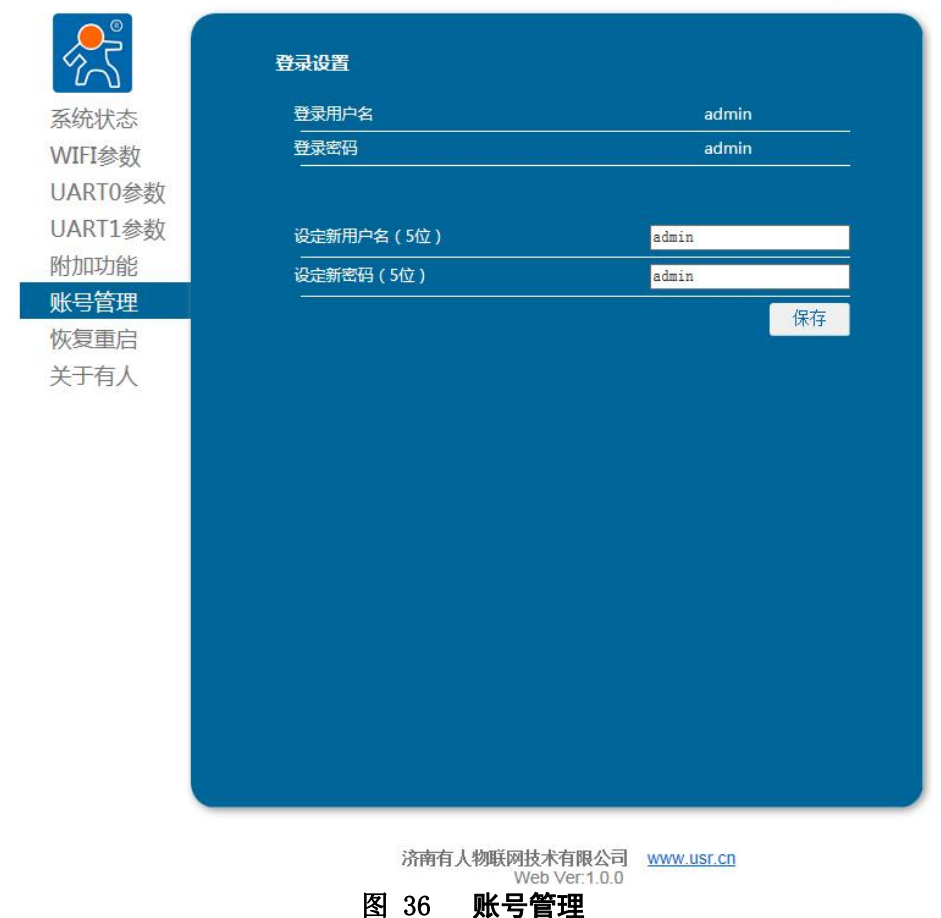

7) 恢复重启:

此网页包括设置模块到出厂状态和重启模块功能。

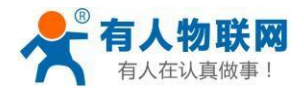

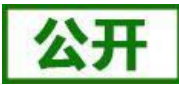

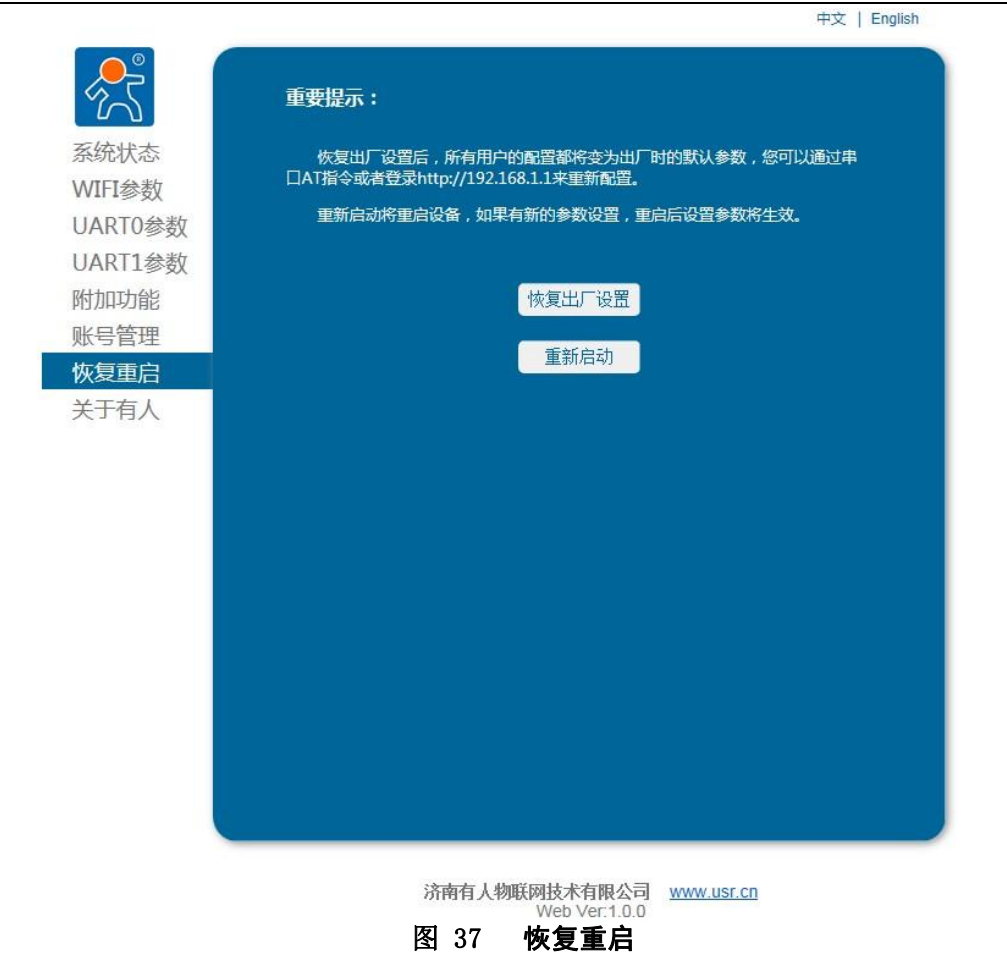

8) 关于有人:

此网页是对济南有人物联网技术有限公司的简单介绍及联系方式。

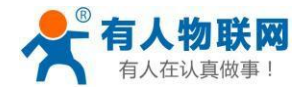

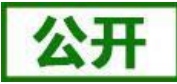

中文 | English 公司简介 济南有人物联网技术有限公司(简称:有人物联网)是中国嵌入式联网通讯的 系统状态 领导品牌,是集研发、生产、销售、服务为一体的高新型企业。 WIFI参数 公司拥有三大系列产品:以太网系列、Wi-Fi系列、M2M系列,全面覆盖了设<br>备在有线网络、Wi-Fi无线、野外无网络的各类应用场景。 UART0参数 **UART1参数** 企业文化 附加功能 有人定位:物联网之联网专家 账号管理 恢复重启 公司文化:有人在认真做事 关于有人 联系我们 400电话: 4000 255 652 电话: 0531-88826739 企业OO: 8000 25565 (爱我物联网) 客户支持: 地址:山东省济南市高新区新泺大街1166号奥盛大厦1号楼11层 济南有人物联网技术有限公司 www.usr.cn Web Ver 100 图 38 关于有人

# <span id="page-42-0"></span>**3.2. AT+**命令配置

AT+指令是指,在命令模式下用户通过 UART 与模块进行命令传递的指令集,后面将详细讲解 AT+指令的使用格式。

上电启动成功后,可以通过 UART 对模块进行设置。

模块的缺省 UART 口参数为: 波特率 115200、无校验、8 位数据位、1 位停止位。

<说明>

AT 命令调试工具,UART 接口推荐使用 SecureCRT 软件工具或者有人专业 APP 应用程序。以下 介绍均使用 UART 通信及 SecureCRT 工具演示。

从 Socket 通信模式切换到命令模式需要以下两个步骤:

- > 在 UART 上输入 "+++", 模块在收到 "+++"后会返回一个确认码 "a";
- > 在 UART 上输入确认码"a", 模块收到确认码后, 返回"+OK"确认, 进入命令模式;

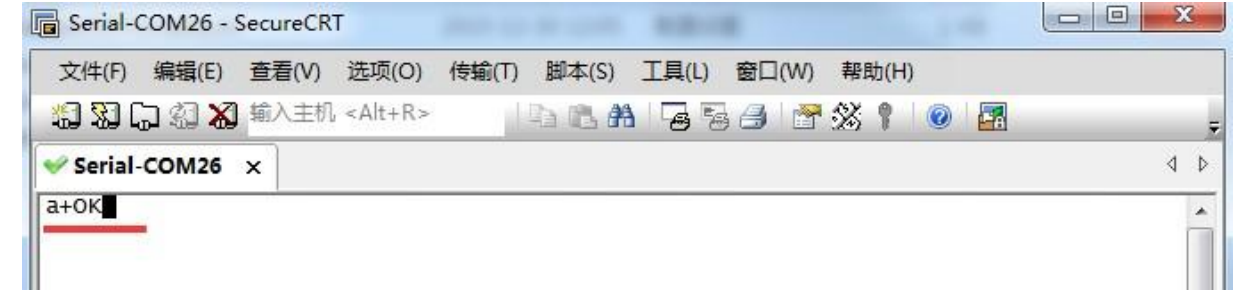

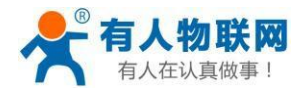

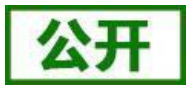

### 图 39 进入指令模式

<说明>在输入"+++"和确认码"a"时, 没有回显, 如上图所示。

输入"+++"和"a"需要在一定时间内完成,以减少正常工作时误进入命令模式的概率。具体要求如下:

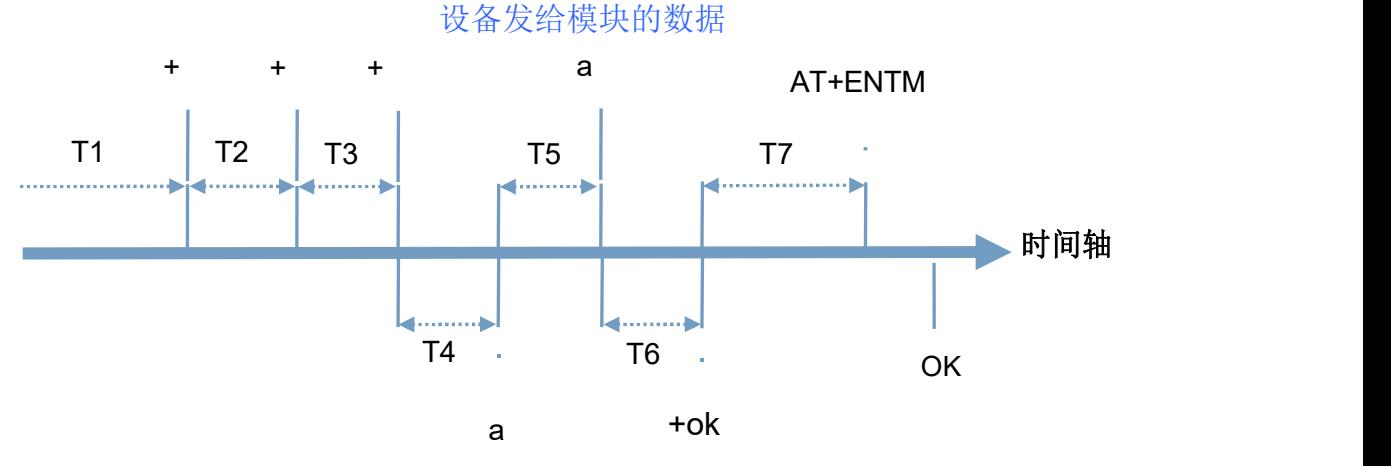

时间要求:

- T1 > 串口打包间隔
- $T2 < 300$ ms
- $T3 < 300$ ms
- $T5 < 3s$

时间要求: 切换指令模式时序<br>T1 > 串口打包间隔<br>T2 < 300ms<br>T3 < 300ms<br>T5 < 3s<br><br>从透传模式切换至临时指令模式的时序:

1. 串口设备给模块连续发送"+++",模块收到"+++"后,会给设备发送一个'a'。 在发送"+++"之前的打包时间内不可发送任何数据。

- 2. 当设备接收'a'后,必须在 3 秒内给模块发送一个'a'。
- 3. 模块在接收到'a'后,给设备发送"+OK",并进入"临时指令模式"。
- 4. 设备接收到"+OK"后,知道模块已进入"临时指令模式",可以向其发送 AT 指令。

从临时指令模式切换为网络透传的时序:

- 1. 串口设备给模块发送指令"AT+ENTM"。
- 2. 模块在接收到指令后,回显"+OK",并回到之前的工作模式。

# **3.2.1. AT+**指令集概述

<span id="page-43-0"></span>AT+指令可以直接通过 secure CRT 等串口调试程序进行输入, 也可以通过编程输入。 AT+指令采用基于 ASCII 码的命令行,指令的格式如下:

- > 格式说明
	- < >: 表示必须包含的部分
	- [ ]: 表示可选的部分
- 命令消息

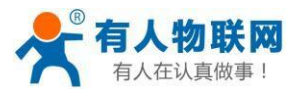

$$
AT + \langle CMD \rangle
$$
 [op] [para-1, para-2, para-3, para-4...]  $\langle CR \rangle$ 

AT+:命令消息前缀; CMD:指令字符串必须为大写; [op] :指令操作符,指定是参数设置或查询; ◆ "=": 表示参数设置 ◆ "NULL": 表示查询 [para-n] :参数设置时的输入,如查询则不需要; <CR>:结束符,回车,ASCII 码 0x0a 或 0x0d; <说明>: 响应消息  $\langle CR \rangle \langle LF \rangle + \langle RSP \rangle$  [op] [para-1, para-2, para-3, para-4…] $\langle CR \rangle \langle LF \rangle$ +:响应消息前缀; RSP:响应字符串,包括: ◆ "OK": 表示成功 ◆ "ERR": 表示失败 [para-n] :查询时返回参数或出错时错误码 <CR>: ASCII 码 0x0d; <LF>: ASCII 码 0x0a;

> 错误码

表 15 错误码列表

| 错误码  | 说明      |
|------|---------|
| -1   | 无效的命令格式 |
| $-2$ | 无效的命令   |
| $-3$ | 无效的操作符  |
| -4   | 无效的参数   |
| $-5$ | 操作不允许   |

# **3.2.2. AT** 指令集

<span id="page-44-0"></span>USR-C322 支持的 AT 指令,重启生效为 Y,表示设置后需要重启参数才能够生效。

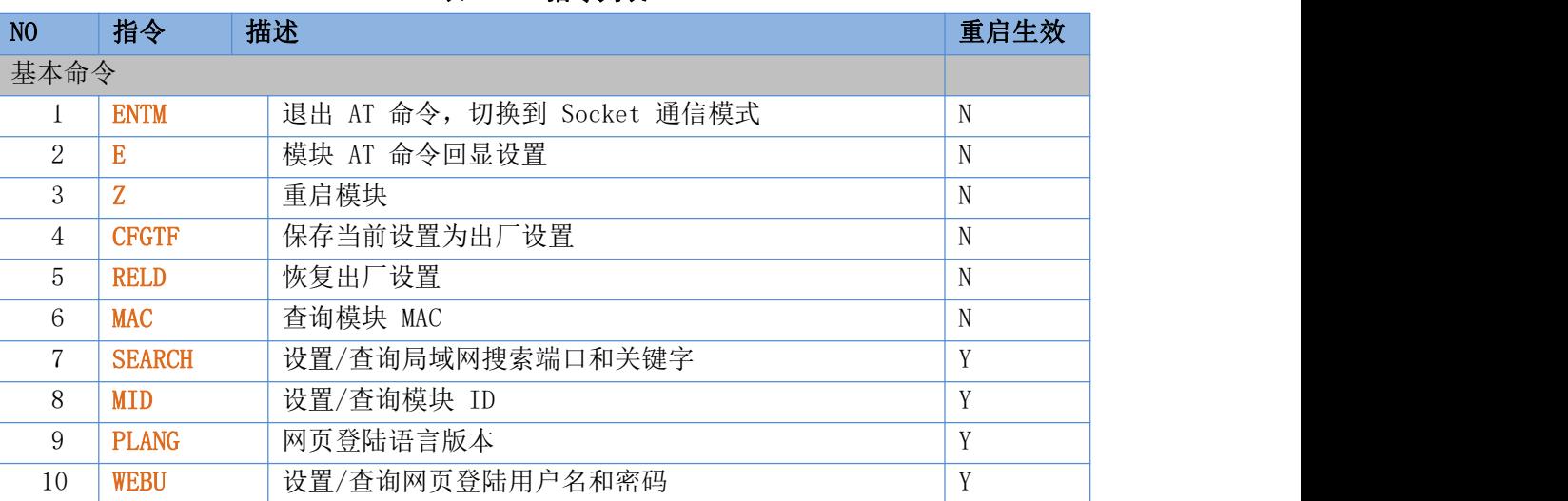

表 16 指令列表

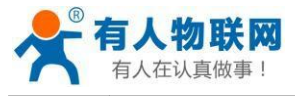

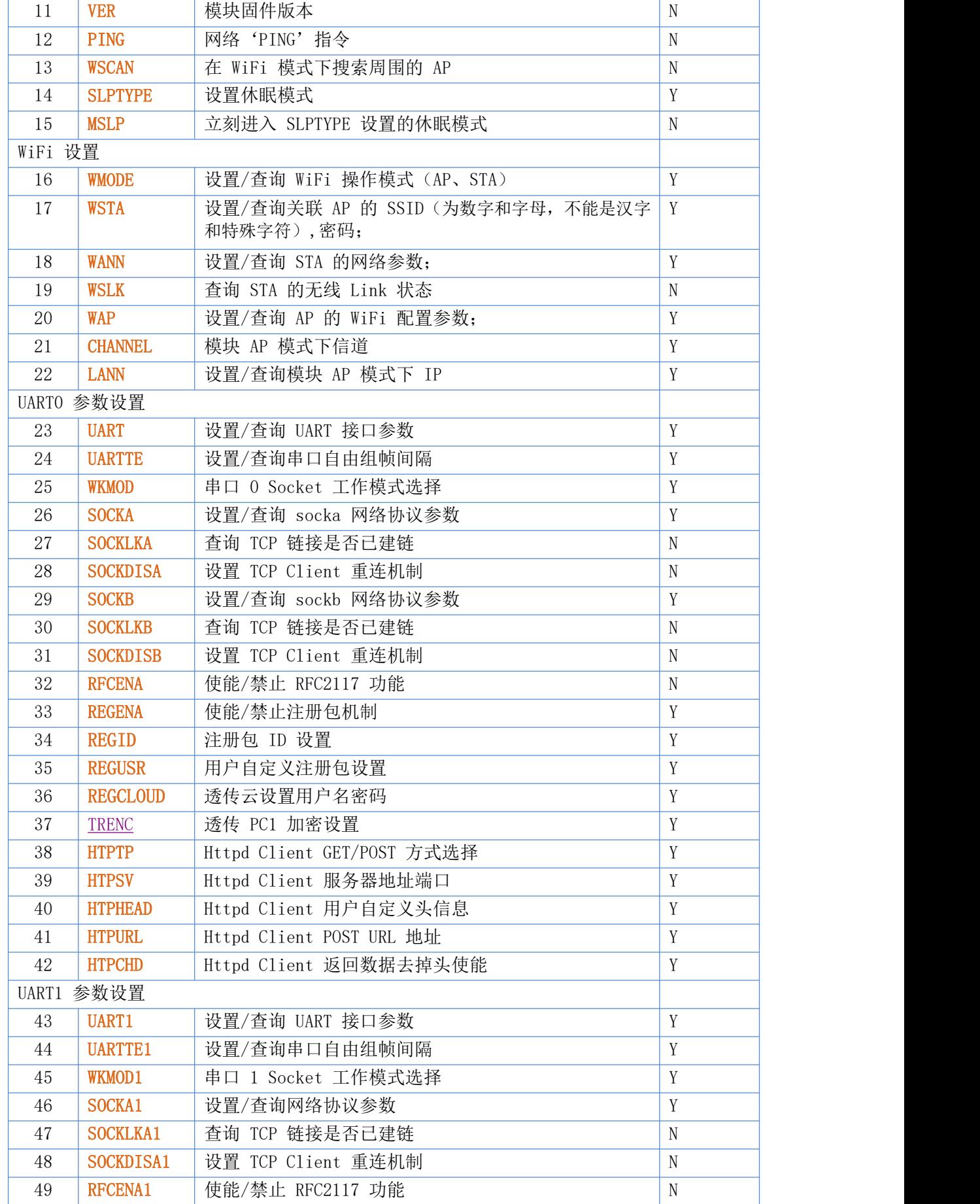

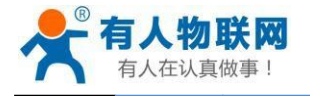

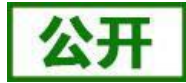

USR-C322 软件设计手册<br>a tū 牛u

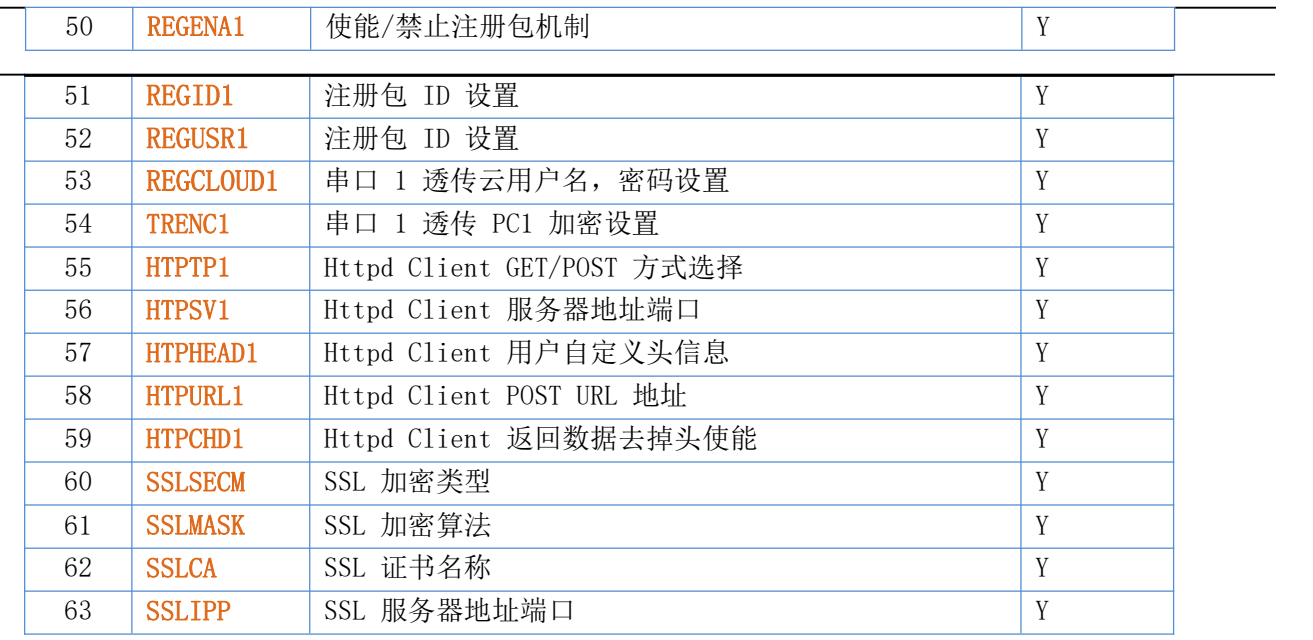

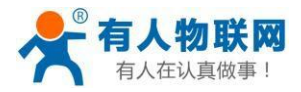

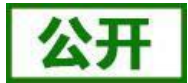

### <span id="page-47-0"></span>1) AT+ENTM

功能: 退出命令模式,进入 Socket 通信模式;

格式:

设置

### AT+ENTM<CR>

### <CR><LF>+OK<CR><LF>

参数: 无

<span id="page-47-1"></span>该命令正确执行后,模块从命令模式切换到 Socket 通信模式。

2) AT+E

功能: 设置/查询模块 at 命令回显设置

格式:

つきつけ しょうしょう しょうしょう むしゃく むしゃく こうしゃく むしゃく こうしゅう こうしょう こうしょう AT+E <CR>

<CR><LF>+OK=<on/off><CR><LF>

设置

AT+E=<on/off><CR>

<CR><LF>+OK<CR><LF>

 $\hat{\mathscr{B}}$ 数:

on: 打开回显,回显 AT 命令下输入的命令, off: AT 命令模式下, 输入命令不回显。

- 例:AT+E=on
- <span id="page-47-2"></span>3) AT+Z

功能:重启模块

格式:

设置

AT+Z<CR>

### <CR><LF>+OK<CR><LF>

参数:无

<span id="page-47-3"></span>该命令正确执行后,模块重新启动。

4) AT+CFGTF

功能:复制当前配置参数为用户默认出厂配置;

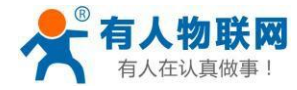

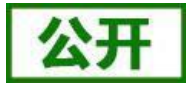

格式:

### 设置 AT+CFGTF<CR>

### <CR><LF>+OK=<status><CR><LF>

参数:

status: 返回操作状态;

SAVED: 设置成功

NON-SAVED: 设置失败

### <span id="page-48-0"></span>5) AT+RELD

功能:恢复模块配置参数为用户出厂配置参数

格式:

设置

### AT+ RELD<CR>

### <CR><LF>+OK=REBOOTING…<CR><LF>

参数:无

该命令将模块配置参数恢复到用户出厂设置, 然后自动重启。

<span id="page-48-1"></span>6) AT+MAC

功能:查询模块 MAC

格式:

ついて むしょう しょうしょう むしゃく むしゃく むしゃく こうしゃく むしゃく こうしゃ こうしゅう こうしゅう しゅうしょく しゅうしゅう

AT+MAC<CR>

### $\langle CR \rangle \langle LF \rangle + 0K = \langle mac \rangle \langle CR \rangle \langle LF \rangle$

参数:

- ◆ mac:模块的 MAC (例如 01020304050A);
- <span id="page-48-2"></span>7) AT+SEARCH
	- 功能: 设置/查询局域网内模块搜索的端口和搜索关键字

格式:

ついて むしょう しょうしょう むしゃく むしゃく むしゃく こうしゃ こうしゅう こうしゅう こうしゅう こうしゅう

AT+SEARCH<CR>

<CR><LF>+0K=<port, keywords><CR><LF>

设置

### AT+ SEARCH =<port, keywords> <CR>

<CR><LF>+OK <CR><LF>

参数:

port:模块的搜索端口;默认:48899

keywords: 模块的搜索关键字。默认: www.usr.cn (最长 20 字节)。

```
例:AT+SEARCH=48899,www.usr.cn
```
8) AT+MID

功能: 设置/查询模块 MID

格式:

ついて むしょう しょうしょう むしゃく むしゃく むしゃく こうしゃく むしゃく こうしゅう こうしょう

AT+MID<CR> <CR><LF>+OK=<mid><CR><LF> 设置

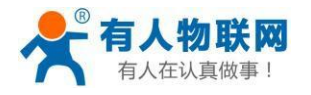

### AT+MID=<mid><CR> <CR><LF>+OK<CR><LF>

 $\hat{\mathscr{B}}$ 数:

◆ mid:设置/杳询模块的 MID (20 个字符内), mid 主要标示模块的型号; 注意: 在设置时, mid 不能包含", "逗号。

<span id="page-49-0"></span>例:AT+MID=488[99,www.u](http://www.usr.cn/)s[r.cn](http://www.usr.cn/)

### 9) AT+PLANG

功能: 设置/查询模块网页登陆的默认语言版本

格式:

ついて むしょう しょうしょう むしゃく こうしん むしゃく こうしゃ こうしょう こうしゅう こうしょう

```
AT+ PLANG <CR>
```
<CR><LF>+OK=<language><CR><LF>

设置

AT+ PLANG  $=\langle$  language  $\rangle \langle CR \rangle$ 

### <CR><LF>+OK<CR><LF>

### 参数:

language:CN/EN,CN 表示网页登陆时默认中文显示;EN 表示网页登陆时默认英文显示。

例: AT+PLANG=CN

### <span id="page-49-1"></span>10) AT+WEBU

功能: 设置/查询网页登陆用户名和密码;

格式:

ついて むしょう しょうしょう むしゃく むしゃく むしゃく こうしゃく むしゃく こうしゅう こうしょう

### AT+WEBU<CR>

<CR><LF>+OK=<username,password><CR><LF>

设置

### AT+WEBU<CR>=<username,password><CR>

### <CR><LF>+OK<CR><LF>

参数:

username: 用户名, 长度必须为 5 个字符, 不支持空; password: 密码, 长度必须为 5 个字符;

<span id="page-49-2"></span>例: AT+WEBU=admin, admin

### 11) AT+VER

功能:查询模块固件版本

格式:

ついて むしょう しょうしょう むしゃく むしゃく むしゃく こうしゃく むしゃく こうしゅう こうしょう

### AT+VER<CR>

### <CR><LF>+OK=<ver><CR><LF>

 $\hat{\mathscr{B}}$ 数:

ver:设置/查询模块固件版本:

AA.BB.CC; AA 代表大版本, BB 代表小版本号, CC 代表硬件版本 C.C

- <span id="page-49-3"></span>12) AT+PING
	- 功能:网络"Ping"指令 格式:

设置

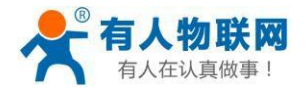

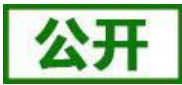

# AT+PING=<IP\_address><CR>

# <CR><LF>+OK=<STA><CR><LF>

### $\hat{\mathscr{B}}$ 数:

IP\_address:可为 IP 地址 192.168.1.1 或域名 [www.usr.cn,](http://www.usr.cn/)域名最长 64 字节。

STA: 返回值

SUCCESS : ping 成功。

TIMEOUT: ping 超时或者不通。

 $\triangleright$   $\varnothing$ : AT+PING=192.168.1.1

### 13) AT+WSCAN

<span id="page-50-0"></span>功能:模块搜索周围环境的 AP

格式:

さんじょう はんじょう はんじょう はんじょう はんじょう はんしゃ はんしゃ はんしゅう はんしゅう はんしゅう しゅうしょく はんしゅう はんしゅう しゅうしゅう

### AT+WSCAN<CR>

### <CR><LF>+OK=<LF><CR>SSID, BSSID, Security, Indicator<LF><CR><ap\_site\_1><LF><CR><ap site 2><LF><CR><ap\_site 3><LF><CR>…<ap\_site\_N><CR><LF>

参数:

- SSID 搜索出的 SSID
- BSSID SSID 的 MAC 地址 $(11:22:33:44:AA:BB)$
- Security 加密安全模式
- Indicator 信号强度
- 注意: 在 AP 模式下执行 WSCAN 命令时, 回复速度会略慢, 且如果已经建立了 TCP 连接, 则连接会断开, 需重启后重新建立连接。

### <span id="page-50-1"></span>14) AT+SLPTYPE

功能: 设置查询休眠模式

格式:

ついて むしょう しょうしょう むしゃく むしゃく むしゃく こうしゃ こうしゅう こうしゅう こうしゅう こうしゅう

AT+ SLPTYPE<CR>

```
<CR><LF>+OK=<mode,time><CR><LF>
```
设置

AT+ SLPTYPE=<mode, time><CR>

### <CR><LF>+OK<CR><LF>

 $\hat{\mathscr{B}}$ 数:

 $\blacklozenge$  mode:  $0-4$ :

0 为设置模块不休眠模式(默认);1 设置模块为 sleep 模式;2 设置模块为 deepsleep 模式;3 设置模块为 lpds 模式;4 设置模块为深度休眠模式;

time:2-240 单位秒。

设置模块无通讯持续时间。当模块持续 time 没有数据传输, 则进入休眠模式, 根据 mode 模式进入不同的休眠。

例: AT+SLPTYPE=3, 20

<span id="page-50-2"></span>注意: 当设置为不休眠时, 只设置 AT+SLPTYPE=0<CR>

15) AT+MSLP

功能: 设置模块立刻进入当前低功耗工作模式

格式:

设置

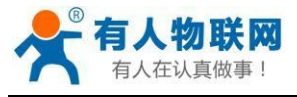

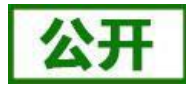

<span id="page-51-0"></span>AT+MSLP<CR> <CR><LF>+OK<CR><LF> 参数: **无** アンファイル しんしん しんしん しんしん しんしん しんしん 该指令执行后,模块立刻进入 SLPTYPE 指令设置的低功耗模式。 16) AT+WMODE 功能:设置查询 WiFi 工作模式 格式: ついて むしょう しょうしょう むしゃく むしゃく むしゃく こうしゃく むしゃく こうしゅう こうしょう AT+WMODE<CR> <CR><LF>+OK=< status ><CR><LF> 设置 AT+WMODE = $\langle$  status  $\rangle$   $\langle$ CR $\rangle$ <CR><LF>+OK<CR><LF>  $\hat{\mathscr{B}}$ 数: status: AP:模块工作在 AP 模式 STA:模块工作在 STA 模式 例:AT+WMODE=AP 17) AT+WSTA 功能: 设置/查询关联 AP 的 SSID, 密码; 格式: ついて むしょう しょうしょう むしゃく むしゃく むしゃく こうしゃく むしゃく こうしゅう こうしょう AT+WSTA<CR> <CR><LF>+OK=<AP's ssid><key><CR><LF> 设置 AT+  $WSTA = \langle AP's \text{ s} \text{ s} \text{ s} \text{ d} \rangle \langle key \rangle \langle CR \rangle$ <CR><LF>+OK<CR><LF>  $\hat{\mathscr{B}}$ 数: AP's ssid: AP 的 SSID (最多支持 32 个字节); ◆ key: AP 的密码, 默认加密方式为 WPA2PSK, 不加密则设置为 NONE。 注意: ssid 和 key 不支持", "特殊字符。 例: AT+WSTA=USR-C210, www.usr.cn 18) AT+WANN 功能:设置/查询模块获取到的 IP (DHCP/STATIC); 格式: ついて むしょう しょうしょう むしゃく むしゃく むしゃく こうしゃく むしゃく こうしゅう こうしょう AT+WANN<CR> <CR><LF>+OK=<mode,address,mask,gateway,dns><CR><LF> 设置 AT+WANN=<mode, address, mask, gateway, dns ><CR> <CR><LF>+OK<CR><LF>  $\hat{\mathscr{B}}$ 数:

<span id="page-51-1"></span>mode:网络 IP 模式

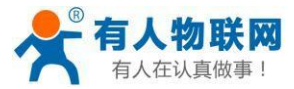

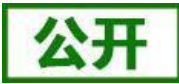

<span id="page-52-0"></span>STATIC:静态 IP DHCP: 动态 IP (address, mask, gateway, DNS 参数省略) address: IP 地址; mask:子网掩码; gateway:网关地址 dns:模块链接的 DNS  $\triangleright$   $\varnothing$   $\vdash$   $\varnothing$   $\vdash$   $\varnothing$   $\varnothing$ 注意:设置模块为动态获取 IP 时,只需设置 AT+WANN=DHCP<CR> 19) AT+WSLK 功能:查询 STA 的无线链接状态; 格式: ついて むしょう しょうしょう むしゃく むしゃく むしゃく こうしゃく むしゃく こうしゅう こうしょう AT+ WSLK<CR> <CR><LF>+OK=<status,rssi><CR><LF> 参数: status 如果没连接:返回"DISCONNECTED" ● 如果有连接: 返回"AP 的 SSID (AP 的 MAC)" rssi 信号强度,0-100,当信号强度低于 10 时说明信号弱,数据传输时可能会丢数据。 功能: 设置/查询 AP 的 Wi-Fi 配置参数;

格式:

<span id="page-52-1"></span>20) AT+WAP

ついて むしょう しょうしょう むしゃく むしゃく むしゃく こうしゃ こうしゅう こうしゅう こうしゅう こうしゅう AT+WAP<CR> <CR><LF>+OK=< ssid,key ><CR><LF> 设置 AT+ WAP  $=\langle$  ssid, key  $\rangle \langle CR \rangle$ <CR><LF>+OK<CR><LF>

 $\hat{\mathscr{B}}$ 数:

ssid:AP 模式时的 SSID;

key: 设置 AP 加密密码 (默认 WPA2PSK 加密方式, 密码长度大于等于 8 字节), 设置为 None 则为无加密。

例:AT+WAP=USR-C21[0,ww](http://www.usr.cn/)w[.usr.cn](http://www.usr.cn/)

注意: ssid 和 key 不支持", "特殊字符。

21) AT+CHANNEL

<span id="page-52-2"></span>功能: 设置/查询模块 AP 模式下信道

格式:

ついて むしょう しょうしょう むしゃく こうしん むしゃく こうしゃ こうしゅう こうしゅう こうしょう

```
AT+CHANNEL <CR>
<CR><LF>+OK=<NUM><CR><LF>
设置
AT+ CHANNEL =<NUM><CR>
<CR><LF>+OK<CR><LF>
```
参数:

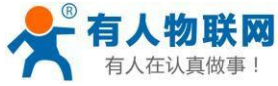

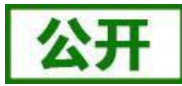

```
USR-C322 软件设计手册
         NUM:1-13,表示 1-13 信道。
      例: AT+CHANNEL=6
22) AT+LANN
      功能: 设置查询 AP 模式 ip;
      格式:
         ついて むしょう しょうしょう むしゃく むしゃく むしゃく こうしゃく むしゃく こうしゅう こうしょう
        AT+LANN<CR>
         <CR><LF>+OK=<IP,MASK><CR><LF>
         设置
         AT+ LANN =<IP, MASK><CR>
         <CR><LF>+OK<CR><LF>
      \hat{\mathscr{B}}数:
         IP: ip 地址
        MASK:子网掩码
   → 例: AT+LANN=192.168.1.1,255.255.255.0
23) AT+UART
      功能: 设置/杳询 UART 接口参数
      格式:
         查询:
        AT+UART<CR>
         <CR><LF>+OK=<br/>Sbaudrate, data_bits, stop_bit, parity, flowctrl><CR><LF>
         设置:
         AT+UART=<br/>baudrate, data_bits, stop_bit, parity, flowctrl><CR>
         <CR><LF>+OK<CR><LF>
      \hat{\mathscr{B}}数:
         baudrate:波特率
         \bullet 300-3000000 bit/s,
         data_bits:数据位 8
         stop bits: 停止位 1,2
         parity:检验位
           NONE(无检验位)
           EVEN (偶检验)
           ODD(奇检验)
           MARK (1 检验)
           SPACE (0 检验)
         flowctrl:硬件流控(CTS RTS)
            NFC:无硬件流控
           FC:有硬件流控
            485:485 通信,UART_RTS 作为 485 发送控制端。
   → 例: AT+UART=115200, 8, 1, NONE, NFC
  注意:当波特率有更改时,会自动更改打包间隔,见 AT+UARTTE。
24) AT+UARTTE
      功能: 设置/查询自由组帧间隔
      格式:
```
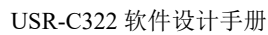

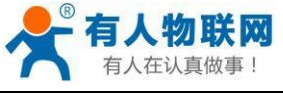

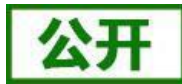

```
ついて むしょう しょうしょう むしゃく むしゃく むしゃく こうしゃ こうしゅう こうしゅう こうしゅう こうしゅう
         AT+ UARTTE<CR>
         <CR><LF>+OK=<num><CR><LF>
         设置
         AT+ UARTTE=<num ><CR>
         <CR><LF>+OK<CR><LF>
      \hat{\mathscr{B}}数:
         num: 5-250: 自由组帧模式下相邻两个字节的时间间隔 ms。
      例: AT+UARTTE=20
   注意:此参数会在设置波特率时自动更改,如需更改打包间隔,请先设定波特率后更改当
       波特率 <= 600 时, num=250ms;
       当波特率 > 20000 时, num=5ms;
       当 500 < 波特率 < 20000 时, num=1000/波特率*10*10, num 取整数。
25) AT+WKMOD
      功能: 设置/查询 UARTO 对应的 Socket 工作模式
      格式:
         ついて むしょう しょうしょう むしゃく むしゃく むしゃく こうしゃ こうしゅう こうしゅう こうしゅう こうしゅう
        AT+WKMOD<CR>
         <CR><LF>+OK=<mode><CR><LF>
         设置
         AT+WKMOD=< mode><CR>
         <CR><LF>+OK<CR><LF>
      \hat{\mathscr{B}}数:
         mode:工作模式,包括
            TRANS 对应透传模式
            HTPC 对 应 Httpd Cient
            WEBSOCK 对应 WEB Socket 功能
      例: AT+WKMOD=TRANS
26) AT+SOCKA
      功能:设置/查询网络协议参数
      格式:
         ついて むしょう しょうしょう むしゃく むしゃく むしゃく こうしゃく むしゃく こうしゅう こうしょう
        AT+SOCKA<CR>
         <CR><LF>+OK=<protocol,IP,port ><CR><LF>
         设置
         AT+SOCKA=< protocol,IP,port ><CR>
         <CR><LF>+OK<CR><LF>
      \hat{\mathscr{B}}数:
         protocol: 协议类型, 包括
            TCPS 对 应 TCP server
            TCPC 对 应 TCP client
            UDPS 对 应 UDP server
            UDPC 对 应 UDP client
```
<span id="page-54-1"></span>IP:当模块被设置为"CLIENT"时,服务器的 IP 地址

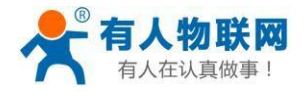

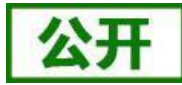

<span id="page-55-1"></span><span id="page-55-0"></span>port:协议端口,10 进制数,小于 65535 ▶ 例: AT+SOCKA=TCPS, 192.168.1.1,8899 27) AT+SOCKLKA 功能: 杳询 TCP 链接是否已建立链接: 格式: AT+ SOCKLKA<CR> <CR><LF>+OK=<STA><CR><LF> 参数 STA.: 是否建立 TCP 链接 CONNECT: TCP 已连接 DISCONNECTED: TCP 未连接 28) AT+SOCKDISA 功能: 设置/查询 TCP Client 模式下,链接状态; 格式: ついて むしょう しょうしょう むしゃく こうしん むしゃく こうしゃ こうしゅう こうしゅう こうしょう AT+ SOCKDISA<CR> <CR><LF>+OK=<STA><CR><LF> 设置 AT+ SOCKDISA=<STA><CR> <CR><LF>+OK<CR><LF> あいしゃ ちょうかん あいしゃ あいしゃ あいしゃ あいしゃ あいしゃ あいしゃ あいしゃ STA.: 设置 TCP 重连机制 ON: 允许 TCP Client 重连

OFF: 如果已经链接则断开当前链接,并禁止 TCP Client 重连

例: AT+SOCKDISA=ON

注意: 此命令设置后不保存, 重启后恢复为自动重连。设置后立刻回复"+OK"但不表示已经断开链接, 可 以通过 AT+SOCKLKA 查询链接状态。

<span id="page-55-2"></span>29) AT+SOCKB

功能: 设置/查询 UARTO 对应的 SOCKB 网络协议参数

格式:

ついて むしょう しょうしょう むしゃく こうしん むしゃく こうしゃ こうしょう こうしゅう こうしょう

AT+SOCKB<CR>

<CR><LF>+OK=<protocol,IP,port ><CR><LF> 设置 AT+SOCKB=< protocol,IP,port ><CR>

<CR><LF>+OK<CR><LF>

```
\hat{\mathscr{B}}数:
```
protocol:协议类型,包括

- TCPC 对 应 TCP client
- UDPS 对 应 UDP server
- UDPC 对 应 UDP client
- ◆ IP: 当模块被设置为"CLIENT"时, 服务器的 IP 地址 port:协议端口,10 进制数,小于 65535

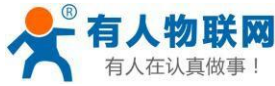

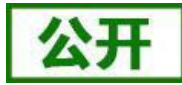

<span id="page-56-3"></span><span id="page-56-2"></span><span id="page-56-1"></span><span id="page-56-0"></span>例: AT+SOCKB=TCPC, 192. 168. 1. 1, 8899 30) AT+SOCKLKB 功能:查询 TCP 链接是否已建立链接; 格式: AT+ SOCKLKB<CR> <CR><LF>+OK=<STA><CR><LF> あいしゃ ちょうかん あいしゃ あいしゃ あいしゃ あいしゃ あいしゃ あいしゃ あいしゃ STA.: 是否建立 TCP 链接 CONNECT: TCP 已连接 DISCONNECTED: TCP 未连接 31) AT+SOCKDISB 功能: 设置/查询 TCP Client 模式下, 链接状态; 格式: ついて むしょう しょうしょう むしゃく むしゃく むしゃく こうしゃく むしゃく こうしゅう こうしゅう こうしゅう しゅうしょく こうしゅう AT+ SOCKDISB<CR> <CR><LF>+OK=<STA><CR><LF> 设置 AT+ SOCKDISB=<STA><CR> <CR><LF>+OK<CR><LF> あいしゃ ちょうかん あいしゃ あいしゃ あいしゃ あいしゃ あいしゃ あいしゃ あいしゃ STA.: 设置 TCP 重连机制 ON: 允许 TCP Client 重连 OFF: 如果已经链接则断开当前链接,并禁止 TCP Client 重连 例: AT+SOCKDISB=ON 注意:此命令设置后不保存,重启后恢复为自动重连。设置后立刻回复"+OK"但不表示已经断开链接, 可以通过 AT+SOCKLKA 查询链接状态。 32) AT+RFCENA 功能: 使能/禁止类 RFC2217 功能 格式: ついて むしょう しょうしょう むしゃく むしゃく むしゃく こうしゃく むしゃく こうしゅう こうしゅう こうしゅう AT+RFCENA<CR> <CR><LF>+OK=< status<CR><LF> 设置 AT+RFCENA =< status><CR> <CR><LF>+OK<CR><LF>  $\hat{\mathscr{B}}$ 数: status: 设置状态 ON:使能类 RFC2217 功能 OFF:禁止类 RFC2217 功能 例: AT+RFCENA=ON 33) AT+REGENA 功能:设置查询注册包机制 格式: 查询

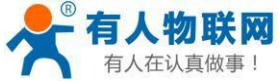

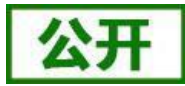

<span id="page-57-2"></span><span id="page-57-1"></span><span id="page-57-0"></span>USR-C322 软件设计手册 AT+REGENA<CR> <CR><LF>+OK=< status, method><CR><LF> 设置  $AT+REGENA \leq status, method \geq  $\langle CR \rangle$$ <CR><LF>+OK<CR><LF>  $\hat{\mathscr{B}}$ 数: status: ID:使能使能注册包机制,注册包为 2 字节 ID MAC:使能使能注册包机制,注册包为 6 字节 MAC USR: 用户自定义注册包 CLOUD:设置为透传云模式 OFF:禁能注册包机制 method EVERY 每一包数据前都增加注册包 FIRST 只有第一次链接到服务器发送注册包 例: AT+REGENA=MAC, FIRST 注意:当禁能注册包机制时,发送 AT+REGENA=OFF<CR><LF>。 34) AT+REGID 功能: 设置查询注册包 ID 格式: ついて むしょう しょうしょう むしゃく むしゃく むしゃく こうしゃく むしゃく こうしゅう こうしゅう こうしゅう AT+REGID<CR> <CR><LF>+OK=< NUM><CR><LF> 设置 AT+REGID =<NUM ><CR> <CR><LF>+OK<CR><LF>  $\hat{\mathscr{B}}$ 数: NUM:0-65535,十进制格式,当注册包选择 ID 时,主要用于本公司的 D2D 软件。 例:AT+REGID=1 35) AT+REGUSR 功能: 设置用户自定义注册包 格式: ついて むしょう しょうしょう むしゃく こうしん むしゃく こうしゃ こうしょう こうしゅう こうしょう AT+REGUSR<CR> <CR><LF>+OK=<data><CR><LF> 设置 AT+REGUSR=<data><CR> <CR><LF>+OK<CR><LF> 参数: data:用户自定义注册包,最多 32 字节。 例: AT+REGUSR=[www.usr.cn](http://www.usr.cn/) 36) AT+REGCLOUD 功能: 设置查询透传云设备序号和密码 格式:

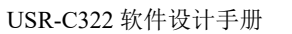

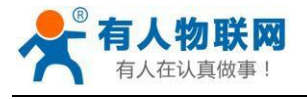

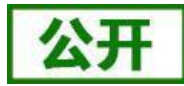

### AT+REGCLOUD<CR>

<CR><LF>+OK=<name, password><CR><LF>

ついて むしょう しょうしょう むしゃく こうしん むしゃく こうしゃ こうしょう こうしゅう こうしょう

设置

AT+REGCLOUD=<dname,password><CR>

### <CR><LF>+OK<CR><LF>

### 参数:

name:用户设备序号 20 位。 Password:设备密码最多 8 位

▶ 例: AT+REGCLOUD=00112233445566778899,123456

### 37) AT+TRENC

功能:设置/查询透传加密状态

格式:

ついて むしょう しょうしょう むしゃく こうしん むしゃく こうしゃ こうしょう こうしゅう こうしょう

AT+TRENC<CR>

<CR><LF>+OK=<state,data><CR><LF>

设置

AT+TRENC=<state,data><CR>

### <CR><LF>+OK<CR><LF>

### 参数:

state:ON/OFF

data:PC1 加密字,32 字符(0-9,a-f,A-F)组合成 16 字节十六进制数。例:

AT+TRENC=1234567890abcdef1234567890abcdef

<span id="page-58-0"></span> 例设置 1234567890abcdef1234567890abcdef,则加密字为:0x12,0x34...0xef,16 个字节 38) AT+HTPTP

功能: 设置/查询 Httpd Client GET/POST 方式。

格式:

ついて むしょう しょうしょう むしゃく むしゃく むしゃく こうしゃく むしゃく こうしゅう こうしゅう こうしゅう

AT+HTPTP<CR>

<CR><LF>+OK=<state><CR><LF>

设置

### AT+HTPTP=<state><CR>

### <CR><LF>+OK<CR><LF>

参数: state:GET/POST 例:AT+HTPTP=GET

### <span id="page-58-1"></span>39) AT+HTPSV

功能: 设置/查询 Httpd Client 服务器地址、端口。

格式:

ついて むしょう しょうしょう むしゃく こうしん むしゃく こうしゃ こうしょう こうしゅう こうしょう

AT+HTPSV<CR>

<CR><LF>+OK=<address,port><CR><LF>

设置

AT+HTPSV =<address,port><CR>

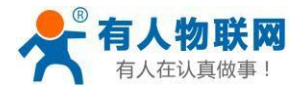

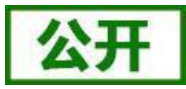

### <CR><LF>+OK<CR><LF>

### 参数:

- ◆ Address:服务器地址, ip: 192.168.1.1 或 网址: usr.test.cn, 地址最长 64 字节。
- ◆ Port: 服务器端口 10 进制数, 小于 65535。
- <span id="page-59-0"></span>例: AT+HTPSV=usr.test.cn, 8080
- 40) AT+HTPHEAD

功能: 设置/查询 Httpd Client 用户自定义包头信息。

- 格式:
	- ついて むしょう しょうしょう むしゃく むしゃく むしゃく こうしゃく むしゃく こうしゅう こうしょう

```
AT+HTPHEAD<CR>
```
<CR><LF>+OK=<data><CR><LF>

设置

### AT+HTPHEAD=<data><CR>

### <CR><LF>+OK<CR><LF>

参数:

- 用户自定义包头信息,数据最长 200 字节。
- 例: AT+HTPHEAD=Accept: image/gif<<CRLF>>Content-Type: text/html<<CRLF>>
- 例: Accept: image/gif<<CRLF>>Content-Type: text/html<<CRLF>>

<<CRLF>>为转义字符代替/r/n。

### <span id="page-59-1"></span>41) AT+HTPURL

功能: 设置/查询 Httpd Client POST URL 地址。

格式:

ついて むしょう しょうしょう むしゃく むしゃく むしゃく こうしゃく むしゃく こうしゅう こうしょう

AT+HTPURL<CR>

<CR><LF>+OK=<data><CR><LF>

设置

### AT+HTPURL=<data><CR>

### <CR><LF>+OK<CR><LF>

 $\hat{\mathscr{B}}$ 数:

Httpd 在 post 模式下的URL 地址,数据最长 64 字节。例:AT+HTPURL=1.php

<span id="page-59-2"></span>42) AT+HTPCHD

功能: 设置/查询在 POST/GET 发送数据后, 返回数据去掉包头信息使能状态。

格式:

#### ついて むしょう しょうしょう むしゃく むしゃく むしゃく こうしゃく むしゃく こうしゅう こうしょう AT+HTPCHD<CR>

<CR><LF>+OK=<state><CR><LF> 设置 AT+HTPCHD=<state><CR>

### <CR><LF>+OK<CR><LF>

参数:

state: Httpd Client 在POST/GET 发送数据后, 返回数据去掉包头信息使能状态。 ON。返回数据去掉包头信息使能。 OFF。返回数据去掉包头信息禁能。

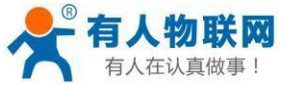

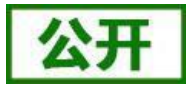

```
例: AT+HTPCHD=ON
43) AT+UART1
      功能: 设置/查询 UART1 接口参数
      格式:
         查询:
         AT+UART1<CR>
         <CR><LF>+OK=<br/>baudrate, data_bits,stop_bit,parity><CR><LF>
         设置:
         AT+UART1=<br/>baudrate, data bits, stop bit, parity><CR>
         <CR><LF>+OK<CR><LF>
      \hat{\mathscr{B}}数:
         baudrate:波特率
         \bullet 300-3000000 bit/s.
         data bits: 数据位 8
         stop bits: 停止位 1,2
         parity: 检验位
            NONE(无检验位)
            EVEN (偶检验)
            ODD(奇检验)
            MARK (1 检验)
            SPACE (0 检验)
   例: AT+UART1=115200, 8, 1, NONE
   注意:当波特率有更改时,会自动更改打包间隔,见 AT+UARTTE1。
44) AT+UARTTE1
      功能:设置/查询自由组帧间隔
      格式:
         ついて むしょう しょうしょう むしゃく むしゃく むしゃく こうしゃく むしゃく こうしゅう こうしょう
         AT+ UARTTE1<CR>
         <CR><LF>+OK=<num><CR><LF>
         设置
         AT+ UARTTE1 = \langle num \rangle \langle CR \rangle<CR><LF>+OK<CR><LF>
      参数:
         num: 5-250: 自由组帧模式下相邻两个字节的时间间隔 ms。
      例: AT+UARTTE1=20
   注意: 此参数会在设置波特率时自动更改, 如需更改打包间隔, 请先设定波特率后更改当
       波特率 <= 600 时, num=250ms;
       当波特率 >= 20000 时, num=5ms;
       当 500 < 波特率 < 20000 时,num=1000/波特率*10*10,num 取整数。
45) AT+WKMOD1
      功能: 设置/查询 UART1 对应的 Socket 工作模式
      格式:
         ついて むしょう しょうしょう むしゃく むしゃく むしゃく こうしゃく むしゃく こうしゅう こうしょう
```
<span id="page-60-1"></span>AT+WKMOD1<CR>

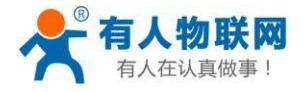

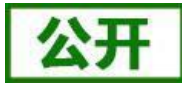

```
<CR><LF>+OK=<mode><CR><LF>
         设置
         AT+WKMOD1=<mode><CR>
         <CR><LF>+OK<CR><LF>
      \hat{\mathscr{B}}数:
         mode:工作模式,包括
            TRANS 对应透传模式
            HTPC 对 应 Httpd Cient
            SSL 对 应 SSL Socket 通 信
            OFF 关 闭 socketa1 通 信
      例: AT+WKMOD=TRANS
46) AT+SOCKA1
      功能: 设置/查询网络协议参数
      格式:
         ついて むしょう しょうしょう むしゃく むしゃく むしゃく こうしゃく むしゃく こうしゃ こうしゅう こうしゅう しゅうしょく しゅうしゅう
         AT+SOCKA1<CR>
         <CR><LF>+OK=<protocol,IP,port ><CR><LF>
         设置
         AT+SOCKA1=< protocol,IP,port ><CR>
         <CR><LF>+OK<CR><LF>
      \hat{\mathscr{B}}数:
         Protocol: 协议类型, 包括
            TCPC 对 应 TCP client
            UDPS 对 应 UDP server
            UDPC 对 应 UDP client
      IP:当模块被设置为"CLIENT"时,服务器的地址
         Port:协议端口,10 进制数,小于 65535
      例: AT+SOCKA1=TCPC, 192. 168. 1. 1, 8899
47) AT+SOCKLKA1
      功能:查询 TCP 链接是否已建立链接;
      格式:
      AT+ SOCKLKA1<CR>
      <CR><LF>+OK=<STA><CR><LF>
      あいしゃ ちょうかん あいしゃ あいしゃ あいしゃ あいしゃ あいしゃ あいしゃ あいしゃ
         STA.: 是否建立 TCP 链接
            CONNECT: TCP 已连接
            DISCONNECTED: TCP 未连接
48) AT+SOCKDISA1
      功能: 设置/查询 TCP Client 模式下,链接状态;
      格式:
         ついて むしょう しょうしょう むしゃく こうしん むしゃく こうしゃ こうしゅう こうしゅう こうしょう
         AT+ SOCKDISA1<CR>
             <CR><LF>+OK=<STA><CR><LF>
         设置
```
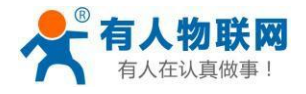

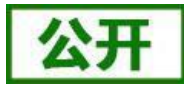

### AT+ SOCKDISA1=<STA><CR> <CR><LF>+OK<CR><LF>

### あいしゃ ちょうかん あいしゃ あいしゃ あいしゃ あいしゃ あいしゃ あいしゃ あいしゃ

STA.: 设置 TCP 重连机制

- ON: 允许 TCP Client 重连
- OFF: 如果已经链接则断开当前链接,并禁止 TCP Client 重连

例: AT+SOCKDISA1=ON

注意: 此命令设置后不保存, 重启后恢复为自动重连。设置后立刻回复"+OK"但不表示已经断开链接, 可以通过 AT+SOCKLKA 查询链接状态。

### <span id="page-62-0"></span>49) AT+RFCENA1

功能:使能/禁止类 RFC2217 功能

格式:

ついて むしょう しょうしょう むしゃく むしゃく むしゃく こうしゃく むしゃく こうしゅう こうしょう

### AT+RFCENA1<CR>

<CR><LF>+OK=< status<CR><LF>

设置

AT+RFCENA1=< status><CR>

### <CR><LF>+OK<CR><LF>

 $\hat{\mathscr{B}}$ 数:

status: 设置状态 ON:使能类 RFC2217 功能 OFF:禁止类 RFC2217 功能

<span id="page-62-1"></span>例: AT+RFCENA1=ON

50) AT+REGENA1

功能:设置查询注册包机制

格式:

ついて むしょう しょうしょう むしゃく むしゃく むしゃく こうしゃく むしゃく こうしゅう こうしゅう こうしゅう

### AT+REGENA1<CR>

<CR><LF>+OK=< status, method><CR><LF>

设置

# AT+REGENA1 =< status, method  $\rangle$  <CR>

### <CR><LF>+OK<CR><LF>

参数:

status:

ID:使能使能注册包机制,注册包为 2 字节 ID MAC:使能使能注册包机制,注册包为 6 字节 MAC USR:用户自定义注册包 CLOUD:设置为透传云模式 OFF:禁能注册包机制 method

EVERY 每一包数据前都增加注册包

FIRST 只有第一次链接到服务器发送注册包

```
例: AT+REGENA1=MAC, FIRST
```
注意:当禁能注册包机制时,发送 AT+REGENA=OFF<CR><LF>。

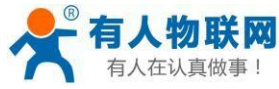

```
51) AT+REGID1
      功能: 设置查询注册包 ID
      格式:
         ついて むしょう しょうしょう むしゃく こうしん むしゃく こうしゃ こうしょう こうしゅう こうしょう
         AT+REGID1<CR>
         <CR><LF>+OK=< NUM><CR><LF>
         设置
         AT+REGID1=<NUM ><CR>
         <CR><LF>+OK<CR><LF>
      参数:
      NUM:0-65535,十进制格式,当注册包选择 ID 时,主要用于本公司的 D2D 软件。
      例:AT+REGID1=1
52) AT+REGUSR1
      功能: 设置用户自定义注册包
      格式:
         ついて むしょう しょうしょう むしゃく むしゃく むしゃく こうしゃく むしゃく こうしゅう こうしゅう こうしゅう
         AT+REGUSR1<CR>
         <CR><LF>+OK=<data><CR><LF>
         设置
         AT+REGUSR1=<data><CR>
         <CR><LF>+OK<CR><LF>
      \hat{\mathscr{B}}数:
      data:用户自定义注册包,最多 32 字节。
      例:AT+REGUSR1=www.usr.cn
53) AT+REGCLOUD1
      功能: 设置查询透传云设备序号和密码
      格式:
         ついて むしょう しょうしょう むしゃく むしゃく むしゃく こうしゃ こうしゅう こうしゅう こうしゅう こうしゅう
         AT+REGCLOUD1<CR>
         <CR><LF>+OK=<name,password><CR><LF>
         设置
         AT+REGCLOUD1=<dname,password><CR>
         <CR><LF>+OK<CR><LF>
      \hat{\mathscr{B}}数:
         name:用户设备序号 20 位。
         Password:设备密码最多 8 位
         例: AT+REGCLOUD1=00112233445566778899, 123456
54) AT+TRENC1
      功能:设置/查询透传加密状态
      格式:
         ついて むしょう しょうしょう むしゃく むしゃく むしゃく こうしゃく むしゃく こうしゅう こうしゅう こうしゅう
         AT+TRENC1<CR>
```
<span id="page-63-3"></span><span id="page-63-2"></span><CR><LF>+OK=<state,data><CR><LF> 设置

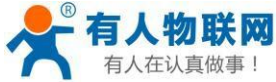

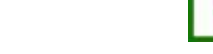

```
AT+TRENC1 = <state, data><CR>
          <CR><LF>+OK<CR><LF>
         \hat{\mathscr{B}}数:
         state:ON/OFF
         data:PC1 加密字,32 字符(0-9,a-f,A-F)组合成 16 字节十六进制数。
         例:AT+TRENC1=1234567890abcdef1234567890abcdef
         例 1234567890abcdef1234567890abcdef,加密字为:0x12,0x34......0xef,16 个字节
55) AT+HTPTP1
      功能: 设置/查询 Httpd Client GET/POST 方式。
      格式:
         ついて むしょう しょうしょう むしゃく むしゃく むしゃく こうしゃ こうしゅう こうしゅう こうしゅう こうしゅう
         AT+HTPTP1<CR>
         <CR><LF>+OK=<state><CR><LF>
         设置
         AT+HTPTP1 =<state><CR>
         <CR><LF>+OK<CR><LF>
         \hat{\mathscr{B}}数:
         state:GET/POST
         例:AT+HTPTP1=GET
56) AT+HTPSV1
      功能: 设置/查询 Httpd Client 服务器地址、端口。
      格式:
         ついて むしょう しょうしょう むしゃく むしゃく むしゃく こうしゃく むしゃく こうしゅう こうしゅう こうしゅう
         AT+HTPSV1<CR>
         <CR><LF>+OK=<address,port><CR><LF>
         设置
         AT+HTPSV1 =<address,port><CR>
         <CR><LF>+OK<CR><LF>
         参数:
         address:服务器地址, ip: 192.168.1.1 或 网址: test.usr.cn, 地址最长 64 字节。
         port:服务器端口 10 进制数,小于 65535。
         例:AT+HTPSV1=test.usr.cn,8080
57) AT+HTPHEAD1
      功能: 设置/查询 Httpd Client 用户自定义包头信息。
      格式:
         ついて むしょう しょうしょう むしゃく こうしん むしゃく こうしゃ こうしょう こうしゅう こうしょう
         AT+HTPHEAD1<CR>
         <CR><LF>+OK=<data><CR><LF>
         设置
         AT+HTPHEAD1=<data><CR>
         <CR><LF>+OK<CR><LF>
         \hat{\mathscr{B}}数:
         用户自定义包头信息,设置 NONE 则为不使用自定义包头,数据最长 200 字节。例:
         AT+HTPHEAD1=Accept: image/gif<<CRLF>>Content-Type: text/html<<CRLF>>
```
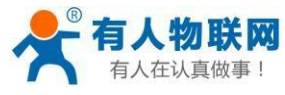

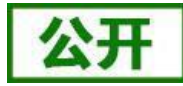

例:Accept: image/gif<<CRLF>>Content-Type: text/html<<CRLF>> <<CRLF>>为转义字符代替/r/n。

### <span id="page-65-0"></span>58) AT+HTPURL1

功能: 设置/查询 Httpd Client POST URL 地址。

格式:

ついて むしょう しょうしょう むしゃく むしゃく むしゃく こうしゃく むしゃく こうしゅう こうしょう

AT+HTPURL1<CR>

<CR><LF>+OK=<data><CR><LF>

设置

### AT+HTPURL1=<data><CR>

### <CR><LF>+OK<CR><LF>

参数:

Httpd 在 post 模式下的URL 地址,数据最长 64 字节。

例:AT+HTPURL1=test.usr.cn,80

### <span id="page-65-1"></span>59) AT+HTPCHD1

功能: 设置/查询在 POST/GET 发送数据后, 返回数据夫掉包头信息使能状态。

格式:

ついて むしょう しょうしょう むしゃく むしゃく むしゃく こうしゃ こうしゅう こうしゅう こうしゅう こうしゅう

```
AT+HTPCHD1<CR>
```
<CR><LF>+OK=<state><CR><LF>

设置

AT+HTPCHD1=<state><CR>

### <CR><LF>+OK<CR><LF>

 $\hat{\mathscr{B}}$ 数:

state: Httpd Client 在POST/GET 发送数据后,返回数据去掉包头信息使能状态。 ON。返回数据去掉包头信息使能。

OFF。返回数据去掉包头信息禁能。

<span id="page-65-2"></span>例: AT+HTPCHD1=ON

60) AT+SSLSECM

功能: 设置/查询 SSL Socket 加密类型。

格式:

#### ついて むしょう しょうしょう むしゃく むしゃく むしゃく こうしゃく むしゃく こうしゅう こうしょう AT+SSLSECM<CR>

<CR><LF>+0K=<state><CR><LF>

设置

### AT+SSLSECM=<state><CR>

### <CR><LF>+OK<CR><LF>

 $\hat{\mathscr{B}}$ 数:

state: SSL Socket 加密类型。 SSLV3; TLSV1; TLSV1\_1; TLSV1\_2; SSL TLS; 表示 SSLv3 TLSV1 2

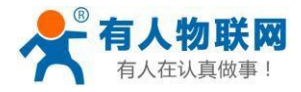

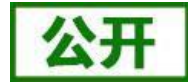

```
DLSV;
     例: AT+SSLSECM=TLSV1 2
61) AT+SSLMASK
     功能: 设置/查询 SSL Socket 加密算法。
      格式:
        ついて むしょう しょうしょう むしゃく むしゃく むしゃく こうしゃ こうしゅう こうしゅう こうしゅう こうしゅう
        AT+SSLMASK<CR>
        <CR><LF>+OK=<state><CR><LF>
        设置
        AT+SSLMASK=<state><CR>
         <CR><LF>+OK<CR><LF>
        \hat{\mathscr{B}}数:
        state:SSL Socket 加密算法。
           SSL_SHA: SSL RSA WITH RC4 128 SHA
           SSL_MD5: SSL_RSA_WITH_RC4_128_MD5
           TLS: TLS_RSA_WITH_AES_256_CBC_SHA
           TLS_DHE: TLS_DHE_RSA_WITH_AES_256_CBC_SHA
           TLS_256: TLS_ECDHE_RSA_WITH_AES_256_CBC_SHA
           TLS 128: TLS ECDHE RSA WITH RC4 128 SHA
           DEFAULT: SECURE_DEFAULT
     例: AT+SSLMASK=TLS 256
62) AT+SSLCA
     功能: 设置/查询 SSL Socket 证书名称。
      格式:
        ついて むしょう しょうしょう むしゃく むしゃく むしゃく こうしゃく むしゃく こうしゅう こうしょう
        AT+SSLCA<CR>
        <CR><LF>+OK=<data><CR><LF>
        设置
        AT+SSLCA=<data><CR>
        <CR><LF>+OK<CR><LF>
     参数:
        data: SSL Socket 认
        证证书名称,最长 32
        字节。
        例: AT+SSLCA=test.ca
63) AT+SSLIPP
     功能: 设置/查询 SSL Socket 服务器地址、端口。
      格式:
        ついて むしょう しょうしょう むしゃく むしゃく むしゃく こうしゃく むしゃく こうしゅう こうしょう
        AT+SSLIPP<CR>
        <CR><LF>+OK=<address,port><CR><LF>
        设置
        AT+SSLIPP=<address,port><CR>
        <CR><LF>+OK<CR><LF>
```
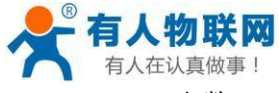

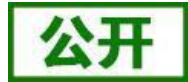

参数: address:服务器端地址。 port:服务器端口。十进制数,小于 65535。 例:AT+SSLIPP=test.cn,80

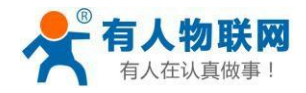

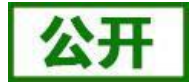

# **4.** 联系方式

- 公 司:济南有人物联网技术有限公司
- 地 址:山东省济南市高新区茂岭山3号路中欧校友产业大厦第13层
- 网 址:**[http://www.usr.cn](http://www.usr.cn/)**
- 客户支持中心: [http://im.usr.cn](http://im.usr.cn/)
- 邮箱: [sales@usr.cn](mailto:sales@usr.cn)
- 企 业 QQ:8000 25565
- 电 话:4000-255-652 或者 0531-88826739

### 有人愿景:拥有自己的有人大厦

- 公司文化:有人在认真做事**!**
- 产品理念:简单 可靠 价格合理
- 有人信条:天道酬勤 厚德载物 共同成长

<span id="page-69-0"></span>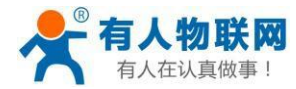

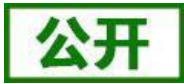

# <span id="page-69-1"></span>**5.** 免责声明

<span id="page-69-2"></span>本文档提供有关 USR-C32 系列产品的信息,本文档未授予任何知识产权的许可,并未以明示或暗示,或以禁 止发言或其它方式授予任何知识产权许可。除在其产品的销售条款和条件声明的责任之外, 我公司概不承担任何其 它责任。并且,我公司对本产品的销售和/或使用不作任何明示或暗示的担保,包括对产品的特定用途适用性,适 销性或对任何专利权,版权或其它知识产权的侵权责任等均不作担保。本公司可能随时对产品规格及产品描述 做出修改, 恕不另行通知。

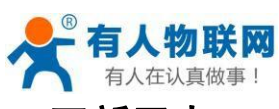

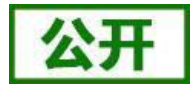

# **6.** 更新历史

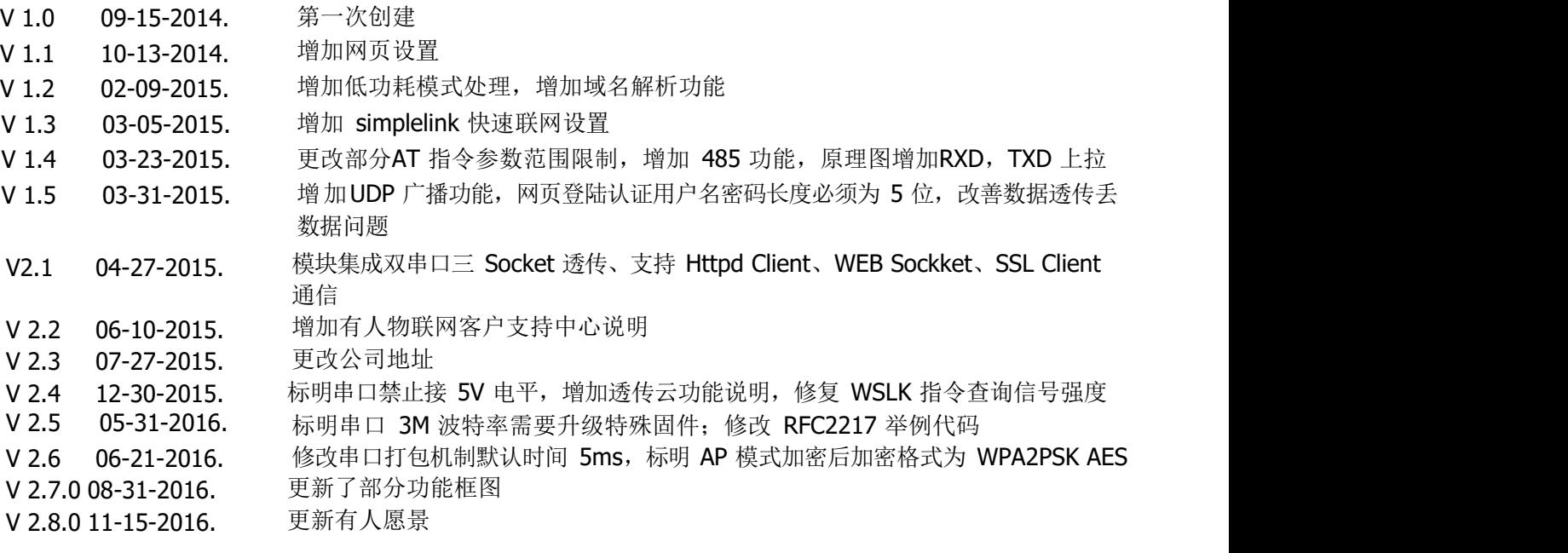